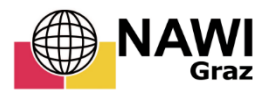

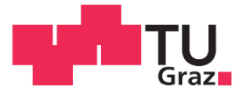

Rainer Spalt, BSc

## Digitaler Notfallplan Antiesenhochwasser

## **MASTERARBEIT**

zur Erlangung des akademischen Grades

**Master of Science** 

Masterstudium Geospatial Technologies

eingereicht an der

### Technischen Universität Graz

**Betreuer** 

Ass.Prof.Dipl.-Ing.(FH) Dr.techn. Johannes Scholz

Institut für Geodäsie

# **EIDESTATTLICHE ERKLÄRUNG**

Ich erkläre an Eides statt, dass ich die vorliegende Arbeit selbständig verfasst, andere als die angegebenen Quellen/Hilfsmittel nicht benutzt, und die den benutzten Quellen wörtlich und inhaltlich entnommenen Stellen als solche kenntlich gemacht habe. Das in TUGRAZonline hochgeladene Textdokument ist mit der vorliegenden Masterarbeit identisch.

\_\_\_\_\_\_\_\_\_\_\_\_\_\_\_\_\_ \_\_\_\_\_\_\_\_\_\_\_\_\_\_\_\_\_\_\_\_\_\_\_\_\_\_\_\_\_\_\_\_\_\_\_\_\_\_\_

Datum Unterschrift

## Danksagung

Ich möchte die Gelegenheit nutzen um meiner Familie und meiner Freundin zu danken. Ihr wart für mich da, wenn ich nicht mehr weiterwusste und habt mich auf meinem langen Weg durch das Studium immer unterstützt. Im Besonderen möchte ich meinen Eltern danken, die mir das Studium ermöglicht haben. Euer guter Rat und eure lieben Worte haben mir immer geholfen.

Rainer Spalt

Faistenau, 28.11.2016

### Zusammenfassung

Hochwasserschutz kann durch sogenannte harte – bauliche – und weiche – planerische – Maßnahmen erfolgen. Diese Arbeit beschäftigt sich mit weichen Maßnahmen. Ausgehend von einem analogen Notfallplan für Hochwasser (NFP) wurde ein web-basiertes Werkzeug entwickelt, welches ein flexibles Reagieren auf Hochwasser ermöglicht und für EntscheidungsträgerInnen, Einsatzkräfte und die betroffene Bevölkerung gleichermaßen von Nutzen ist. Es wurde dabei besonderes Augenmerk auf die leichte Verständlichkeit der Informationen und einfache Anwendbarkeit der Funktionen gelegt. Nach der Veröffentlichung des Werkzeuges, wurde eine qualitative Befragung dazu durchgeführt, sowie ein Vergleich der Eigenschaften des web-basierten Werkzeuges mit denen des NFP gemacht. Diese beiden Untersuchungen zeigen, dass das web-basierte Werkzeug gegenüber dem analogen Notfallplan gewisse Vorteile hat. Es wird detailliert beschrieben, welchen zusätzlichen Nutzen das web-basierte Hochwassermanagement-Werkzeug hat und welche zusätzlichen Informationen daraus gewonnen werden können.

### Abstract

The steps taken for flood protection can either be soft or hard, the main difference being that soft measures are simply plans whereas hard measures involve construction works. For this master's thesis, a web-based tool for soft flood protection called Web GIS was developed. This tool was created on the basis of an existing analogue emergency plan (Notfallplan für Hochwasser, NFP) and allows flexible reactions to flooding. It is thus useful not only for the officials that have to decide on the measures taken, but also for emergency task forces as well as the population. Apart from good usability, the main interest was to create a tool that makes the information provided easy to understand. After its release, a qualitative survey concerning those two points of interest was conducted and the Web GIS was compared to the analogue NFP. The survey and the comparison showed that the web-based tool does have certain advantages to the NFP. The thesis includes a detailed description of the increased functions of the web-based tool as well as the additional information it provides.

## Inhaltsverzeichnis

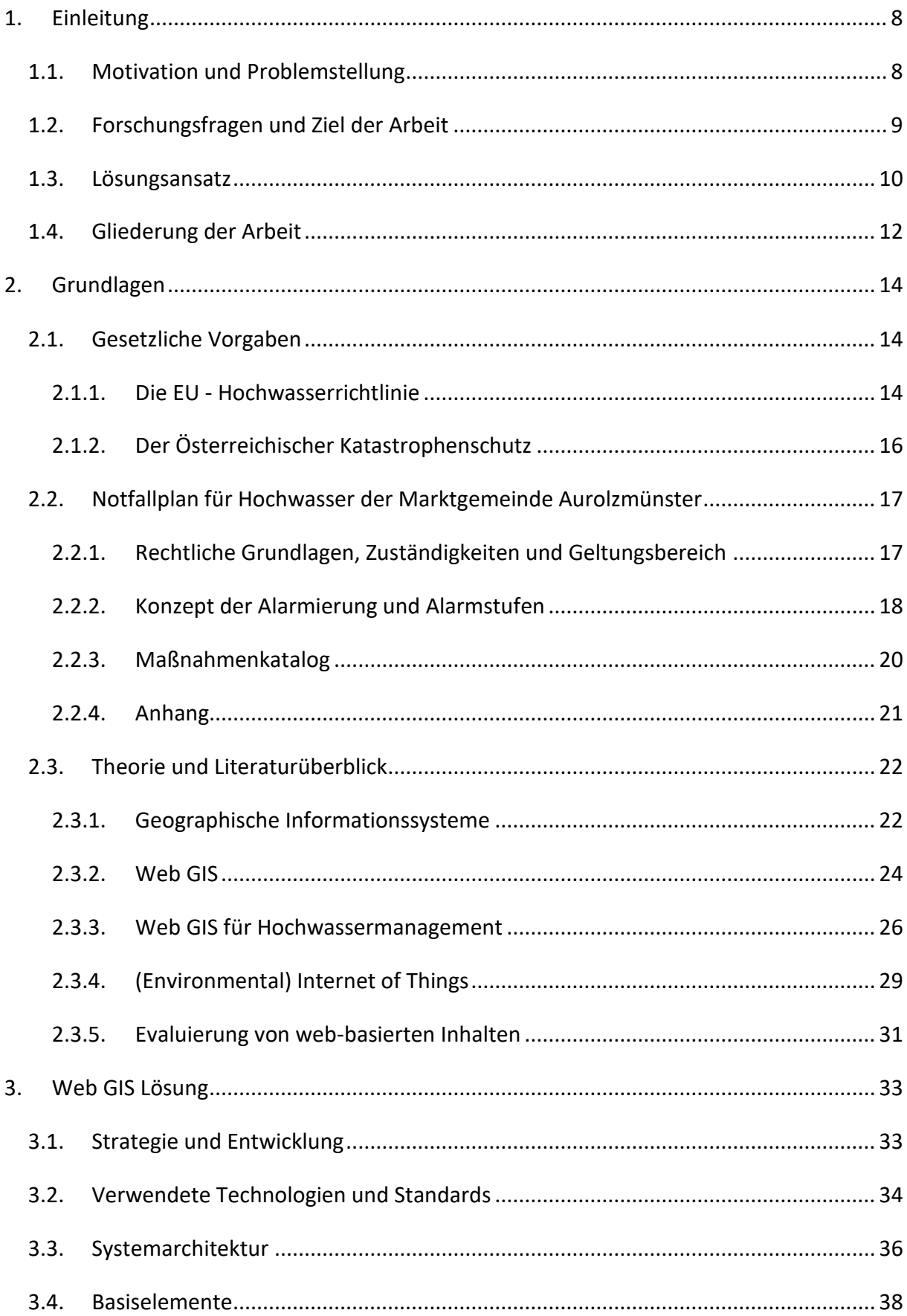

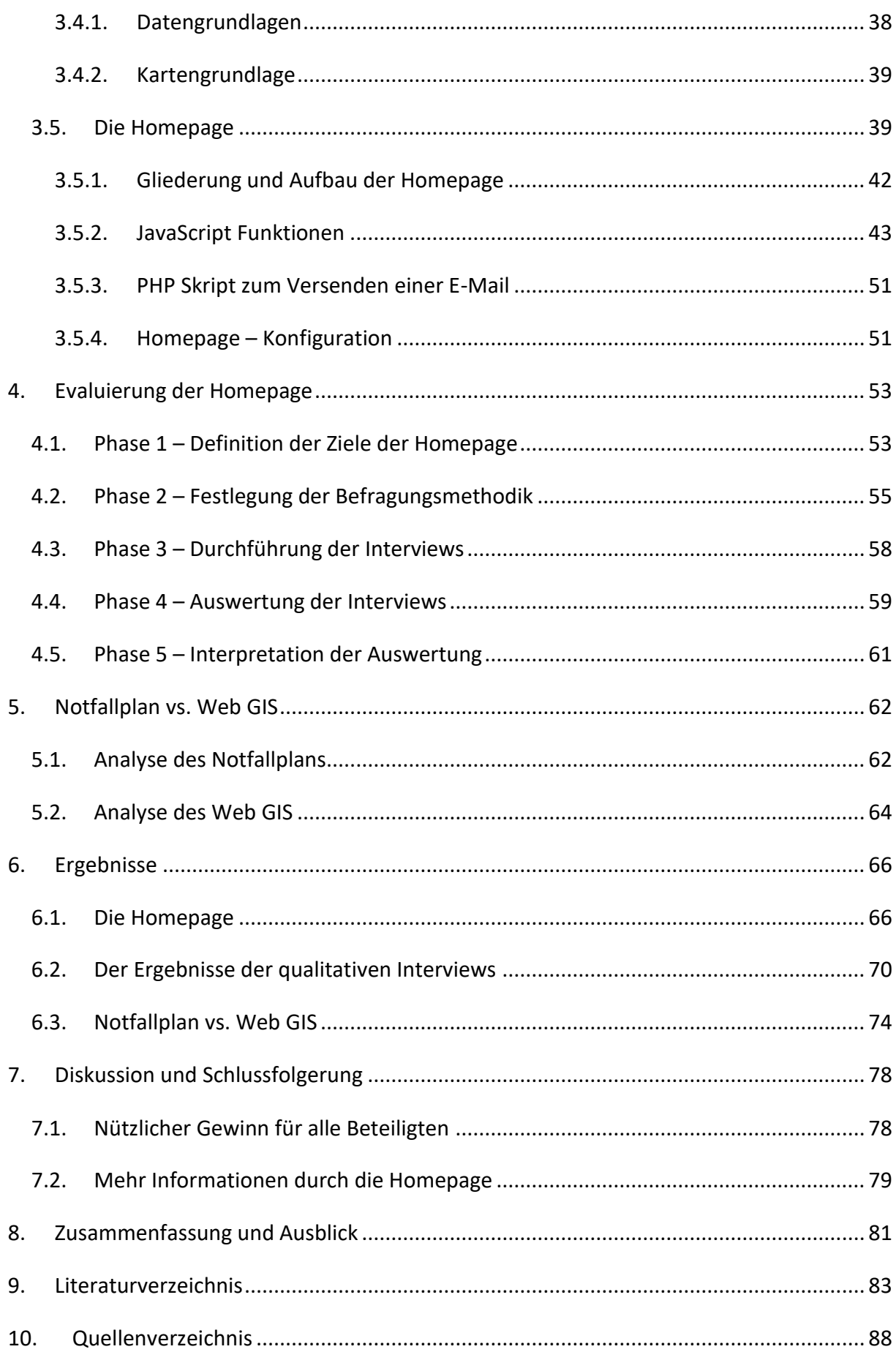

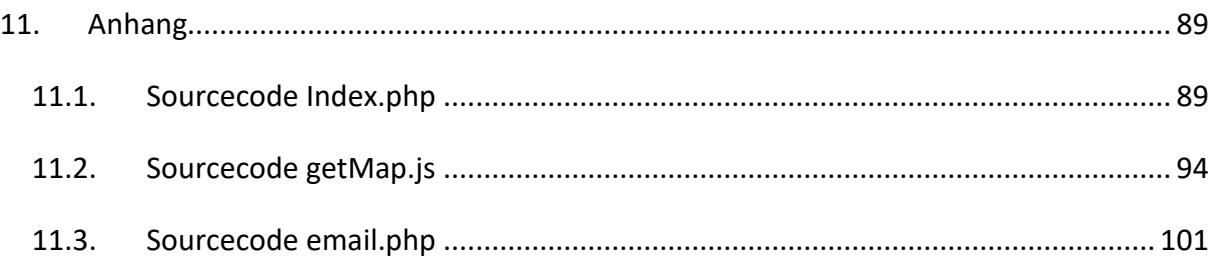

# Abbildungsverzeichnis

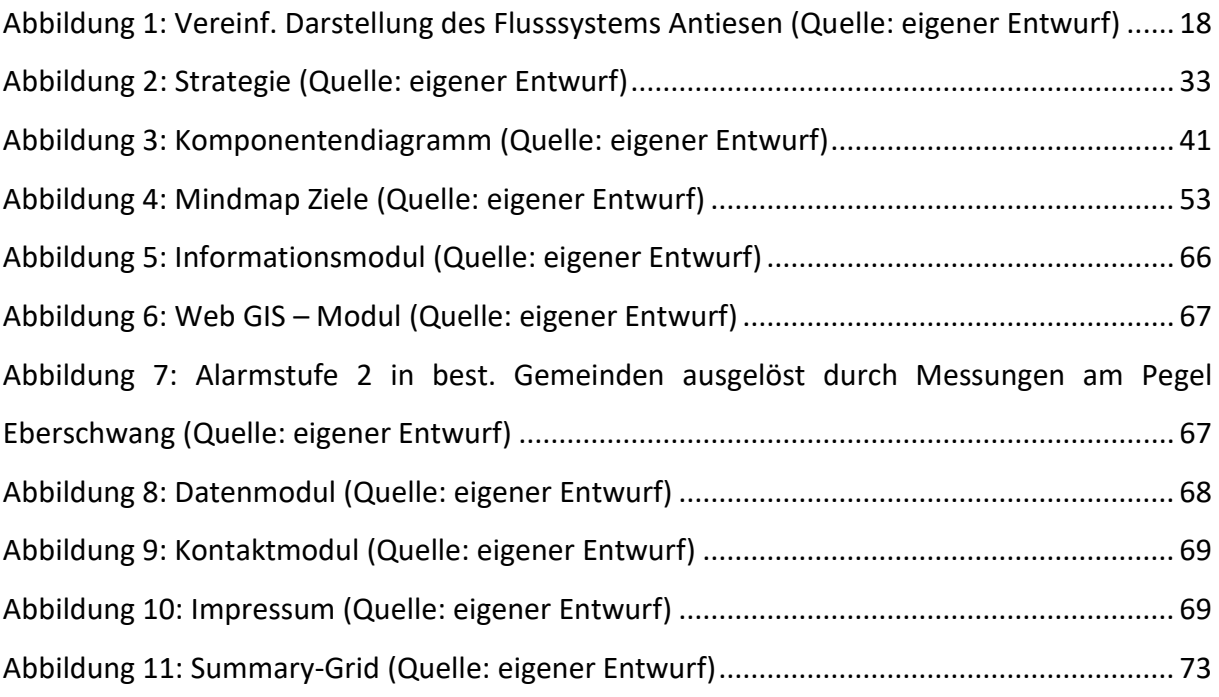

# Tabellenverzeichnis

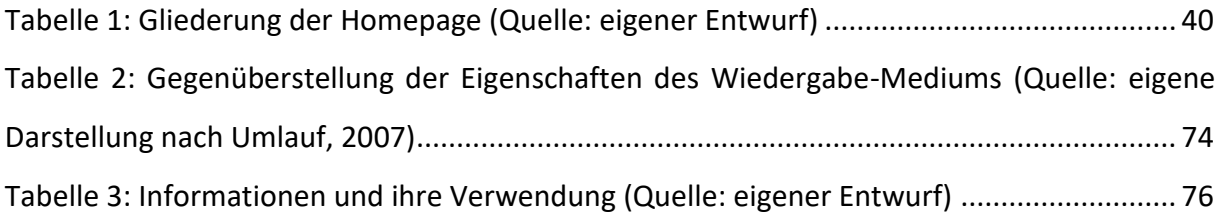

# Codeverzeichnis

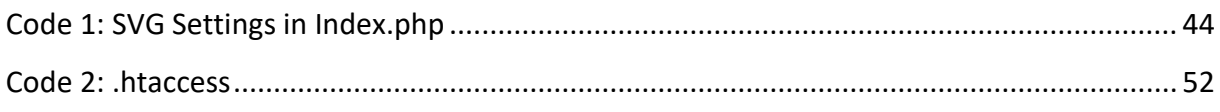

### <span id="page-7-0"></span>1. Einleitung

#### 1.1. Motivation und Problemstellung

<span id="page-7-1"></span>In der folgenden Arbeit befasse ich mich mit der Erstellung und Evaluierung eines Web GIS für Hochwassermanagement. In den letzten Jahren wurden zahlreiche bauliche Hochwasserschutzmaßnahmen im Bezirk Ried im Innkreis in Oberösterreich umgesetzt. Diese Formen des Hochwasserschutzes werden in der Literatur als harte Maßnahmen bezeichnet, jedoch gelten sie als teure und kurzzeitige Lösungen. Seit einigen Jahren werden zusätzlich flexible Anpassungsstrategien entwickelt, welche der dynamischen Natur eines Hochwasserereignisses gerecht werden, man spricht von weichen Maßnahmen (Lathrop, Auermüller, Trimble, & Bognar, 2014). Auf Grund gesetzlicher Bestimmungen der EU und der österreichischen Behörden werden Gemeinden und Bezirke in Österreich dazu verpflichtet, solche weiche Maßnahmen für ihre Zuständigkeitsbereiche zu erstellen oder erstellen zu lassen, so auch die Gemeinden im Bezirk Ried im Innkreis. Den Grundstein für diese weichen Maßnahmen bilden Berechnungen von Abflussmodellen und Überflutungsflächen. Diese Berechnungen wurden ursprünglich für die Gefahrenzonenplanung durchgeführt, jedoch wird durch einen Gefahrenzonenplan, also das farbliche markieren von gefährdeten Flächen in einer Karte, das Potential der Daten nicht ausgeschöpft. Analysen, durchgeführt in Geographischen Informationssystemen (GIS), in Verbindung mit zum Beispiel dem Digitalen Kataster, können Gefahrenbereiche definiert werden, und im Vorfeld schadensminimierende Gegenmaßnahmen geplant werden. Um ein zielgerichtetes Handeln aller beteiligten Personen zu gewährleisten, werden Gegenmaßnahmen nach Hochwasserszenarien gegliedert, da zum Beispiel, ein Haus, welches erst durch ein hundertjähriges Hochwasser gefährdet ist, nicht während eines 5-jährigen Hochwasserereignisses gesichert werden muss. Eine Priorisierung und detaillierte Gliederung der Maßnahmen, muss also sichergestellt werden. Diese Gliederung soll in Form von Alarmstufen festgelegt werden.

Aus dieser Überlegung heraus wurde ein Alarmierungssystem entwickelt. Um zum richtigen Zeitpunkt eine zielgerechte Alarmierung zu gewährleisten, wurden im Vorfeld Analysen zu Überflutungsflächen und Fließgeschwindigkeiten durchgeführt. Anhand dieser Analysen wurden die Alarmstufen definiert. Eine Alarmstufe wird dann ausgelöst, wenn ein gewisser Pegelstand an einer Messstation überschritten wird. Ein solches Alarmierungssystem zu entwerfen, ist im Bezirk Ried im Innkreis möglich, weil im Zuge des Baus von drei

Rückhaltebecken (in Hof, in Rettenbrunn und in Wötzling) und einer Hochwasserschutzanlage in der Gemeinde Eberschwang Messstationen installiert wurden. Diese ermitteln den Wasserstand durch Infrarotmessungen in Echtzeit und leiten die Messdaten an einen Server weiter, von wo aus sie abgefragt werden können. Das Alarmierungssystem entspricht einer Art Frühwarnsystem um den Einsatzkräften und EntscheidungsträgerInnen ein rechtzeitiges Handeln zu ermöglichen. Ebenfalls kann durch Publikation dieser Messdaten und der Alarmstufen über neue Medien, wie Radio, Fernsehen oder Internet, die Bevölkerung rasch benachrichtigt werden, welche in weiterer Folge bereits selbstständig Gegenmaßnahmen einleiten kann. Durch richtige Aufbereitung und Wiedergabe der Messdaten kann also das Potential der Daten ausgenutzt werden und eine höheres Maß an Sicherheit für die Region gegeben werden. Die Herausforderung dieser Arbeit ist es, die inhomogenen Daten auf einer öffentlich zugänglichen Plattform zusammenzufassen und so ein Hochwassermanagement-Werkzeug auf regionaler Ebene zu erstellen.

#### 1.2. Forschungsfragen und Ziel der Arbeit

<span id="page-8-0"></span>Im Vorfeld der Arbeit wurde ein Notfallplan für Hochwasser für die Gemeinde Aurolzmünster im Bezirk Ried im Innkreis in Oberösterreich erstellt. Darin sind Alarmstufen definiert, zu setzende Gegenmaßnahmen angeführt und Zuständigkeiten abgegrenzt. Ziel der Arbeit ist die teilweise Integration des analogen Notfallplans in ein öffentlich zugängliches Web GIS, sowie die dadurch gewonnenen Vorteile oder Nachteile für die Bevölkerung, Einsatzkräfte und EntscheidungsträgerInnen aufzuzeigen. In dem Web GIS sollen verschiedene Datentypen und Informationen zusammengefasst, und verschiedene Funktionen integriert werden, um so einen besseren Überblick über die Situation vor Ort zu gewährleisten, sowie Informationen zur Gefahr durch Hochwasser zu verbreiten. Die Applikation soll eine Erweiterung des analogen Notfallplans darstellen und einen umfassenderen Hochwasserschutz gewährleisten. Aus den Zielen ergeben sich die beiden Forschungsfragen der Arbeit:

- I. Welcher zusätzliche Nutzen entsteht für Einsatzkräfte, EntscheidungsträgerInnen und die Bevölkerung durch die Integration des analogen Notfallplans in ein öffentlich zugängliches Web GIS?
- II. Welche zusätzlichen Informationen oder Schlüsse können aus dem Web GIS gezogen werden, welche im analogen Notfallplan nicht erkennbar sind?

Dabei genügt es nicht, verschiedene Funktionen und Informationen in einem Web GIS wiederzugeben. Vielmehr muss die Sinnhaftigkeit, das Verständnis, die Übersichtlichkeit und der Nutzen der Funktionen und Informationen im Vordergrund stehen, damit die NutzerInnen das entwickelte Web GIS im Notfall auch anwenden können.

Nicht Ziel der Arbeit ist es, neue Wege und Methoden zur Erstellung einer Web GIS Applikation zu testen. Ebenfalls nicht Ziel ist es, eine neue Methode zur Evaluierung von web-basierten Inhalten oder einer Web GIS Applikation zu kreieren. Es wird daher auf vorhandene, etablierte und gut dokumentierte Techniken/Methoden zur Lösung der Forschungsfragen zurückgegriffen.

#### 1.3. Lösungsansatz

<span id="page-9-0"></span>Für die Beantwortung der Forschungsfragen wird im ersten Schritt eine Web GIS Applikation erstellt. In mehreren Gesprächen mit Kollegen, welche am Projekt Hochwasserschutz Antiesen beteiligt sind, sowie mit EntscheidungsträgerInnen vor Ort und Mitgliedern des Wasserverbandes Antiesen, wurden wichtige Funktionen und zu veröffentlichende Informationen des Web GIS definiert.

Diese sind:

- Kartenfenster mit auswählbaren Layern, der Straßensperren und Überflutungsflächen
- Adress- und Standortsuche
- Anzeige der vorherrschenden Alarmstufe je Gemeinde an der Antiesen oder einem der Zubringer
- Anzeige der Wasserpegelstände an den Messstationen
- Anzeige der Wetterprognose
- Abfrage von Statistiken zu den einzelnen Hochwasserszenarien

Diese Vielzahl an Funktionen und wiederzugebenden Informationen beeinflussten die graphische Aufbereitung der Applikation. Da viele Web GIS Applikationen unübersichtlich und überfordernd aufbereitet sind (Hagemeier-Klose & Wagner, 2008), wurde für die Darstellung von der Verwendung einer klassischen GIS Oberfläche abgesehen. Den einzelnen Funktionen soll ausreichend Platz gegeben werden, um für eine positive Online-Erfahrung der NutzerInnen zu sorgen. Daher wurde die Web GIS Applikation als Homepage umgesetzt, welche aus vier Modulen besteht:

- 1. Informationsmodul
- 2. Web GIS Modul
- 3. Datenmodul
- 4. Kontaktmodul

Um die Umsetzung sowie die Sinnhaftigkeit der Information und Funktionen bewerten zu können, wurde in weiterer Folge eine Evaluierung durchgeführt. Die Evaluierung orientiert sich am Evaluierungsprozess nach Chiou, Lin und Perng (2010). Dieser ist in fünf Phasen gegliedert und für die Zwecke dieser Arbeit leicht angepasst. Die Anpassung ergab folgende Phasen:

- $-$  In Phase 1 wurden Ziele der Homepage definiert und gewichtet.
- In Phase 2 wurde ein Interview-Leitfaden zur Durchführung von qualitativen Befragungen erstellt.
- $-$  In Phase 3 wurden die Interviews geführt.
- $-$  In Phase 4 wurden die Interviews transkribiert, ein Kategoriensystem entwickelt und die Texte codiert. Weiters wurde an dieser Stelle der Evaluierungsbericht erstellt.
- In Phase 5 wurden die Ergebnisse aus dem Evaluierungsbericht interpretiert und diskutiert.

Im nächsten Schritt wurden die beiden Hochwassermanagement-Werkzeuge theoretisch mit einander verglichen. Dadurch können die Meinungen der befragten Personen aus dem Evaluierungsprozess objektiv und technisch untermauert oder wiederlegt werden, was in weiterer Folge zu einer fundierten Schlussfolgerung führt. Die Homepage und der analoge Notfallplan wurden in ihre Einzelteile zerlegt und deren Eigenschaften betrachtet. So konnte eine Gegenüberstellung durchgeführt werden, welche die Vorteile und Nachteile des jeweiligen Werkzeuges aufzeigt.

Abschließend werden die Ergebnisse der Evaluierung und der Gegenüberstellung präsentiert und zusammengeführt. So können fundierte Schlüsse gezogen und die beiden Forschungsfragen beantwortet werden.

#### 1.4. Gliederung der Arbeit

<span id="page-11-0"></span>Im folgenden Kapitel [2](#page-13-0) werden die gesetzlichen Rahmenbedingungen abgesteckt. Dabei wird der Hochwasserschutz auf EU – Ebene und der österreichische Katastrophenschutz beschrieben. Gefolgt von den Gesetzen wird auf den analogen Notfallplan für Hochwasser der Marktgemeinde Aurolzmünster eingegangen, welcher im Vorfeld der Arbeit erstellt wurde und Grundlage des Web GIS bildet. Im Anschluss daran wird ein Überblick über den Stand der Technik und über die Literatur gegeben. Neben den Techniken zur Erstellung eines Web GIS wird hier auch auf die Evaluierung von web-basierten Inhalten eingegangen.

In Kapitel 3 wird die Methodik, nach welcher das Web GIS entwickelt wurde, beschrieben. Es wird zuerst die verfolgte Strategie erläutert, sowie die Systemarchitektur beschrieben und begründet. Weiters werden die Basiselemente, also Technologien, Datengrundlagen und die Kartengrundlage beschrieben. Abgeschlossen wird das Kapitel durch die Beschreibung der einzelnen programmierten Skripte in Form von Pseudocodes, welche zusammengefügt das Web GIS bilden.

In Kapitel [4](#page-52-0) wird die Methodik zum Evaluieren von web-basierten Inhalten angewendet. Gegliedert wird das Kapitel in die fünf Phasen des Evaluierungsschemas, welche in Unterkapitel [1.3](#page-9-0) bereits grob skizziert wurden und in den einzelnen Unterkapiteln detailliert beschrieben werden.

In Kapitel [5](#page-61-0) findet eine Analyse der beiden Hochwassermanagement-Werkzeuge statt. In zwei Unterkapiteln wird sowohl der analoge Notfallplan, als auch das Web GIS hinsichtlich der Eigenschaften der wiedergebenden Medien, sowie des Informationsgehaltes und der Anwendung getrennt voneinander analysiert.

Die Ergebnisse aus der Erstellung des Web GIS, sowie der Evaluierung und der Gegenüberstellung werden dann im darauffolgenden Kapitel [6](#page-65-0) angeführt. Neben einer Kombination aus Screenshots und verbaler Beschreibung des Web GIS in Unterkapitel [6.1,](#page-65-1) wird in Unterkapitel [6.2](#page-69-0) der Evaluierungsbericht der qualitativen Befragungen aus Kapitel [4](#page-52-0) angeführt. Abgeschlossen wird dieses Kapitel mit einer Gegenüberstellung der Ergebnisse aus den Analysen des Notfallplans und des Web GIS.

In Kapitel [0](#page-76-0) werden anschließend die Ergebnisse interpretiert und diskutiert. Im darauffolgendem Unterkapitel werden die Ergebnisse der Evaluierung mit den Ergebnissen der Gegenüberstellung zusammengefügt und so die beiden Forschungsfragen beantwortet.

Abschließend folgt in Kapitel [0](#page-79-0) eine kurze Zusammenfassung der Arbeit. Es wird in wenigen Absätzen der Arbeitsablauf und die Schlussfolgerung der Arbeit wiedergegeben. Da sich die Möglichkeiten der Informationswiedergabe und -verbreitung im Internet und über das Internet im stetigen Wandel befinden, wird kurzer Ausblick und zukünftige Fragestellungen hinsichtlich neuer Techniken gegeben.

### <span id="page-13-1"></span><span id="page-13-0"></span>2. Grundlagen

#### 2.1. Gesetzliche Vorgaben

#### 2.1.1. Die EU - Hochwasserrichtlinie

<span id="page-13-2"></span>Die Europäische Union (EU) strebt, ihre in den Verträgen festgelegten Ziele mit Hilfe verschiedener Rechtsakte umzusetzen. Diese Rechtsakte gelten entweder für alle EU-Länder oder nicht, und sie sind entweder verbindlich oder nicht. Eine Form dieser Rechtsakte sind sogenannte Richtlinien. In diesen Richtlinien werden Ziele definiert, welche von allen EU-Ländern zu erreichen sind. Da die EU keine Gesetze in den Ländern beschließen kann, fällt die Umsetzung der Richtlinien in die Zuständigkeit der nationalen Parlamente. Dort müssen entsprechende Rechtsvorschriften zur Umsetzung der Ziele erlassen werden.

Eine dieser Rechtsakte ist die Richtlinie 2007/60/EG des Europäischen Parlaments und des Rates, auch Hochwasser-Richtlinie (HWR) genannt. Ziel der Richtlinie ist es, die hochwasserbedingten, nachteiligen Folgen auf die menschliche Gesundheit, die Umwelt, das kulturelle Erbe, sowie die wirtschaftliche Tätigkeit zu verringern. Vereinfacht ausgedrückt, verpflichtet die Umsetzung der Richtlinie die EU-Länder zu einem aktiven Hochwassermanagement. Kernpunkte dieses Hochwassermanagement, sind die vorläufige Bewertung des Hochwasserrisikos (Kapitel II der HWR), die Erstellung von Hochwassergefahrenkarten und Hochwasserrisikokarten (Kapitel III der HWR), die Erstellung von Hochwassermanagementplänen (Kapitel IV der HWR), sowie der Information und Konsultation der Öffentlichkeit (Kapitel V der HWR). Die vorläufige Bewertung des Hochwasserrisikos in Oberösterreich gemäß Kapitel II der HWR wurde vom Bundesministerium für Land- und Forstwirtschaft, Umwelt und Wasserwirtschaft (BMLFUW) durchgeführt und 2011 veröffentlicht. Darin wird der Marktgemeinde Aurolzmünster die *Area of Potentially Significant Flood Risk* (APSFR) Nummer 4043 zugewiesen und sie wird als Gebiet mit "mäßigem Risiko" eingestuft.

Gemäß Kapitel III der HWR wurden ebenfalls vom BMLFUW die Hochwassergefahrenkarten und die Hochwasserrisikokarten erstellt. Sie dienen als erste Grundlage für einen Hochwasserrisikomanagementplan (HWRMP). Die Karten wurden im Internet im Wasserinformationssystem Austria (WISA) veröffentlicht. Bei der Analyse der Karten wird schnell erkennbar, dass der gewählte Maßstab einige Lücken auf Gemeindeebene aufweist. Das Kartenmaterial hat die Österreichische Karte mit dem Maßstab von 1:50.000 (ÖK 50) als

Grundlage. In diesem Maßstab ist zum Beispiel eine Einzelhausabfrage nicht möglich. Anders ausgedrückt, ist es einer Person aus Aurolzmünster nicht möglich, mit ausreichender Sicherheit, herauszufinden, ob das Haus in dem sich jene Person aufhält, hochwassergefährdet ist oder nicht. Die BürgerInnen können sich also nur unzureichend über die Gefahrensituation informieren.

Der HWRMP, ebenfalls im WISA zu finden, soll laut HWR alle Aspekte zu Vermeidung, Schutz und Vorsorge von Hochwasserereignissen, einschließlich Hochwasservorhersagen und Frühwarnsystemen erfassen. In 22 Maßnahmen wird der derzeitige Hochwasserschutz oberflächlich beschrieben. Detaillierte Angaben zu einzelnen Projekten werden nicht gemacht.

Durch den Notfallplan (NFP) für Hochwasser der Marktgemeinde Aurolzmünster werden zwei Maßnahmen des HWRMP umgesetzt. Die Realisierung der Maßnahme 17 "Monitoringsysteme, Prognosemodelle und Warnsysteme schaffen und betreiben" wurde durch die Fertigstellung der Rückhaltebecken (RHB) in Hof, in Rettenbrunn und in Wötzling, welche alle über Messstationen verfügen, sowie der Installation einer Messstation in Eberschwang ermöglicht. Sie bilden die Grundlage für ein Monitoringsystem und schaffen die technische Grundvoraussetzung für ein Warnsystem, auch Alarmierungssystem genannt. Beide Systeme wurden im NFP definiert und von den örtlichen Behörden sowie Einsatzkräften übernommen. Wie das Monitoringsystem und das Alarmierungssystem im Detail funktioniert, wird in Kapitel [2.2.2](#page-17-0) beschrieben. Maßnahme 18 des HWRMP "HW-Katastrophenschutzpläne für die Bewältigung erstellen" wurde durch die Erstellung des NFP als Katastrophenschutzplan realisiert. Die rechtliche Gültigkeit des NFP als Katastrophenschutzplan nach dem oberösterreichischen Katastrophenschutzgesetz (KatSchG) wird in Kapitel [2.1.2](#page-15-0) behandelt.

Im Web GIS wird die Maßnahme 14 "Informationen über Hochwassergefahren und das Hochwasserrisiko aufbereiten und für die Öffentlichkeit in geeigneter Weise bereit stellen" durch die vereinfachte und zentralisierte Veröffentlichung der Informationen bezüglich Hochwasserrisiken und Hochwasserereignissen realisiert. Jede interessierte Person kann durch das Werkzeug wichtige Informationen, sowohl präventiv als auch im Ernstfall, erhalten. Das Web GIS trägt außerdem durch einfache Zugänglichkeit für die Öffentlichkeit zur Umsetzung der Maßnahme 15 "Beteiligung zu Themen der Hochwassergefahren und des Hochwasserrisikos fördern" bei. Die Maßnahme 17 wird wiederum realisiert durch die

Einbindung des Monitoringsystems und des Alarmierungssystems. Da sich das Web GIS Antiesenhochwasser als Teil des NFP versteht, ist es außerdem Bestandteil der Umsetzung von Maßnahme 18.

#### 2.1.2. Der Österreichischer Katastrophenschutz

<span id="page-15-0"></span>Die Abwehr von Katastrophen bei Hochwasserereignissen ist im Bundes-Verfassungsgesetz (B-VG) nicht eindeutig geregelt und fällt daher laut B-VG Artikel 15 Abs. 1 Satz 1 in die Gesetzgebung und Vollziehung des Landes. Rechtliche Grundlage des Katastrophenschutzplans, bildet daher das KatSchG. Die auf Gemeindeebene zuständige Katastrophenschutzbehörde ist nach KatSchG § 3 Abs. 1 Punkt 1 der/die BürgermeisterIn, wenn eine Katastrophe nicht über die Gemeindegrenzen hinausgeht. Zur Sicherstellung des Katastrophenschutzes bedient sich die Katastrophenschutzbehörde der öffentlichen Feuerwehren des oberösterreichischen Landes-Feuerwehrverbands und der Hilfsorganisationen des Katastrophenschutzes. Gemäß KatSchG § 11 Abs. 1 Satz 1 beauftragte die Katastrophenschutzbehörde die Erstellung eines Katastrophenschutzplanes für ihren Zuständigkeitsbereich. Gemäß KatSchG § 11 Abs. 2 Satz 1 des KatSchG sind die Katastrophenschutzpläne nach Bedarf, mindestens aber alle drei Jahre, auf ihre Vollständigkeit und Richtigkeit hin zu überprüfen, erforderlichenfalls zu überarbeiten und auf den neuesten Stand zu bringen.

Die allgemeinen Richtlinien für und die Anforderungen an Katastrophenschutzpläne werden in den "Allgemeine Richtlinien für den Katastrophenschutz in Oberösterreich" beschrieben. In diesen Richtlinien wird der Begriff des Notfallplans eingeführt. Es wird zwischen einem allgemeinen und einem spezifischen (speziellen) Notfallplan unterschieden, wobei der allgemeine Notfallplan Informationen und Daten enthält, welche für kein spezielles Szenario relevant sind, der spezifische jedoch genau für ein Ereignis erstellt wurde. Bei dem Notfallplan für Hochwasser der Marktgemeinde Aurolzmünster handelt es sich um einen spezifischen Notfallplan, welcher ausschließlich für Hochwasserereignisse im Gemeindegebiet Aurolzmünster im Bezirk Ried im Innkreis gültig ist. Die Gesamtheit aller Notfallpläne, allgemein und spezifisch, bilden den Katastrophenschutzplan.

Ein Notfallplan hat aus drei Teilen zu bestehen, einem Alarmplan, einem Einsatzplan und Einsatzunterlagen. Er soll unter anderem als Entscheidungsleitfaden für die EntscheidungsträgerInnen bei einem Hochwasserereignis dienen und wurde in Zusammenarbeit mit den örtlichen Behörden und Einsatzkräften erarbeitet. Durch die in dem Notfallplan beschriebenen Maßnahmen wird auf Gemeindeebene ein objektives, koordiniertes und zielgerichtetes Vorgehen definiert.

#### 2.2. Notfallplan für Hochwasser der Marktgemeinde Aurolzmünster

<span id="page-16-0"></span>Die Grundlage des Web GIS bietet der Notfallplan (NFP) für Hochwasser der Marktgemeinde Aurolzmünster. Er versteht sich als Ergänzung zu den baulichen Hochwasserschutzmaßnahmen und stellt den planerischen Abschluss des Katastrophenschutzes dar. Analysen der Digitalen Katastralmappe (DKM), der topographischen Begebenheiten der Einzugsgebiete sowie der Überflutungsflächen wurden durchgeführt, um hochwassergefährdete Häuser und Straßen zu eruieren. Die Gesamtheit der gewonnenen Informationen floss in die Erstellung des NFP ein. Er entspricht den gesetzlichen Vorgaben auf EU-Ebene und auf Landesebene, siehe Kapitel [2.1.](#page-13-1) Der NFP besteht im Wesentlichen aus vier Punkten, deren Inhalte in weiterer Folge genauer beschrieben werden.

#### 2.2.1. Rechtliche Grundlagen, Zuständigkeiten und Geltungsbereich

<span id="page-16-1"></span>Die allgemeinen gesetzlichen Vorgaben werden ähnlich wie in Punkt [2.1](#page-13-1) beschrieben, wesentlich genauer wird auf die Zuständigkeiten eingegangen. Beispielsweise wird genau definiert, welche Personen bei einem Hochwasserereignis die behördliche Einsatzleitung innehaben und welche die technische Einsatzleitung. Dies sind Details auf die an dieser Stelle verzichtet wird, da es nicht Aufgabe der Arbeit ist, Kompetenzen zu verteilen oder diese zu erläutern.

Der Geltungsbereich des NFP wird auf die Marktgemeinde Aurolzmünster begrenzt. Andere Gemeinden entlang der Antiesen können sich nicht auf die im NFP definierten Alarmstufen beziehen, insbesondere Vorwarnzeiten können nicht allgemein angegeben werden. Dies würde zu groben Fehlern bei der Alarmierung führen. Die Vorwarnzeiten im NFP wurden so gewählt, dass genügend Zeit für eine Alarmierung der betroffenen Bevölkerung in Aurolzmünster bleibt, jedoch gleichzeitig keine "Überalarmierung" stattfindet. Wird zu oft alarmiert, erhöht sich die Gefahr, dass die betroffene Bevölkerung und die Einsatzkräfte die

Alarmierung nicht ernst genug nehmen, und dadurch würde das Gefahrenpotential erhöht werden. Auf Grund dieser Einschränkung können die Alarmstufen nicht für Gemeinden beispielsweise flussaufwärts von Aurolzmünster gelten, da sich die Vorwarnzeit verkürzen würde, so dass eine Alarmierung zu spät käme.

#### 2.2.2. Konzept der Alarmierung und Alarmstufen

<span id="page-17-0"></span>Für die Marktgemeinde Aurolzmünster sind vier Messstationen relevant. Dabei handelt es sich um die Messeinrichtungen beim Rückhaltebecken (RHB) Hof an der Oberach, RHB Rettenbrunn an der Breitsach, RHB Wötzling am Auleitenbach sowie der Pegelmessstation in

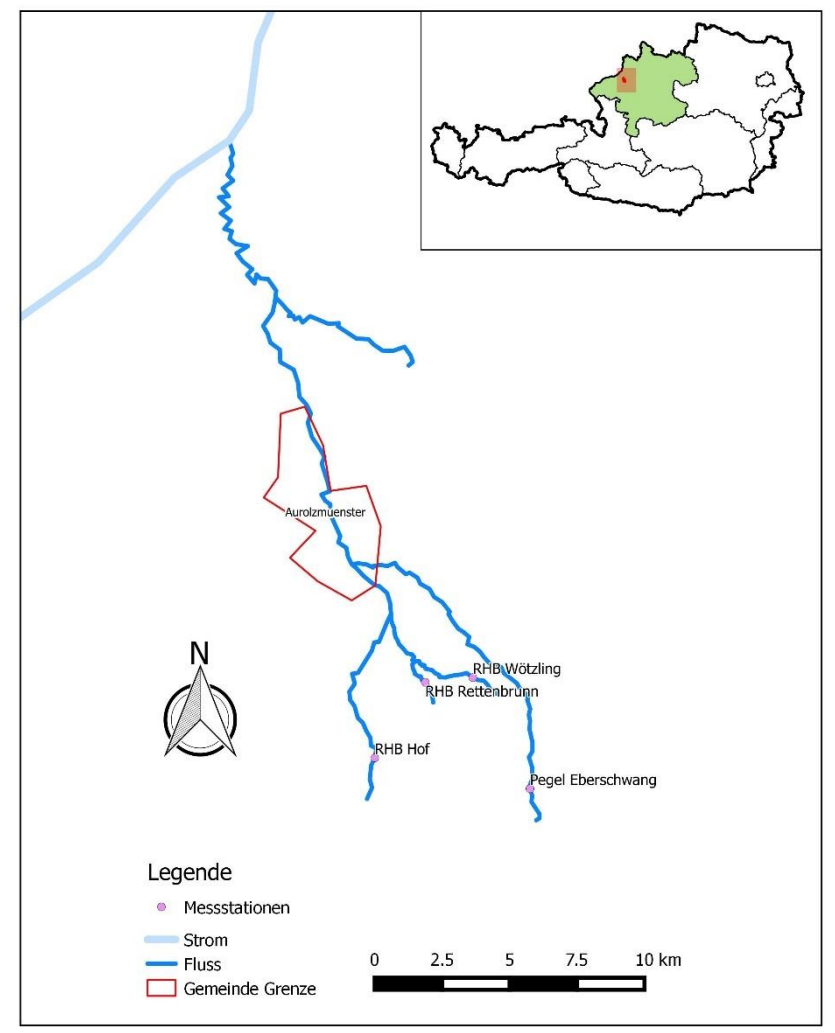

Eberschwang an der Antiesen. In [Abbildung 1](#page-17-1) werden die Flussläufe mit den jeweiligen Messstationen stark vereinfacht dargestellt.

Die Ermittlung der Wasserspiegellagen erfolgt mittels Radarmessung und wird fernübertragen. Das bedeutet, dass die Messungen in Echtzeit auf eine Webseite übertragen werden. Außerdem ist eine Alarmierung per SMS über das Mobilfunknetz möglich.

<span id="page-17-1"></span>*Abbildung 1: Vereinf. Darstellung des Flusssystems Antiesen (Quelle: eigener Entwurf)*

Die ständige Überwachung der Messstationen sowie des Wetters ist von größter Bedeutung für eine zeitnahe und zielgerichtete Alarmierung. Die Auswertung des Jahrhunderthochwassers von 2002 zeigte (BMLFUW, 2012), dass eine Hochwasserwelle von der Messstation Eberschwang ungefähr zwei Stunden benötigt, bis sie in Aurolzmünster

ankommt. Anders ausgedrückt, wenn in Eberschwang bereits ein zum Beispiel 10-jähriges Hochwasserereignis eintritt, ist dieses ungefähr in zwei Stunden auch in Aurolzmünster zu erwarten. Dies bietet nicht genügend Zeit um ausreichend zu alarmieren und schadensminimierende Maßnahmen durchzuführen. Aus diesem Grund ist die ständige Überwachung des Wetters und der Messstationen bei Niederschlag durch ein zuständiges Organ, hier die Bezirkswarnstelle (BWST) der Freiwilligen Feuerwehr (FF) Ried, notwendig. Diese Überwachung entspricht dem in Punkt [2.1.1](#page-13-2) angeführten Monitoringsystem. Im NFP werden hierfür alle Links zu den relevanten Webseiten aufgelistet. Durch die Implementierung in das Web GIS sind sie auch zentralisiert abrufbar.

Des Weiteren werden in diesem Kapitel des NFP die Alarmstufen definiert, das bedeutet, hier wird das in Punkt [2.1.1](#page-13-2) erwähnte Alarmierungssystem eingeführt. Um ein wirksames Alarmierungssystem aufstellen zu können, müssen im wesentlichen drei Punkte beachtet werden:

#### Das Erkennen von Gefahren (Ursache)

Auf Basis der Abflussmodellierungen, den Überflutungsflächen sowie den Erfahrungen aus vergangenen Hochwassern können Gefahrensituationen erkannt werden und in das Alarmierungssystem übernommen werden. Der Grad der Fortschreitung einer sich anbahnenden Hochwasserwelle wird von der jeweiligen Messstation erfasst und in Form eines Stufensystems in die Alarmplanung integriert.

#### Das Einschätzen von Schäden (Wirkung)

Die Einschätzung eines möglichen Schadens ist abhängig von der Nutzung des betroffenen Objektes. Dadurch erfolgt auch die Festlegung von Prioritäten, und es kann die Frage beantwortet werden, ab wann und ob eine Alarmierung erforderlich ist.

Die Möglichkeiten des Schutzes gefährdeter Einrichtungen

Die Möglichkeiten des Schutzes sind stark abhängig von Vorlaufzeiten, zur Verfügung stehenden Personen und zur Verfügung stehendem Material.

Anhand dieser Überlegungen wurden vier Alarmstufen und eine Stufe der Vorinformation definiert. In der Stufe – Vorinformation gilt erhöhte Aufmerksamkeit gegenüber den Messstationen und der Wetterprognose. Die BWST hat die Möglichkeit die Katastrophenschutzbehörde bereits in dieser frühen Vorstufe zu informieren. Allerdings erfolgt dies nach Einschätzung der Lage durch die BWST, was voraussetzt, dass die diensthabende Person über genügend Erfahrung diesbezüglich verfügt. Abgesehen von dieser Möglichkeit werden die Alarmstufen durch das Überschreiten einer bestimmten Wasserspiegellage an einer Messstation ausgelöst. An dieser Stelle wird auch darauf hingewiesen, dass beim Unterschreiten einer Alarmstufe auch wieder Entwarnung durch die BWST gegeben werden muss.

#### 2.2.3. Maßnahmenkatalog

<span id="page-19-0"></span>Im Maßnahmenkatalog wird detailliert beschrieben, welche Maßnahmen zu welchem Zeitpunkt, also bei welcher Alarmstufe, umgesetzt werden müssen. Es handelt sich hierbei um Einsatzunterlagen, welche ein koordiniertes, objektives und zielgerichtetes Handeln der Einsatzkräfte gewährleisten sollen.

Das stufenweise Alarmierungssystem hat den Vorteil, dass nicht die gesamte Bevölkerung verständigt, nicht alle Häuser gesichert und nicht alle betroffenen Straßen gleichzeitig gesperrt werden müssen. Durch die Analysen der Überflutungsflächen bei der jeweiligen Alarmstufe wurden zuerst betroffene Objekte herausgefiltert und können nun gezielt über den Maßnahmenkatalog durch die Einsatzkräfte abgearbeitet werden. Übergeordnet betrachtet, bleibt das Tätigkeitsfeld je Alarmstufe aber das gleiche. In jeder Alarmstufe müssen beispielsweise Straßen gesperrt werden. Das bedeutet, es ändert sich der Ort, aber nicht die Art des Einsatzes.

#### Daher befindet sich im Maßnahmenkatalog für jede Alarmstufe eine Maßnahme zur

- Verständigung der Bevölkerung und der Einsatzkräfte/Hilfsorgane über die vorherrschende Alarmstufe.
- Sicherung von gefährdeten Häusern.
- Einrichtung von Straßensperren.
- Räumung von gefährdeten Plätzen.
- Verständigung der Presse und der BWST über umgesetzte Maßnahmen.

Diese Maßnahmen können im Ernstfall in Form von Checklisten im Maßnahmenkatalog von den Einsatzkräften abgearbeitet werden. Eine Einschränkung bleibt aber erhalten: Da es sich bei einem Hochwasser um einen dynamischen Prozess handelt und dieser von den Modellierungen und Berechnungen abweichen kann, hat die Einsatzleitung Vorort die Aufgabe, die im Maßnahmenkatalog festgelegten Maßnahmen auf Sinnhaftigkeit zu überprüfen und gegebenenfalls zu adaptieren.

#### 2.2.4. Anhang

<span id="page-20-0"></span>Die einzelnen Maßnahmen aus dem Maßnahmenkatalog verweisen immer auf den Anhang. Hier werden detaillierte Angaben zu den Checklisten gegeben. Der Anhang besteht dabei aus drei Teilen, welche zusätzliche Informationen zu den zu sperrenden Straßen, den zu sichernden Häusern sowie ein nachvollziehbares Handeln und eine geregelte Kommunikation zwischen allen Beteiligten gewährleisten.

Der erste Teil des Anhangs ist eine Sammlung von Karten. Diese sind unterteilt in Alarmstufen und beinhalten Informationen zu den Straßensperren. Da in ländlichen Gebieten nicht von Hausnummer zu Hausnummer gesperrt werden kann, wurden die zu sperrenden Straßenabschnitte rot in den Karten markiert. Dadurch wird eine unmissverständliche Datenübermittlung vom Ersteller zu den Einsatzkräften sichergestellt.

Der zweite Teil besteht aus dem Adressregister. Hier werden, wieder in Alarmstufen eingeteilt, alle Adressen angegeben, welche durch ein Hochwasser gefährdet sind. Der Maßnahmenkatalog verweist bei Eintreten einer Alarmstufe auf das Adressregister, in welchem die zu sichernden Häuser aufgelistet sind.

Im dritten Teil des Anhangs befinden sich Formblätter. Diese sorgen unter anderem für eine geregelte Kommunikation zwischen beteiligten Personen, den Einsatzkräften, den verschiedenen Katastrophenschutzbehörden und der Presse. Ebenfalls findet sich dort ein Protokollblatt, in welchem der Ablauf des Einsatzes dokumentiert wird. Dieses Protokoll ist für eine nachvollziehbare Aufarbeitung des Hochwasserereignisses und des Einsatzes von großer Bedeutung.

Abgeschlossen wird der Notfallplan durch eine thematische Karte der Marktgemeinde Aurolzmünster. Darin sind die Überflutungsflächen nach statistisch wiederkehrenden Intervall dargestellt. Es werden Überflutungsflächen des HQ 10, HQ 30, HQ 100 und HQ 300 angeführt.

#### 2.3. Theorie und Literaturüberblick

<span id="page-21-0"></span>In diesem Kapitel werden einige Grundbegriffe, Anforderungen, Techniken und Methoden zum Thema Geographische Informationssysteme, Web GIS und deren Inhalte anhand ausgewählter Literatur erklärt. Weiters wird eine Evaluierungsmethode von web-basierten Inhalten vorgestellt, welche im weiteren Verlauf der Arbeit, leicht angepasst, zur Anwendung kommt.

#### 2.3.1. Geographische Informationssysteme

<span id="page-21-1"></span>Ein Geographisches Informationssystem (GIS) ist ein Anwenderprogramm, mit dem eine Vielzahl von Operationen an geographischen Informationen durchgeführt werden kann (Goodchild, 2009). Eine andere Definition beschreibt ein GIS als ein computergestütztes Datenverarbeitungssystem, mithilfe dessen räumliche Information gesammelt, gespeichert, analysiert und präsentiert werden kann (Bill, 2013). In beiden Definitionen wird bewusst keine Angabe über die Art der geographischen Information (Geoinformation) oder der raumbezogenen Daten (Geodaten) gegeben, da dies zu weiteren Begriffen und Definitionen führen würde (De Lange, 2013). Unter der Verarbeitung von Geoinformation oder Geodaten mithilfe eines GIS versteht man die Erfassung (E), die Verwaltung (V), die Analyse (A) und die Präsentation (P) dieser. In der Literatur werden diese vier Komponenten zusammengefasst und als EVAP-Modell bezeichnet, es beschreibt die funktionellen Komponenten, welche voneinander nicht scharf trennbar sind (De Lange, 2013). In der englischsprachigen Literatur spricht man von *Input (I)*, *Management (M)*, *Analysis (A)* und *Presentation (P)*, also dem IMAP-Modell (Bill, 2013).

Bei der Erfassung handelt es sich um die Daten- oder Informationserfassung und -speicherung (De Lange, 2013). Diese kann auf unterschiedlichste Art und Weise vorgenommen werden. Eine in der Photogrammetrie und Fernerkundung gängige Unterscheidung ist zwischen terrestrischen Aufnahmegeräten und extraterrestrischen oder luftgestützten

Aufnahmegeräten (Heipke, 2016). Nachdem die Daten erfasst wurden, werden sie in das GIS integriert und gespeichert. Dabei wird eine besondere Anforderung an das GIS gestellt, und zwar soll es dem System möglich sein, viele verschiedene Datenformate erkennen zu können, um in weiterer Folge eine große Bandbreite an Geoinformation und Geodaten verarbeiten zu können (Goodchild, 2009).

Die nächste Komponente umfasst die Verwaltung von Geoinformation und Geodaten (De Lange, 2013). Über das GIS können die Daten modelliert und strukturiert werden. Außerdem können Berechnungen, wie etwa die Fläche oder Länge eines Objektes, durchgeführt werden und Geodaten mit Statistiken angereichert werden, um nur ein paar Möglichkeiten zu nennen.

Die Analyse der Geodaten umfasst vielfältige Methoden, Informationen aus den Geodaten zu gewinnen. Zum Beispiel können verschiedene Daten miteinander kombiniert werden, um ein komplexes Ergebnis zu erhalten. Ein Beispiel zur Analyse, welche im Zuge der Arbeiten zum NFP gemacht wurden, ist die Kombination der DKM mit den Überflutungsflächen. Dadurch konnten Informationen zu betroffenen Straßen und Häuern gewonnen werden.

Abgeschlossen wird das EVAP-Modell mit der Präsentationskomponente, welche die Möglichkeit der Wiedergabe der Daten beschreibt. Durch diese Komponente ist es GIS ExpertInnen möglich, Karten zu erstellen und zu exportieren. Die Präsentation beschränkt sich aber nicht mehr auf die rein analoge Präsentation, die Wiedergabe der gewonnenen Inhalte über digitale Ausgabegeräte wie Monitor, Tablet oder Beamer ist ein wichtiger Bestandteil eines GIS (De Lange, 2013).

Wie bei jedem Informationssystem kann ein GIS auch in strukturelle Komponenten zerlegt werden. Dies führt zu einem HSDP-Modell. Es besteht ebenfalls aus vier Komponenten. Diese sind Hardware (H), Software (S), Daten (D) und Personal (P) (Bill, 2013; De Lange, 2013).

Die Hardwareausstattung soll aufgrund der aufwendigen Rechenoperationen aus leistungsfähigen Rechnern bestehen. Ebenfalls wichtiger Bestandteil der Hardware sind die Aufnahmegeräte und Ausgabegeräte. Je nach Anforderung an das Projekt variieren auch die Anforderungen an die Hardware (De Lange, 2013).

Die wichtigste Aufgabe der Software ist es, die Geodaten aus der realen Welt in dem digitalen Informationssystem abzubilden. Die Software muss dabei alle Komponenten des EVAP-

Modells abdecken. Es handelt sich daher bei GIS-Softwares um komplexe Softwareprodukte (De Lange, 2013).

Durch den Aufbau eines Informationssystems werden unter anderem Daten, die zuvor verstreut vorlagen, systematisiert, vervollständigt und einer größeren Zahl von NutzerInnen zur Verfügung gestellt. Die Daten gelten als der wertvollste Bestandteil eines Informationssystems und können daher alle andere Komponenten des HSDP-Modells überdauern. Dieser Umstand führt unwiderruflich zu dem Schluss, dass eine vollständige Dokumentation der Daten vorhanden ist (De Lange, 2013). Diese Dokumentation der Daten wird als Metadaten bezeichnet. Sie werden üblicherweise als Daten über Daten definiert. Metadaten werden unter anderem verwendet um Informationen über Daten zu geben, ohne dabei die Daten selbst analysieren oder durcharbeiten zu müssen (Coulondre, Libourel, & Spery, 1998).

Das Personal oder oft auch die AnwenderInnen fügen nun alle drei zuvor genannten Komponenten zusammen und können durch gezielten Einsatz dieser Komponenten konkrete Fragestellungen beantworten. Von dem Personal werden aufgrund der Komplexität eines GIS und der vielfältigen Einsatzmöglichkeiten umfangreiche Kenntnisse in verschiedensten Bereichen vorausgesetzt (De Lange, 2013).

#### 2.3.2. Web GIS

<span id="page-23-0"></span>Die Annahme Web GIS ist GIS im *Framework* des Internets, gilt als nicht ausreichend, da ein nahezu unlimitierter Zugang, die besondere Architektur, geringe Kosten sowie die steigende Nutzung und Verbreitung von Geodaten durch ein Web GIS ermöglicht werden. Dadurch unterscheidet es sich grundlegend von normalen Geoinformationssystemen (De Lange & Plass, 2008). Nach De Lange (2013) muss ein Web GIS die Funktionen zur Erfassung, Verwaltung, Analyse und Präsentation erfüllen. Diese Beschreibung, da sie sehr stark einschränkt, ist jedoch nicht gängig in der Literatur. Eine nicht auf das EVAP-Modell beschränkte Darstellung beschreibt ein Web GIS als GIS Applikation, welche das World Wide Web (WWW) als Client nutzt. Der Zugang erfolgt über den Browser. Die große Vielfalt an Anwendungsmöglichkeiten wird in vier Kategorien geteilt. Die erste Kategorie ist die Datenverteilung und -verbreitung, welche Zugang zu Geodaten ermöglicht und damit zur Informationsverbreitung beiträgt. Die zweite Kategorie ist die Datensuche und -abfrage,

welche der Funktion eines Suchportals für Geodaten entspricht. Die online Datenverarbeitung, also die klassischen GIS Analysefunktionen, begründen die dritte Kategorie. Abgeschlossen wird die Unterteilung durch die Anwendungsmöglichkeiten der *Location Based Services* (LBS), welche das Abrufen von Informationen über den aktuellen Standort der Nutzerin oder des Nutzers und dessen Umgebung ermöglicht (Peng & Tsou, 2003). Enthält die Applikation eine der oben genannten Anwendungsmöglichkeiten ist der Begriff Web GIS nach Peng & Tsou, 2003 zulässig.

Die unklare Situation bezüglich Definitionen wird durch einen Blick auf zwei Enzyklopädien der Geoinformation weiter verdeutlicht. Während es bei Kemp (2008) heißt, dass Web GIS die Implementierung von GIS über einen Browser oder andere Clients in das Internet ist, so definieren Kresse & Danko (2012) Web GIS als Web Mapping-verwandte Applikation mit Schwerpunkten auf Analysen, projektbezogene Datenverarbeitung oder informierende Aspekte.

Während sich die Definitionen von Web GIS teilweise stark unterscheiden und widersprechen, sind die Vorteile eines Web GIS gegenüber eines Desktop GIS weniger widersprüchlich. Bei GIS handelt es sich üblicherweise um abgeschlossene Systeme, welche nur von einer Nutzerin oder einem Nutzer bedient werden können. Diese Nutzerin oder dieser Nutzer muss zudem über umfangreiches Fachwissen verfügen, um Informationen zu gewinnen oder Aufgabenstellungen zu lösen (Dragićević, 2004; Peng & Tsou, 2003). Durch die Internettechnologie, und der damit verbundenen Entwicklung von Web GIS, wurde GIS auch für die breite Bevölkerung zugänglich. Die Verbreitung von Informationen wurde effektiver und der Zugang zu Geodaten wesentlich vereinfacht (Dragićević, 2004). Der Weg führt zu multimodalen Systemen und weg von unimodalen. Die gemeinschaftliche Nutzung steht im Vordergrund. Dadurch wird die Kommunikation gefördert. Das Web GIS ist nicht mehr einseitig wie sein Vorgänger, sondern dialogfähig (MacEachren, et al., 2005). Der letzte wesentliche Vorteil ist, dass ein Internetzugang ausreicht um die Web GIS Applikation auszuführen. Es müssen keine Geodaten und kein proprietäres GIS erworben werden. Damit ist die Nutzung eines Web GIS sehr kostengünstig, was die früher angeführten Vorteile noch verstärkt (Foote & Kirvan, 2000).

#### 2.3.3. Web GIS für Hochwassermanagement

<span id="page-25-0"></span>Unter Berücksichtigung der Vorteile eines Web GIS aus Punkt [2.3.2](#page-23-0) können zwei Hauptziele für ein erfolgreiches Hochwassermanagementwerkzeug formuliert werden. Erstens sollen alle unterschiedlichen Interessensgruppen im Vorfeld über mögliche Gefahren informiert werden können und zweitens soll das Web GIS die Interessensgruppen bei der Bewältigung eines Hochwassers unterstützen (Aye, et al., 2015). Das bedeutet die Benutzung kann in die Zeit vor einem Hochwasserereignis und während eines Ereignisses eingeteilt werden. Zu den Interessensgruppen der Web GIS Applikation zählen die betroffene Bevölkerung, Einsatzkräfte und EntscheidungsträgerInnen (Abdalla, 2009). Inwieweit die einzelnen Gruppen von einem Web GIS profitieren können wird, in den nachfolgenden Punkten erörtert.

#### a) Betroffene Bevölkerung

Vonseiten der österreichischen Behörden wird angestrebt, dass die Bevölkerung auch selbstständig Vorbereitungsmaßnahmen und Katastrophenhilfe leistet (Hagemaier-Klose & Wagner, 2009). Diese Form der Selbstbeteiligung wurde auch im KatSchG verankert. So hat nach KatSchG § 18 Abs.1 Satz 1 jede Person bei Gefahr bzw. Eintritt einer Katastrophe, nach Möglichkeit und Zumutbarkeit, Sofortmaßnahmen zur Katastrophenhilfe und zur Begrenzung von Schäden zu treffen.

In der Vorbereitungsphase ist es daher vor allem wichtig die Bevölkerung auf mögliche Gefahren durch Hochwasserereignisse aufmerksam zu machen. Die Kommunikation dieser möglichen Gefahren gilt als eines der Hauptprobleme im Risikomanagement (Aye, et al., 2015; Dragićević & Balram, 2004). Eine gute Kommunikation soll einen Bewusstseinsbildungsprozess einleiten, welcher die betroffene Bevölkerung die Gefahr erkennen lässt. Dieser Prozess ist wichtig, da Studien aus Österreich, Deutschland und der Schweiz gezeigt haben, dass die Risikobeurteilung von Personen, welche in gefährdeten Gebieten leben, große Unterschiede zur Risikobeurteilung der Behörden aufweist. Der persönliche Lebensraum wird als sicherer angenommen, als er tatsächlich ist (Schrems, 1998; Siegrist & Gutscher, 2006; Hagemeier-Klose, 2007; Hagemaier-Klose & Wagner, 2009). Aus diesem Umstand heraus hat die EU in der HWR festgelegt, dass Risikokarten und Gefahrenkarten erstellt werden sollen, was in Kapitel [2.1.1](#page-13-2) ausgeführt wird. Dadurch soll das Bewusstsein der Bevölkerung geschärft werden. Über die Auswirkung dieser Karten auf die Bevölkerung sind wenig Informationen bekannt (Fuchs,

Spachinger, Dorner, Rochmann, & Serrhini, 2009), beziehungsweise ob das Kartenmaterial überhaupt genutzt wird oder nicht.

In Bezug auf ein Web GIS wird als Kommunikationsmittel vor allem ein Kartenfenster genutzt, zusätzlich können weitere Informationen zum Thema Hochwasser oder der aktuellen Situation vor Ort angeführt werden. Über das Web GIS werden technische und wissenschaftliche Informationen von Experten, dem Sender, zu einem allgemeinen Publikum, dem Empfänger, übertragen (Fuchs, Spachinger, Dorner, Rochmann, & Serrhini, 2009). Daher muss bei der Erstellung besonders darauf achtgegeben werden, dass die Applikation nicht zu einfach, aber auch nicht zu komplex gestaltet wird. Um das allgemeine Publikum nicht zu über- oder unterfordern, muss eine gute Balance zwischen Einfachheit und Komplexität mit einer angemessenen Verständlichkeit und Nutzbarkeit gefunden werden (Hagemaier-Klose & Wagner, 2009; MacEachren, et al., 2005). Die Risikokommunikation muss an die speziellen Bedürfnisse der betroffenen oder gefährdeten Personen angepasst werden, um eine korrekte und objektive Einschätzung der Gefahrenlage zu ermöglichen. Auf Basis dieser Einschätzung können dann fundierte Entscheidungen bezüglich der Vorbereitung auf Gefahrensituationen, sowie der persönlichen Sicherheit während einer Gefahrensituation, in diesem Fall Hochwasser, getroffen werden (Hagemaier-Klose & Wagner, 2009). Eine Studie zur Evaluierung von kartographischem Design zur Hochwasser-Risiko-Darstellung kommt zum Schluss, dass vor allem drei Punkte für eine effiziente Informationsübermittelung mittels Karten zentral sind (Fuchs, Spachinger, Dorner, Rochmann, & Serrhini, 2009):

- Die Kontraste und Beschriftungen ziehen Aufmerksamkeit auf sich.
- Eine Legende muss gut sichtbar und erreichbar sein.
- Die Verortung der Informationen in der Karte beeinflusst deren Wahrnehmung.

Diese drei Prunkte sind sowohl für die betroffene Bevölkerung (Unterpunkt a) als auch für die Einsatzkräfte und EntscheidungsträgerInnen (Unterpunkt b) relevant.

Wie wichtig diese Kommunikation ist, zeigt das Beispiel der Stadt Grimma in Sachsen. Die ungefähr 30.000 Einwohner zählende Kleinstadt an der Mulde wurde vom Jahrhunderthochwasser 2002 komplett überflutet. Daraufhin wurden umfangreiche bauliche Hochwasserschutzmaßnahmen geplant. Durch zwei Bürgerinitiativen und langwierige Gerichtsverfahren verzögerte sich aber der Bau der Hochwasserschutzmauer. Zu groß waren die Sorgen der BürgerInnen um die Veränderung der denkmalgeschützten Altstadt. Ein

weiteres Hochwasser dieser Größenordnung erschien als unwahrscheinlich. Als 2013 das zweite Jahrhunderthochwasser kam, war deshalb der Bau noch nicht abgeschlossen und die Stadt wurde abermals überflutet (Baldauf, 2013).

Ebenso wichtig, wie die Kommunikation in der Vorbereitungsphase, ist eine gute Kommunikation während eines Hochwasserereignisses. Sie kann maßgeblich zur Bewältigung des Hochwassers beitragen, ist jedoch nicht so komplex wie die Risikokommunikation. Durch die Kommunikation zwischen Einsatzkräften und Bevölkerung können unnötige Wege vermieden werden, dadurch kann anderen schneller geholfen und Ressourcen können geschont werden. Aus Sicht des Web GIS können zum Beispiel Informationen zum Ablauf der Hochwasserbewältigung, zur Situation an den Flüssen oder bezüglich des Wetters eingeholt werden.

b) Einsatzkräfte und EntscheidungsträgerInnen

Ein Problem, das viele Einsatzkräfte und EntscheidungsträgerInnen auf lokaler Ebene haben ist Ressourcenknappheit. Dies betrifft sowohl die Mannschaftsstärke als auch das zur Verfügung stehende Equipment. Daher müssen die Einsatzkräfte und EntscheidungsträgerInnen mit planerischen Werkzeugen ausgerüstet werden, welche ihnen helfen diese Knappheit wettzumachen (Gunes & Kovel, 2000). Diese Werkzeuge können zum Beispiel ein analoger Notfallplan für Hochwasser sein, oder ein Web GIS für Hochwassermanagement.

Das Ausmaß der Folgen durch ein Hochwasserereignis ist abhängig von der Vorbereitung und der Reaktionszeit von Einsatzkräften und EntscheidungsträgerInnen (Abdalla, 2009). Im Web GIS können Gefahrensituationen sehr genau bestimmt werden. Die Visualisierung der Überflutungsflächen macht eine Lokalisation und Identifikation von Gefahren möglich. Dadurch können Folgen eingeschätzt werden und diese Erkenntnisse ermöglichen es den Einsatzkräften und EntscheidungsträgerInnen, sich besser auf ein mögliches Hochwasser vorzubereiten (Gunes & Kovel, 2000; Johnson, 2000).

Durch Einsatz eines Web GIS werden eine Vielzahl an unterschiedlichen Geodaten zentralisiert abrufbar (Gunes & Kovel, 2000). Während eines Hochwasserereignisses arbeiten Einsatzkräfte und EntscheidungsträgerInnen zusammen und verwenden dabei das Web GIS zur Visualisierung der Gefahr und zur Schärfung des Bewusstseins gegenüber der

vorherrschenden Situation. Dabei ist der rasche Zugang zu den Geodaten wichtig. (Rauschert, et al., 2002; Gunes & Kovel, 2000). Da das Web GIS, wie in Kapitel [2.3.2](#page-23-0) angeführt, multimodal ist, können mehrere NutzerInnen gleichzeitig auf das Werkzeug zugreifen und so Informationen gewinnen und auf etwaige Gefahrensituation reagieren (MacEachren, et al., 2005; Abdalla, 2009). Weiters können auch Einsatzkräfte und EntscheidungsträgerInnen ohne GIS Hintergrund die Geodaten abrufen und daraus wichtige Informationen gewinnen. Ein Web GIS für Hochwassermanagement bietet einen benutzerfreundlichen Zugang zu räumlichen Daten. So können Entscheidungen schneller getroffen werden und daraus resultierend Maßnahmen schneller umgesetzt werden (Abdalla, 2009; Alexander, Viavattane, Faulkner, & Priest, 2011).

Ein Web GIS für Hochwassermanagement bietet eine Plattform für einen interoperablen Datenaustausch. Lokale, regionale, nationale und internationale EntscheidungsträgerInnen können gleichzeitig Informationen abrufen. Das heißt, es ermöglicht verschiedenen EntscheidungsträgerInnen auf unterschiedlichen Ebenen den Zugang zu Informationen aus Geodaten auf eine transparente und nachvollziehbare Weise (Abdalla, 2009).

#### 2.3.4. (Environmental) Internet of Things

<span id="page-28-0"></span>Das Internet of Things (IoT) realisiert für ein bestimmtes Ziel die digitale, smarte und verbundene Informationsgewinnung, -übermittelung und deren Nutzung durch die Integration von verschiedenen Techniken (Zhao, Zheng, Dong, & Shao, 2013). Einige dieser Techniken werden im weiteren Verlauf des Kapitels (Unterpunkte a, b, c und d) angeführt. IoT verstärkt die Omnipräsenz des Internets durch die Möglichkeit, mit den verbundenen Objekten über ein integriertes System zu kommunizieren. Dank der schnellen Entwicklung der Technologie, bietet das IoT viele Möglichkeiten, die Lebensqualität zu steigern (Xia, Yang, Wang, & Vinel, 2012) und den Lebensraum sicherer zu machen. Eine der zentralen Rolle liegt dabei in der Fähigkeit der Wahrnehmung von Naturphänomenen und Prozessen in der Natur (Miorandi, Sicari, De Pellegrini, & Chlamtac, 2012). Im Sinne dieser Anwendung spricht man auch von dem Environmental Internet of Things (EIoT) (Zhao, Zheng, Dong, & Shao, 2013).

Grundlegend beinhaltet die Architektur eines Informationssystems basierend auf IoT vier Layer: der *Perception Layer*, der *Network Layer*, der *Middleware Layer* und der *Application Layer* (Fang, et al., 2014; Xiaocong, Jiao, & Shaohong, 2015).

#### a) *Perception Layer*

Dieser Layer beschreibt die Datenerfassung in Echtzeit mittels Sensoren. Außerdem werden hier die verschiedenen Sensoren miteinander verbunden. In einem Hochwassermanagementsystem erfolgt die Datenerfassung über hydrologische Messsysteme, mit denen zum Beispiel Wassertiefen oder Fließgeschwindigkeiten gemessen werden können (Fang, et al., 2014; Xiaocong, Jiao, & Shaohong, 2015).

#### b) *Network Layer*

Der *Network Layer* führt die Basisfunktion der Daten- und Informationsübertragung durch, sowie die Verbindung von verschiedenen Systemen und Plattformen. Dieser Layer besteht aus einem Netzwerkzugang und einem Transportnetzwerk. Der Netzwerkzugang wird meist durch das Mobilfunknetz oder eine WLAN Verbindung hergestellt. Das Transportnetzwerk setzt sich zusammen aus verschiedenen *Wide Area Network* Technologien, normalerweise über eine verkabeltes oder eine kabelloses Breitband IP Netzwerk, und Standards, wie Hypertext Transfer Protocol (http), Transmission Control Protocol (TCP) oder Internet Protocol Version 4 oder 6 (IPv4/IPv6) (Fang, et al., 2014; Xiaocong, Jiao, & Shaohong, 2015).

#### c) *Middleware Layer*

Der *Middleware Layer* ist meist eine Menge an Sub-Layern, die die empfangenen Daten verwalten. Er besteht aus verschiedenen Programmen und Werkzeugen, und verbindet den *Network Layer* mit dem *Application Layer*. Eine *Real Time Operational Database* (RODB) wird genutzt, um die große Menge an Daten effizient zu verwalten (Fang, et al., 2014; Xiaocong, Jiao, & Shaohong, 2015).

#### d) *Application Layer*

Der *Application Layer* besteht zum Großteil aus Anwendungsplattformen. Im speziellen Fall des Hochwassermanagements ist dies meist ein Web GIS. Der Layer soll das Speichern, Verwalten, Bearbeiten und Verbreiten der gemessenen Daten möglich machen (Fang, et al., 2014; Xiaocong, Jiao, & Shaohong, 2015).

Durch die Integration von Echtzeitmessung in das Web GIS kann ein wesentlicher Vorteil für das Hochwassermanagement gewonnen werden. Durch die zentralisierten Daten wird das Monitoringsystem effektiver. Involvierte Personen können dadurch schneller handeln. Das

gesamte integrative System von EIoT und Web GIS ist wertvoll für die Wahrnehmung, Verarbeitung, Verwaltung und Verbreitung von Daten aus mehreren heterogenen Quellen (Fang, et al., 2014).

#### 2.3.5. Evaluierung von web-basierten Inhalten

<span id="page-30-0"></span>Zur Evaluierung von web-basierten Inhalten wurde nach Sichtung von 83 Artikeln aus 23 Journalen zum Thema Website-Evaluierung von Chiou, Lin und Perng (2010) ein fünf Phasen Evaluierungsprozess eingeführt. In der ersten Phase muss geklärt werden, welches Ziel die Homepage hat. Zu diesem Zweck soll ein Interview mit dem Betreiber der Homepage geführt werden. Durch das Interview können Inhalte und Ziele der Homepage erkannt und gewichtet werden. Im nächsten Schritt, der zweiten Phase, wird das eigentliche Evaluierungswerkzeug erstellt. Dieses besteht aus zwei Sektionen. Am Anfang in Sektion I befindet sich ein kurzer Informationsblock, der der teilnehmenden Person einen ersten Einblick gibt. Danach in Sektion II kommt die Liste der Fragen. Die Fragen werden zu den in Phase 1 definierten Zielen formuliert. In Phase 3 wird das zuvor erstellte Evaluierungswerkzeug, das heißt der Fragebogen, von den an der Evaluierung teilnehmenden Personen ausgefüllt. Unterstützt wird dabei jede teilnehmende Person von einem Experten, welcher über das nötige Fachvokabular verfügt, um die Fragen zu vereinfachen. Der Experte hilft der teilnehmenden Person, die Fragen zu verstehen. Danach werden die Antworten gewichtet. Dies ist die vierte Phase. Im letzten Schritt, der fünften Phase, werden die gewichteten Antworten ausgewertet, analysiert und graphisch dargestellt (Chiou, Lin, & Perng, 2010).

Durch die Auswertung der Evaluierung kann das Web GIS angepasst werden und so besser den Ansprüchen der Anwender entsprechen. Dies führt in weiterer Folge zu einer besseren Online-Erfahrung. Um generell eine positive Online-Erfahrung zu gewährleisten, sollten bereitsim Vorfeld, also während der Erstellung, einige Punkte beachtet werden. Im Falle eines Web GIS für Hochwassermanagement ist es von großer Bedeutung, dass das Web GIS benutzerfreundlich ist und eine gute Balance zwischen Einfachheit und Komplexität gehalten wird (Hagemaier-Klose & Wagner, 2009; Alexander, Viavattane, Faulkner, & Priest, 2011). Es gilt, je ansprechender und nutzerfreundlicher das Angebot entworfen ist, desto attraktiver ist die Nutzung des Web GIS (Hagemeier-Klose & Wagner, 2008). Außerdem ist darauf zu achten, dass so wenig Fachbegriffe wie nötig verwendet werden. Wenn diese nicht vermieden werden

können, müssen sie ausführlich erklärt werden (Hagemeier-Klose & Wagner, 2008). Weiters ist die Leistung, also die benötigte Ladezeit der Inhalte im Web GIS von großer Bedeutung (de Souza Baptista, Nunes, de Sousa, da Silva, & Leite, 2005). Dauern gewisse Anwendungen zu lange, können die NutzerInnen das Interesse verlieren, abgelenkt werden oder unaufmerksam werden.

### <span id="page-32-0"></span>3. Web GIS Lösung

In diesem Kapitel wird der Lösungsweg von der Theorie des Web GIS zur funktionsfähigen Homepage beschrieben. Angefangen wird mit der Definition von Inhalten und Funktionen, sowie allgemeinen Informationen zur Entwicklung des Web GIS. Danach werden die Basiselemente, also die zugrundeliegende Technologie, die Systemarchitektur, sowie Datenund Kartengrundlage definiert. Abgeschlossen wird das Kapitel mit einer Beschreibung der Skripte, welche, zusammen ausgeführt, die Homepage ergeben.

#### 3.1. Strategie und Entwicklung

<span id="page-32-1"></span>Allgemein kann die Strategie in drei Bereiche gegliedert werden, siehe [Abbildung 2.](#page-32-2) Zu Beginn werden Vorarbeiten durchgeführt. Hier wird definiert, inwieweit der NFP in das Web GIS integriert werden soll. Der im NFP sehr ausführlich beschriebene Teil über die rechtlichen

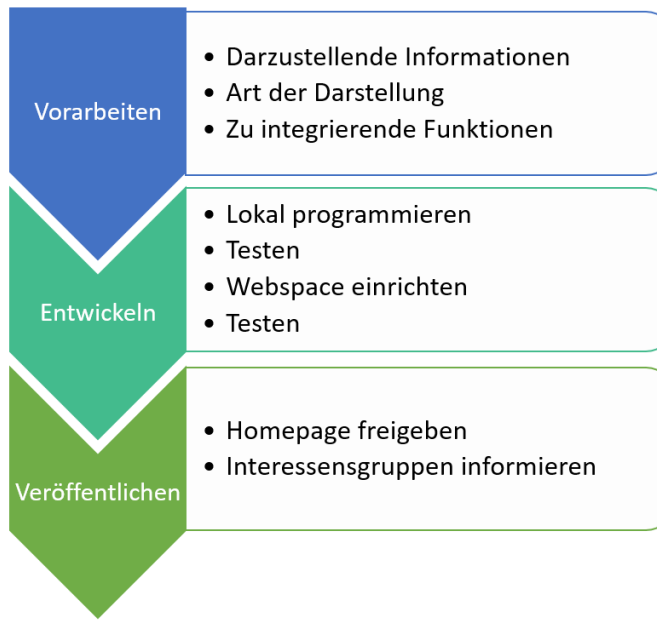

Grundlagen und Zuständigkeiten, ist für das Web GIS nicht relevant. Die große Menge an Text würde das Web GIS überladen und die NutzerInnen von wichtigeren Funktionen und Informationen ablenken. Im Gegensatz dazu stehen die Straßensperren und Überflutungsflächen, welche für alle Interessensgruppen von Bedeutung sind. Des Weiteren muss das definierte Alarmierungssystem nicht explizit erklärt werden, jedoch soll eine graphische Anzeige der vorherrschenden Alarmstufen

<span id="page-32-2"></span>*Abbildung 2: Strategie (Quelle: eigener Entwurf)*

vorhanden sein. Für die NutzerInnen ist es weniger von Bedeutung, warum der Alarm ausgelöst wurde, sondern vielmehr in welcher Alarmstufe man sich derzeit befindet. Im Nachhinein wurde vom Auftraggeber beschlossen, das Alarmierungssystem, inklusive Anzeige im Web GIS, auf alle Gemeinden, welche dem Wasserverband angehören, auszuweiten.

Neben den Inhalten aus dem NFP sollen zusätzliche Elemente in das Web GIS integriert werden. Das Suchen nach Adressen und das Anzeigen der eigenen Position wird ermöglicht werden. Weiters sind die aktuellen Pegel an den Messstationen, die Wetterwarnung der ZAMG sowie allgemeine Statistiken zu den Gemeinden zu integrieren.

Um die Kommunikation zu fördern, wird abschließend versucht, den Kontakt zwischen der betroffenen Bevölkerung, den Einsatzkräften und den EntscheidungsträgerInnen herzustellen. Dies soll über ein Kontaktformular realisiert werden.

Um alle Inhalte und Funktionen so darstellen zu können, dass sie gut lesbar und übersichtlich wiedergegeben werden, wurde von dem Einsatz von der graphischen Benutzeroberfläche eines klassischen GIS abgesehen. Das Web GIS soll daher in eine Homepage integriert werden, welche in Kapitel 3.4 ausführlich beschrieben wird. Der Vielzahl an Informationen wird so mehr Platz gegeben um die NutzerInnen nicht zu überfordern.

Die Homepage wurde in dem *scource code editor* Notepad++ programmiert. Getestet wurde sie über einen lokal eingerichteten Server der mit der Software XAMPP konfiguriert und betrieben wurde. Nach der Fertigstellung wurde ein angemieteter Webspace von der Firma 1und1 eingerichtet und die Homepage in den Webspace integriert. Nach mehreren kleineren Testläufen und Änderungen, wurde sie veröffentlicht.

#### 3.2. Verwendete Technologien und Standards

<span id="page-33-0"></span>Für die Strukturierung und Beschreibung der Homepage wird die Hypertext Markup Language (HTML) verwendet. HTML ist eine Auszeichnungssprache, die aus einer Menge an Tags besteht. Jedes Tag beschreibt einen bestimmten Inhalt im Web – Dokument. Daraus ergibt sich die Aufgabe eines Internet Browsers, welche darin besteht, Web – Dokumente zu lesen und darzustellen. Der Browser gibt jedoch nicht die Tags wieder, sondern nutzt diese, um herauszufinden, wie das Web – Dokument strukturiert ist und dargestellt werden soll (W3Schools, 2016). Da für HTML nicht vorgesehen war, die Tags eines Web – Dokumentes zu formatieren, wurde vom World Wide Web Consortium (W3C) das Cascade Style Sheet (CSS) hervorgebracht. In einem CSS wird definiert, wie ein HTML – Tag dargestellt werden soll. Außerdem können Design, Layout und Variationen der Darstellung in verschiedenen Geräten

oder Bildschirmgrößen definiert werden. Da jedes Tag nur einmal in einem CSS beschrieben werden muss, ersparen sich Entwickler viel Zeit (W3Schools, 2016).

Für die Implementierung der Funktionen in die Homepage wurde zum einen die Programmiersprache JavaScript verwendet. Hierbei handelt es ich um eine client-seitige Programmiersprache, welche im HTML – Dokument integriert ist. JavaScript wird genutzt um Homepages interaktiv zu machen (Chapman, 2016). Und zum anderen wurde die Open Source Skriptsprache Hypertext Preprocessor (PHP) verwendet. PHP ermöglicht unter anderem das Handling von Dateien auf einem Server, das Erstellen und Speichern neuer Dateien und das Erstellen dynamischer Inhalte einer Homepage. Ein PHP Code kann problemlos in ein HTML – Dokument integriert werden. Der Code wird dabei vom Server ausgeführt und das Ergebnis an den Client gesendet, der dieses dann weiterverarbeiten kann (The PHP Group, 2016). Damit die Homepage beim Nutzen von Funktionen nicht jedes Mal neu geladen werden muss, wird die Asynchronous JavaScript and XML Technik (AJAX) verwendet. Sie erlaubt der Homepage, sich asynchron zu aktualisieren. Es können kleine Datenmengen im Hintergrund mit dem Server ausgetauscht werden (W3Schools, 2016).

Die in dem Kapitel [3.4.1](#page-37-1) beschriebenen Daten liegen in den Formaten Comma Seperated Value (CSV) und geoJSON vor. Das CSV Format beschreibt eine Textdatei, in welcher jeder Eintrag auf einer separaten Zeile, getrennt durch einen Zeilenumbruch, liegt. Die einzelnen Werte der Einträge sind durch ein Satzzeichen getrennt sind. Klassisches Trennzeichen ist das Komma (Shafranovich, 2005). Da es vor allem im deutschen Sprachraum üblich ist das Komma zur Trennung von Dezimalzahlen zu verwenden, können, um Zweideutigkeiten zu vermeiden, auch andere Satzzeichen zur Trennung verwendet werden. Das CSV Format wird vor allem für den Datenaustausch verwendet.

Das geoJSON Format wird verwendet um Geodaten zu kodieren. Ein geoJSON Objekt kann eine Geometrie, ein Feature oder eine Sammlung von Features repräsentieren. Wie für Vektordaten üblich, werden die Geometrietypen Punkt, Linie und Polygon unterstützt. Zusätzlich gibt es die Geometrietypen MultiPunkt, MultiLinie und MultiPolygon sowie GeometryCollection. Features enthalten mindestens ein Geometrieobjekt und können auch Eigenschaften/Attribute enthalten (Butler, et al., 2008).

Die in Kapitel [3.4.2](#page-38-0) angeführten Kartengrundlagen basieren auf dem Open Geospatial Consortium (OGC) Standard Web Map Tile Service (WMTS). Ähnlich dem Web Map Service (WMS) handelt es sich dabei um ein Spezifikationsprotokoll für den Transfer von Geodaten in Form von Karten von einem Server zu einer Client-Applikation. Allerdings werden die Karten beim WMTS zusätzlich durch ein Model in eine Matrix aus Kacheln geteilt. Die einzelnen Kacheln des anzuzeigenden Kartenausschnittes werden einzeln angefordert. Durch Begrenzung der Rendering-Parameter in der Anfrage ist es dem WMTS Server möglich, bereits dargestellte Karten/Kacheln anzubieten und an den Client zu schicken (Cadcorp, 2013).

#### 3.3. Systemarchitektur

<span id="page-35-0"></span>Ausgangslage für die Erstellung der Homepage ist, dass sie so kostengünstig wie möglich betrieben werden kann und so einfach wie möglich aktualisierbar sein soll. Um diese beiden Kriterien zu erfüllen, wurden verschiedene Methoden und Techniken angewendet, welche in weiterer Folge diskutiert werden.

Das Hosting der Homepage wurde auf einen Server eines Webhosting Anbieters ausgelagert. Der Betreiber muss sich so um keine sicherheitsrelevanten Dinge, wie eine Firewall, einen Virenschutz oder die Installation einer *Demilitarized Zone*, kümmern. Es müssen keine zusätzlichen Verträge mit Internetanbietern abgeschlossen werden, da es bei normalen Internetanschlüssen üblicherweise nicht erlaubt ist, eine Homepage zu hosten. Ein Problem das erst später erkannt wurde, ist jedoch, dass keine zusätzlichen Programme auf dem kommerziellen Server installiert werden dürfen. Dadurch war der Einsatz eines Mapping Servers, wie zum Beispiel GeoServer nicht mehr möglich. Ursprünglich war geplant gewesen, die Vektordaten über einen Mapping Server zu hosten und über die Homepage abzurufen. Das war nun nicht mehr möglich. Alternativ wurden die Vektordaten daher in das geoJSON – Format exportiert und auf dem angemieteten Webspace gespeichert. Von dort werden sie durch getMap.js aufgerufen und in die Homepage geladen. Diese Methode erfüllt nun nicht nur die Prämisse, dass sie so kostengünstig wie möglich ist, die Miete eines weiteren Servers wäre theoretisch möglich, jedoch teurer und in der Einrichtung aufwendiger, sondern gewährleistet auch eine einfache Aktualisierung der Vektordaten.

Für die Aktualisierung müssen lediglich die geoJSON Dateien aus dem Webspace im Ordner geoJSON ausgetauscht werden. Es kann also auch von nicht ExpertInnen im Umgang mit GeoServer oder anderen Mapping Servern durchgeführt werden. Gleiches gilt für das
Aktualisieren der Statistiken. Würden die Statistiken auf einer Datenbank liegen und von dort abgerufen werden, müsste die Person, welche die Aktualisierung durchführt, über ein Basiswissen im Datenbankmanagement verfügen. Um dies zu vermeiden, werden die Statistiken im CSV-Format abgespeichert und auf den Webspace geladen. Dadurch muss bei einer Aktualisierung der Statistiken einfach die Datei gebaeude liste.csv im Ordner CSV auf dem Webspace ausgetauscht werden. Um die unterschiedlichen Schritte einer Aktualisierung besser nachvollziehen zu können, wird nun beispielhaft angeführt, wie eine Aktualisierung ablaufen würde.

## Voraussetzungen:

Durch eine bauliche Veränderung an der Antiesen müssen das Abflussmodell und die Überflutungsflächen neu berechnet werden. Die Veränderungen und neuen Erkenntnisse müssen in weiterer Folge in den NFP eingearbeitet werden und die Homepage muss aktualisiert werden.

### Aktualisierung NFP und CSV – Datei auf dem Webspace:

Die neuen Überflutungsflächen werden in den NFP integriert. Der Maßnahmenkatalog muss überarbeitet werden. Das bedeutet, es werden für jede Alarmstufe die betroffenen Häuser ermittelt und in einer Tabelle aufgelistet. Das heißt, es liegt bereits eine Tabelle vor, welche alle Statistiken beinhaltet. Diese muss nun nur noch in das CSV – Format exportiert werden. Die Datei wird dann per Copy-and-Paste auf den Webspace in den Ordern /CSV kopiert und die alte Datei überschrieben.

## Aktualisierung der Überflutungsflächen in der Homepage:

Die Shapefiles werden in dem Open Source Programm QGIS, oder einem anderen Desktop GIS, geöffnet, wo die Analysen durchgeführt werden, und von dort in das GeoJSON Format exportiert. Danach werden die Dateien einfach per Copy-and-Paste auf den Webspace in den Ordner /geoJSON kopiert und die alten Dateien überschrieben.

Eine detaillierte Aktualisierungsanleitung liegt dem Wasserverband Antiesen, der die Homepage betreibt, vor. Dieser Anleitung beinhaltet Metadaten, sowie eine Schritt-für-Schritt-Erklärung zur Aktualisierung der Datensätze.

Der Nachteil der angewendeten Methode ist, dass es nicht möglich ist, verschiedene Layer miteinander zu kombinieren, um direkt im Web GIS/der Homepage Analysen durchzuführen, da hierfür Funktionen des GeoServer Programms nötig sind. Die Analysen müssen daher vor der Veröffentlichung der Geodaten durchgeführt werden. Weil die zentralen Funktionen aber auch ohne GeoServer realisierbar waren und es nicht vorgesehen war, Analysen über das Web GIS/die Homepage durchzuführen, da diese sowieso in einem Desktop GIS gemacht werden müssen, wurde die Homepage entwickelt, ohne auf Geoserver oder einen anderen Mapping Server zurückzugreifen.

## 3.4. Basiselemente

#### 3.4.1. Datengrundlagen

Die Vektordatengrundlagen sind Shapefiles der Straßensperren und Überflutungsflächen, sowie Gemeindegrenzen. Die Features der Straßensperren haben zusätzlich die Straßennamen als Information in den Attributen. Diese sollen später durch Anklicken des Features angezeigt werden. Die Vektordaten liegen im geoJSON Format in einem Unterordner auf dem Webspace, von welchem die Homepage gehostet wird.

Die Echtzeitmessdaten werden von einem externen FTP – Server abgefragt. Die Messdaten werden alle 15 Minuten aktualisiert und liegen in vier CSV – Dateien, zu jeder Messstation eine, auf dem FTP – Server. In den CSV – Dateien befinden sich die Messdaten der letzten 6 Stunden. Dies wurde eingerichtet, um einen möglichen Ausfall der Sensoren kurzfristig kompensieren zu können.

Die Wetterwarnung mit dazugehörender Graphik für den Bezirk Ried wird von der ZAMG zur Verfügung gestellt und wurde ohne Veränderung in der Homepage veröffentlicht. Abschließend werden Statistiken auf Gemeindeebene integriert. Diese Daten befinden sich ebenfalls in einer CSV – Datei auf dem Webspace.

Die Datengrundlage der Karte bildet der Web Map Tile Service (WMTS) des Kooperationsprojektes basemap.at. In diesem Projekt bieten die neun Bundesländer Österreichs, ITS Vienna Region, GIP.at, die Technische Universität Wien und die Firma Synergis amtliche Grundkarten in unterschiedlicher Ausführung an. Die Datenaufnahme fand 2012 und 2013 statt. Der Service ist seit 2014 im Internet frei verfügbar (basemap.at, 2016). Ein Vorteile

ist, die Unabhängigkeit von Firmen und deren Lizenzen/Allgemeinen Geschäftsbedingungen. Ein Nachteil ist, dass immer wieder Serverausfälle beobachtet wurden und dadurch der Dienst nicht mehr erreichbar war.

#### 3.4.2. Kartengrundlage

Die Grundlage des Web GIS bildet die Open Source API OpenLayers in der Version 2.13.1. OpenLayers ist eine client-seitige JavaScript Bibliothek, mit der man interaktive Karten erstellen kann. Unter einer Bibliothek versteht man im allgemeinen eine Ansammlung an Werkzeugen für Entwickler, damit diese eine Applikation nicht von Anfang an aufbauen müssen. Im Fall von OpenLayers handelt es sich um Werkzeuge für die Erstellung von Web-Karten. Die OpenLayers API benötigt keine speziellen server-seitigen Programme, um zu funktionieren und war ursprünglich als Antwort auf Google Maps entwickelt worden (Hazzard, 2011). Die Vorteile von OpenLayers 2 sind, dass es ein offener Dienst ist und eine Vielzahl an Datenformaten und Standards unterstützt werden. Die API kann an die jeweiligen Anforderungen von unterschiedlichen Projekten angepasst werden. Mit der Einführung von OpenLayers 3 im Dezember 2014 (OpenLayers, 2016), wurde die Arbeit an OpenLayers 2 eingestellt. Somit ist die Version 2.13.1 die letzte Version von OpenLayers 2.

### 3.5. Die Homepage

Als Grundlage der Homepage dient ein Template von html5up.net. Die html5up.net Templates sind auf den neuesten W3C Standards, also des fünften HTML Standards und des dritten CSS Standards aufgebaut. Der wesentlichste Vorteil ist, dass sich die Homepages automatisch an die Displaygröße des verwendeten Endgerätes anpasst, und dadurch eine bessere Nutzung auf verschiedenen Endgeräten garantiert ist. Für das Web GIS Antiesenhochwasser wurde das html5up.net Template Hyperspace verwendet. Die Homepage wird in diesem Template in verschiedene Module geteilt. I[n Tabelle 1](#page-39-0) wird die Gliederung der Homepage in Module in der Reihenfolge ihres Auftretens dargestellt. Zur Realisierung der Funktionen wurden drei Skripte programmiert, welche in weiterer Folge detailliert beschrieben werden. Zum besseren Verständnis der Abläufe in den Skripten und den Zusammenhängen der programmierten

Funktionen wurde mithilfe der freien Software UMLet ein Komponentendiagramm erstellt, siehe [Abbildung 3,](#page-40-0) nächste Seite.

<span id="page-39-0"></span>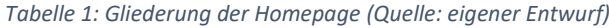

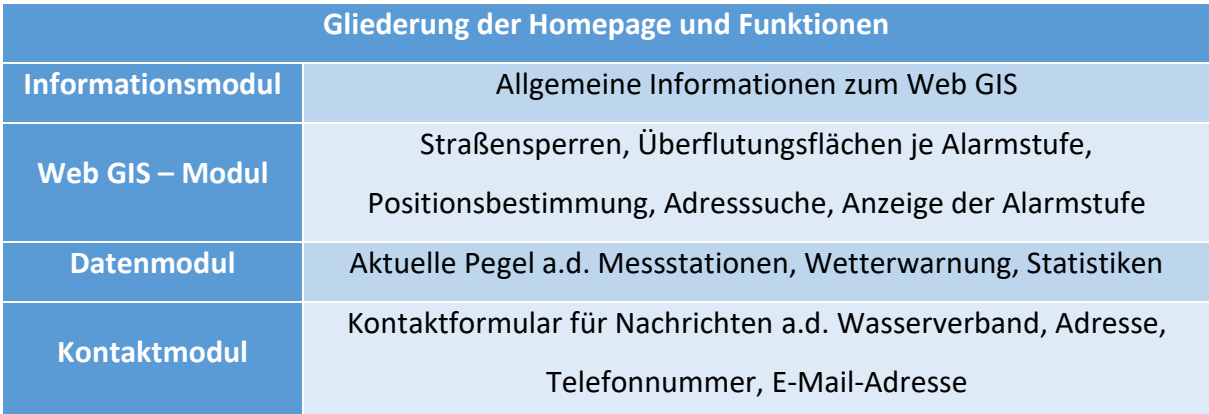

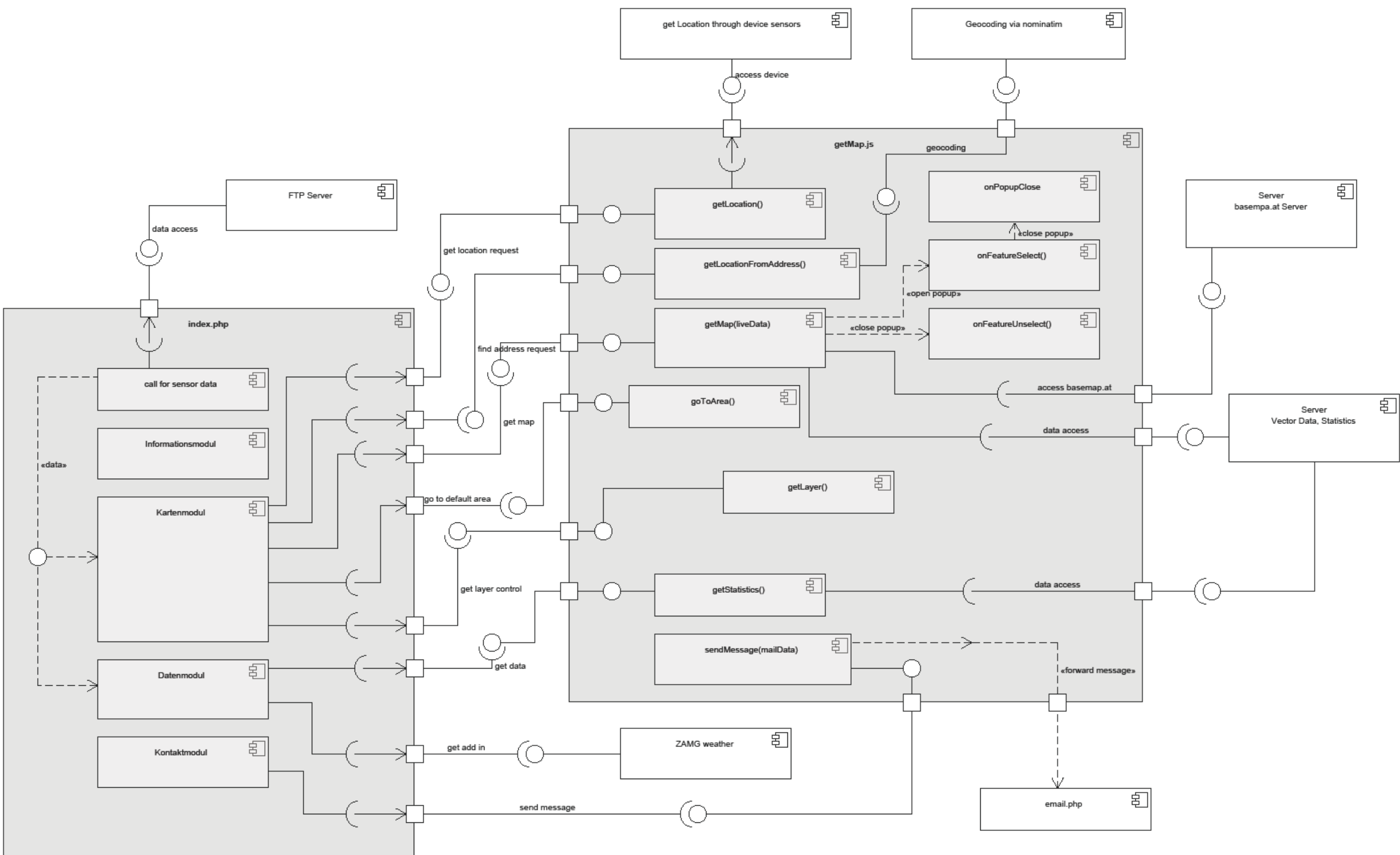

<span id="page-40-0"></span>*Abbildung 3: Komponentendiagramm (Quelle: eigener Entwurf)*

#### 3.5.1. Gliederung und Aufbau der Homepage

Index.php strukturiert die Homepage im HTML – Format. In Verbindung mit einer CSS Datei, welche für die graphische Aufbereitung der HTML – Elemente verantwortlich ist, bildet das Skript das Erscheinungsbild der Homepage und gliedert sie in Module. In den einzelnen Modulen werden durch dieses Skript, die in den nachfolgenden Kapiteln angeführten, zusätzliche Skripten aufgerufen und deren Ergebnisse in der Homepage dargestellt. Die Dateiendung \*.php ergibt sich aus einem Codeabschnitt im Skript. Über diesen Abschnitt werden die Echtzeitmessungen von dem FTP – Server abgefragt.

## Pseudocode des PHP – Abschnittes:

- Definieren der Variablen für den Zugang zum FTP-Server (Username, Passwort, Serveradresse und Dateinamen in einem Array)
- Verbindung zum Server definieren / ftp\_connect
- Login definieren / ftp\_login
- FOR alle abzufragenden Datein
	- o Temporäre Datei öffnen / fopen
	- o IF ftp\_fget FTP\_ASCII = TRUE
		- Datenzeiger bei Temp auf Anfang setzen / Rewind(Temp)
		- WHILE data = fgetcsv(Temp)
			- Count data
			- Speichere data in Arrays
		- IF data  $\langle > 0$ 
			- $\bullet$  Data = Ergebnis
		- ELSE
			- $\bullet$  WHILE data  $== 0$ 
				- o IF Anzahl der Daten < 0
					- **BREAK**
				- o Anzahl der Daten 1
			- $\bullet$  Data = Ergebnis
	- o Temp schließen / fclose
- Verbindung zum Server trennen / ftp\_close

Die im PHP – Abschnitt abgerufenen Daten werden im Web GIS – Modul an das getMap.js Skript übergeben und weiterverarbeitet. Abschließend werden sie im Datenmodul ausgegeben. Über einen Link gelangt man von dort weiter zu den Ganglinien der Messstationen.

Die Homepage ist, wie in [Tabelle 1](#page-39-0) angeführt, in verschiedene Module gegliedert. Diese Module werden im HTML – Skript als *Sections* eingeführt. Da jede *Section* eine oder mehrere Funktionen hat, wird von den verschiedenen HTML – Elementen die dazugehörende JavaScript *Function* aus dem getMap.js Skript aufgerufen und teilweise mit Daten beliefert.

## 3.5.2. JavaScript Funktionen

Das getMap.js Skript besteht aus mehreren *Functions*, welche entweder von Index.php oder einer anderen *Function* aus getMap.js aufgerufen werden. Hier wird die Karte generiert, siehe getMap(data); die mögliche Standortabfrage durchgeführt, siehe getLocation(); die mögliche Adresssuche durchgeführt, siehe getLocationFromAdress(); die Statistiken zu den Hochwasserszenarien abgefragt, siehe getStatistics(); die mögliche Nachricht an den Wasserverband gesendet, siehe getStatistics().

### **getMap(data)**

Das Web GIS – Modul ruft die *Function* getMap(data) auf und gibt an diese die Echtzeitmessdaten weiter. In dieser *Function* wird die Karte erstellt und alle notwendigen Vektordaten zur Karte hinzugefügt. Außerdem werden die Echtzeitmessdaten überprüft und falls eine Alarmstufe erreicht wird, wird die jeweilige Gemeinde farblich gekennzeichnet. Der genaue Ablauf der *Function* kann dem Pseudocode entnommen werden.

### Pseudocode getMap(data):

- Definiere Projektionen, Default-Position und Grenzen der Karte
- Speichern der übergebenen Messdaten als float
- Definiere Marker Layers für Geocoding und Geolocation
- Lade WMTS
- Definiere Styles zu den Vektorlayern
- Definiere Style für Alarmstufen
	- o IF Echtzeitmessung (data) > Alarmstufe
		- Nutze die Farbe der dazugehörenden Alarmstufe
		- Definiere die Deckkraft der Füllung
- Lade Vektorlayer
- Schalte Sichtbarkeit der Vektorlayer aus
- Schalte Orthofoto-Beschriftung bei klassischer Karte aus o Führe *Function* layerChanged aus
- Füge die Layer der Karte hinzu
- Setze die Default-Position des Kartenfensters
- Definiere die Auswahl- und Schließfunktion
	- o Führe *Function* onFeatureSelect aus
	- o Führe *Function* onFeatureUnselect aus
- Füge die Auswahl- und Schließfunktion der Karte hinzu
- Aktiviere die Auswahl- und Schließfunktion

Da die Default-Einstellungen von OpenLayers die maximal zulässige Datenmenge der darzustellenden Grafiken beschränkt, wurden einzelne Layer ab einer gewissen Zoomstufe nicht mehr in der Karte angezeigt. Grund dafür war, dass die Vektordaten von OpenLayers als Grafik in der Karte dargestellt werden, und beim Rendern die höchstzulässige Datenmenge überschritten wurde. Daher wurden die Default-Einstellungen überschrieben, siehe Code 1.

```
34 
35 <script type="text/javascript">
36 OpenLayers.Renderer.SVG.prototype.MAX_PIXEL=Number.MAX_VALUE
37 </script>
38
```

```
Code 1: SVG Settings in Index.php
```
Nun werden alle Layer, auch in der maximalen Zoomstufe, angezeigt. Diese Funktion gilt als wichtig, da dadurch erst eine aussagekräftige Einzelhausabfrage in Verbindung mit Überflutungsflächen ermöglicht wird.

## **layerChanged(layer)**

Durch diese *Function* wird kontrolliert, welche Layer gleichzeitig in der Karte angezeigt werden können. Sie wird von der *Function* getMap(data) aufgerufen. Dies betrifft lediglich den Layer der Orthofotobeschriftung und den Layer der klassischen Kartenansicht. Da in beiden die gleichen Informationen enthalten sind, ist es nicht sinnvoll sie gleichzeitig anzuzeigen.

Pseudocode layerChanged(layer):

- IF Klassische Karte = TRUE
	- o Beschriftung aus
- ELSE IF Orthofotobeschriftung = TRUE
	- o Klassische Karte aus
	- o Orthofoto ein

## **getLayer()**

Durch diese *Function* wird die externe Layerkontrollanzeige erstellt. Sie wird von Index.php aufgerufen und besteht aus dem OpenLayers Befehl zur Aktivierung des Kontrollwerkzeuges.

## **getLocation()**

Die *Function* getLocation() ermittelt die Position des Gerätes. Sie wird ausgeführt durch das Anklicken des Buttons "Mein Standort". Bei erfolgreicher Lokalisierung wird ein Marker in der Karte auf die ermittelte Position gesetzt und der entsprechende Kartenausschnitt angezeigt.

## Pseudocode getLocation():

- Definiere Variable für die Lokalisierung (Teil der OpenLayers Bibliothek)
- Füge die Variable zur Karte hinzu
- Wenn Event und Lokalisierung TRUE, führe *Function* aus
	- o Lösche alte Marker in der Karte
	- o Speichere die Koordinaten in OpenLayers Variable LonLat
	- o Setze neuen Marker an dem Ort der Koordinaten
- o Zoom zum Marker
- Wenn Event und Lokalisierung FALSE
	- o Fehlermeldung in der Konsole
- Verknüpfe Lokalisierung mit HTML Objekt über die ID, aktiviere bei Klick
	- o Lösche alte Marker in der Karte
	- o Deaktiviere Lokalisierung
	- o Aktiviere Lokalisierung

#### **goToArea()**

Diese *Function* ermöglicht es, über das Anklicken des Buttons "Übersicht" auf die Default-Position der Karte zu gehen.

#### **onFeatureSelect(evt)**

Diese *Function* wird von der *Function* getMap(data) aufgerufen und öffnet beim Klick auf ein Feature in der Karte ein Popup mit Informationen zu dem ausgewählten Feature.

### Pseudocode onFeatureSelect(evt):

- Übergebe das ausgewählte Feature an eine neue Variable
- Zuweisung des Attributes mit den anzuzeigenden Informationen
- Definiere das Popup (Teil der OpenLayers Bibliothek)
	- o Definiere an welcher Stelle im Kartenfenster das Popup geöffnet werden soll
	- o Definiere die Größe des Popups
	- o Füge die Informationen an
	- o Verbindung zur *Function* onPopUpClose(evt)
- Deaktiviere die automatische Popup Größe
- Stelle die Verbindung zwischen dem Popup und dem Feature her
- Füge das Popup der Karte hinzu

## **onPopUpClose(evt)**

Diese *Function* führt zum Schließen eines Popups durch Anklicken des Schließenbuttons und wird von onFeatureSelect(evt) aufgerufen.

## **onFeatureUnselect(evt)**

Durch diese *Function* wird das Schließen eines Popups verwaltet, welches durch einen Klick in das Kartenfenster aktiviert wird. onFeatureUnselect(evt) wird durch getMap(data) aufgerufen.

## Pseudocode onFeatureUnselect(evt):

- Verbindung zwischen Feature und Popup auflösen
- Popup von der Karte entfernen
- Popup löschen

## **getLocationFromAddress()**

Die *Function* getLocationFromAddress() wandelt eine gesuchte Adresse in Koordinaten um, damit diese im Kartenfenster angezeigt werden kann. Dieser Vorgang wird Geokodierung genannt und wird mithilfe des OpenStreetMap Werkzeuges Nominatim durchgeführt. Die Adresse wird hierbei von der Nutzerin oder dem Nutzer eingegeben und durch den Button "Adresse suchen" an die *Function* getLocationFromAddress() weitergeleitet. Von dort wird die Adresse an den Nominatim Server weitergeleitet, welcher, wenn die Adresse existiert, ein JSON Objekt mit dem Ergebnis der Geokodierung zurückgibt. Für das Senden der Anfrage und die Handhabung des JSON Objekts wird die JavaScript Bibliothek jQuery verwendet. Sie vereinfacht unter anderem die Handhabung von Events, Animationen und die Verwendung von Asynchronous JavaScript and XML (AJAX) (The jQuery Foundation, 2016). Aus dem JSON Objekt werden wiederum mithilfe von jQuery der Name und die Koordinaten ausgelesen. Bei erfolgreicher Ermittlung der Koordinaten wird ein Marker in der Karte auf die Position gesetzt und der entsprechende Kartenausschnitt angezeigt.

## Pseudocode getLocationFromAddress():

- Verknüpfe Inputstring mit HTML Adresseninput über die ID, aktiviere bei Klick
- getJSON Anfrage an nominatim.openstreetmap.org
	- o Limitiere Ergebnisse der Anfrage auf 1
	- o Definiere Variable zur Ausgabe in HTML
	- o Erstelle Ausgabe des Ergebnisses mittels \*.push
		- IF Ergebnis  $\langle \rangle$  0
			- Ausgabe des Ergebnisses in HTML
			- Speichern der Koordinaten des Ergebnisses als OpenLayers LonLat
			- Lösche alten Marker
			- Setze neuen Marker
			- Zoom auf Marker
		- $E$ ELSE
			- Ausgabe der Adresse konnte nicht gefunden werden in HTML

## **getStatistics()**

Durch die *Function* getStatistics() können Statistiken zu den einzelnen Gemeinden oder dem gesamten Bezirk angezeigt werden. Sie wird aufgerufen durch das Auswählen von Bezirk oder Gemeinde im Dropdownmenü 1 unter Statistiken im Datenmodul. Die Nutzerin oder der Nutzer kann dabei selbst entscheiden, für welche Gemeinde (Dropdownmenü 2) oder ob für den Bezirk die Statistiken angezeigt werden sollen. Die Daten werden mittels AJAX geladen und das Dropdown zum Auswählen wird automatisch befüllt. Mithilfe der Open Source JavaScript Bibliothek Papa Parse, zugänglich auf [http://papaparse.com,](http://papaparse.com/) werden die aus der CSV – Datei geladenen Informationen als separate Strings in einem JavaScript Objekt gespeichert. Durch die Papa Parse Bibliothek können CSV – Dateien client-seitig verarbeitet werden (Holt, 2015).

## Pseudocode getStatistics():

- Wenn Dropdown Menü 1 verändert wird, starte Funktion
	- o Definiere Variable und übergib Dropdown-Wert
	- o Lade CSV Datei vom Server und starte *Function*
		- Übergib geladene Daten aus der CSV Datei
		- Speichere Dropdown-Wert auf neue Variable
		- Initiiere neue Variable (String) für Wiedergabe in Dropdownmenü 2
			- SWITCH Dropdown-Wert
				- o CASE 1
					- Speichere Namen des Bezirks für Dropdownmenü 2
					- Lösche alte Einträge auf der Homepage
					- Ausgabe der Statistiken für Bezirk
				- o CASE 2
					- FOR Länge der CSV Daten -1
						- Speichere alle Namen der Gemeinden für Dropdownmenü 2
				- o CASE base
					- Default Ausgabe in Dropdownmenü 2 "Bitte zuerst in Dropdownmenü 1 wählen"
			- Initiiere Verbindung zwischen einer neuen Variable und Dropdownmenü 2
			- Leere die Variable
			- *Function* durch die alle Werte aus der SWITCH-CASE Aussage in Dropdownmenü 2 eingefügt werden (Index und String)
			- Füge einen Event Listener zu Dropdownmenü 2 hinzu

- o Bei Veränderung speichere die ID der Auswahl aus Dropdownmenü 2
- o Lösche alte Einträge auf der Homepage
- o Ausgabe der Statistiken für Auswahl aus Dropdownmenü 2

### **sendMessage()**

Durch das Anklicken von "Senden" im Kontaktmodul wird die *Function* sendMessage() aufgerufen. Mithilfe von AJAX wird, wenn alle Felder im Modul ausgefüllt wurden, das Skript email.php ausgeführt, welches für das eigentliche Senden der Nachricht verantwortlich ist, siehe Kapitel [3.5.3.](#page-50-0)

### Pseudocode sendMessage():

- Initiiere Verbindung zum HTML Element
	- o Wenn Submit starte *Function*
		- Stopp der Default HTML Submit Aktion
		- Speichere die eingegebenen Daten als String in eine Variable
		- Starte AJAX *Function* zum Aufruf von email.php
			- Definiere Übergabemethode
			- Definiere Datentyp
			- Übergebe String
			- Check ob Senden erfolgreich war
				- o IF Rückgabe aus email.php == TRUE
					- $\blacksquare$  HTML Popup  $\rightarrow$  ,Erfolgreich gesendet"
					- Lösche Inhalt der HTML Elemente
				- o ELSE
					- $\blacksquare$  HTML Popup  $\rightarrow$  "Senden Fehlgeschlagen"

#### 3.5.3. PHP Skript zum Versenden einer E-Mail

<span id="page-50-0"></span>Das Skript email.php wird von der *Function* sendMessage() über AJAX aufgerufen und ausgeführt. Die Variablen Name, E-Mail des Senders und Nachricht werden von getMap.js über einen POST Array an email.php übergeben und von dort an eine vordefinierte E-Mail-Adresse weitergeleitet.

#### Pseudocode email.php

- Definiere Empfänger-E-Mail-Adresse
- Erstelle Subject der E-Mail (ohne Subject könnte die E-Mail als Spam gekennzeichnet werden)
- Speichere übergebene Daten (Name, E-Mail, Nachricht)
- Füge die Daten zu einer Nachricht zusammen
- Definiere einen Header der E-Mail
- Sende E-Mail und speichere den rückgegebenen Wert
- Ausgabe des Wertes, Übergabe an sendMessage()

### 3.5.4. Homepage – Konfiguration

Zur sicheren Datenübertragung wurde ein Secure Sockets Layer (SSL) für die Homepage implementiert. Dabei handelt es sich um ein Verschlüsselungsprotokoll, welches die Daten abhörsicher macht (Fischer, Rensing, & Rödig, 2013). Dies war notwendig, da der Firefox Browser die OpenLayers Funktion *Geolocate* nur dann zulässt, wenn sie über ein solches Kommunikationsprotokoll verfügt. Um alle Funktionen auf den zwei am häufigsten benutzten Internet Browsern, Google Chrome Browser und Mozilla Firefox (Browser-Statistik.de, 2016; Statista, 2016), anwenden zu können, wurde ein SSL – Zertifikat für die Domain <http://www.webgis-antiesen.at/> eingerichtet. Dadurch ändert sich das Übertragungsprotokoll von Hypertext Transfer Protocol (http) in Hypertext Transfer Protocol Secure (https), also <https://www.webgis-antiesen.at/> . Damit die Domain aber auch über http angesteuert werden kann, musste eine .htaccess Datei erstellt werden. In dieser Datei können zahlreiche Server – Einstellungen getroffen werden. Hier relevant ist die Einstellung der *RewriteEngine*:

```
1 RewriteEngine On 
2 RewriteCond %{HTTPS} !on
3 RewriteRule (.*) https://%{HTTP_HOST}%{REQUEST_URI}
```
*Code 2: .htaccess*

Durch diese Einstellungen wird eine http Eingabe zu https umgewandelt, wodurch die NutzerInnen direkt auf die abhörgeschützte Homepage weitergeleitet werden, egal welches Protokoll vor die Domain gestellt wurde.

# 4. Evaluierung der Homepage

Die Evaluierung der Homepage erfolgte nach dem in Kapitel [2.3.5](#page-30-0) angeführten Evaluationsschema. In der Arbeit von Chiou, Lin und Perng (2010) wurden insgesamt 83 Artikel aus Journals und wissenschaftlichen Arbeiten, welche im Zeitraum von 1995 bis 2006 veröffentlich wurden, über Evaluationsmethoden von web-basierten Inhalten durchgesehen und analysiert. Aus der Literatur wurden Gemeinsamkeiten herausgearbeitet und zu einem Schema zusammengefasst, dass die am häufigsten verwendeten Methoden mit den besten Ergebnissen beinhaltet. Der gesamte Evaluationsprozess wird dabei in fünf Phasen gegliedert, welche für die speziellen Anforderungen in dieser Arbeit leicht angepasst wurden, und in weiterer Folge beschrieben werden.

## 4.1. Phase 1 – Definition der Ziele der Homepage

In Phase 1 wurden die Ziele der Homepage definiert und gewichtet. Dies erfolgte in mehreren Diskussionsrunden mit den am Gesamtprojekt Hochwasserschutz Antiesen beteiligten Kollegen und mit den Verantwortlichen des Wasserverbandes Antiesen. Das Ergebnis dieser Diskussionsrunden wird in [Abbildung 4](#page-52-0) als Mindmap dargestellt und die Gewichtung in der Liste am Ende des Kapitels.

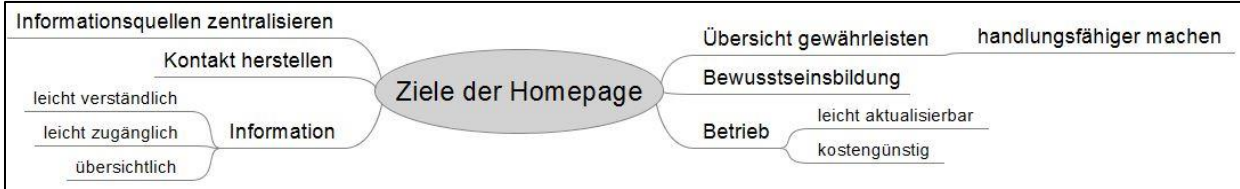

### <span id="page-52-0"></span>*Abbildung 4: Mindmap Ziele (Quelle: eigener Entwurf)*

Damit sich alle beteiligten Personen effektiv und schnell über die aktuelle Situation in den Gemeinden und an den Messstationen informieren können, sollen alle Informationen und Daten aus den verschiedenen Informationsquellen zentralisiert in der Homepage dargestellt werden. Die dadurch einfach zugänglichen Informationen können beteiligte Personen bei der Bewältigung von Hochwasserereignissen unterstützen. Die Zentralisierung soll ein schnelleres Abrufen der Informationen und dadurch ein schnelleres Eingreifen im Hochwasserfall zur Folge haben.

Durch die Darstellungen in den Gemeinden, die integrierte Anzeige der Alarmstufen und der zentralisierten Daten soll eine Übersicht über die Situation im gesamten Bezirk bei einem Hochwasserfall geschaffen werden. Diese zusätzliche Übersicht soll die Einsatzkräfte und EntscheidungsträgerInnen handlungsfähiger machen und als Entscheidungshilfe bei der Hochwasserbewältigung dienen.

Um die in Punkt [2.3.3](#page-25-0) angesprochene Steigerung der Selbstbeteiligung der betroffenen Bevölkerung soll durch die Homepage ein Bewusstseinsbildungsprozess eingeleitet werden. Dies ist jedoch von drei Faktoren stark abhängig. Erstens müssen die Informationen und Funktionen auch für Laien leicht verständlich in der Homepage wiedergegeben werden. Ansonsten würden die NutzerInnen überfordert werden und könnten sich nicht ausreichend über die Situation informieren, oder wichtige Schlüsse zur Situation vor Ort ziehen. Zweitens müssen die Informationen übersichtlich gestaltet und einfach zugänglich sein. Andernfalls können die NutzerInnen die Homepage nicht nützen, da sie sich entweder darauf nicht zurechtfinden oder erst gar nicht zur Homepage kommen. Dies führt zum letzten zu beachtenden Faktor, der Verbreitung. Diese muss durch den Betreiber forciert werden, damit die betroffene Bevölkerung über die Möglichkeit, sich informieren zu können, Bescheid weiß. Die Verbreitung der Homepage kann zum Zeitpunkt der Befragung jedoch noch nicht überprüft werden, da die Homepage vom Betreiber noch nicht beworben wurde. Weiters soll es mithilfe eines einfachen Kontaktformulars den NutzerInnen möglich sein, mit dem Wasserverband in Kontakt zu treten. So können zusätzliche Fragen zum Hochwasserschutz im Vorfeld abgeklärt werden.

Abschließend soll der weiterführende Betrieb der Homepage so kostengünstig und unkompliziert wie möglich sein. Da laut KatSchG, siehe Kapitel [2.1.2,](#page-15-0) die Daten alle drei Jahre überprüft und gegebenenfalls aktualisiert werden müssen, ist es notwendig, dass die Aktualisierung ohne Änderungen am System und mit geringem Aufwand durchführbar ist.

Im letzten Schritt der Phase 1 wurden die definierten Ziele gewichtet. Dadurch hat sich folgende Hierarchie ergeben:

### 1. Information

Die Verbreitung von hochwasserrelevanten Informationen, vor allem während eines Hochwasserereignisses, ist von höchster Priorität. Ziel ist eine schnelle, einfach

verständliche und übersichtliche Informationsverbreitung und dadurch ein besseres Hochwassermanagement.

2. Bewusstseinsbildung

Um eine höher Selbstbeteiligung der Personen vor Ort zu ermöglichen, ist die Bewusstseinsbildung, also das auf Gefahren-Aufmerksam-Machen durch die Homepage, von hoher Bedeutung.

3. Informationsquellen zentralisieren

Um nicht mehrere verschiedene Internetseiten und Berichte im Ernstfall durchsuchen zu müssen, sollen alle relevanten Informationsquellen in einer Homepage zentralisiert werden. Die dadurch erwartete Zeitersparnis, soll direkt zu einer schnelleren Entscheidungsfindung und Maßnahmen-Umsetzung im Hochwasserfall führen.

4. Übersicht gewährleisten

Durch die Übersicht über die Situation aller Gemeinden im Bezirk, sollen EntscheidungsträgerInnen und Einsatzkräfte handlungsfähiger gemacht werden.

5. Betrieb

Der Betrieb, also das Hosting sowie die Aktualisierung, sollen so wenig aufwendig und kostengünstig wie möglich gehalten sein.

6. Kontakt herstellen

Durch die Homepage soll eine Kontaktaufnahme zwischen der betroffenen Bevölkerung und den EntscheidungsträgerInnen hergestellt werden können. Ziel ist es, die Bevölkerung durch die Selbstbeteiligung zu stärken.

## 4.2. Phase 2 – Festlegung der Befragungsmethodik

Die hierarchisch geordneten Ziele, werden in Phase 2 als Interview-Leitfaden operationalisiert, außer Ziel 5, da die NutzerInnen nicht für den Betrieb zuständig sind. Für die Evaluierung wurde eine qualitative Befragungsmethode gewählt. Diese Methode hat zwei wesentliche Vorteile gegenüber einer quantitativen Befragung: Erstens die größere Offenheit, da die Fragen in eigenen Worten beantwortet werden, und zweitens die Berücksichtigung der Perspektive der EvaluierungsteilnehmerInnen (Kuckartz, Dresing, Rädiker, & Stefer, 2008). Im Gegensatz dazu steht ein quantitativer Fragebogen, welcher Antworten vorgibt und so die TeilnehmerInnen in der Beantwortung indirekt beeinflusst.

Obwohl die Auswertung einer qualitativen Befragung wesentlich aufwändiger ist, als die einer quantitativen Befragung, wird sie in diesem Fall bevorzugt. Sie kann nicht als Service eines Programmes erstellt werden, sondern muss von einem Bearbeiter persönlich und manuell durchgeführt werden. Die Antworten der Befragten müssen zunächst transkribiert werden. Es muss ein Kategoriensystem entwickelt werden und die Antworten müssen danach codiert werden, also den Kategorien zugewiesen werden (siehe Phase 4). Im Gegensatz dazu erfolgt die Auswertung quantitativer Daten vollautomatisch. Die Berechnung von Mittelwerten, sowie die Durchführung von statistischen Tests erfolgt auf Knopfdruck. Jedoch bleiben nach dieser Art der Auswertung einige Fragen offen (Kuckartz, Dresing, Rädiker, & Stefer, 2008). So kann zum Beispiel durch einen Mittelwert oder Median ausgedrückt werden, ob eine Funktion einer Homepage positiv oder negativ bewertet wurde, jedoch kann nicht festgestellt werden, was an der Funktion gut oder was an ihr nicht gut ist. Durch eine qualitative Befragung soll die Beantwortung dieser Art von Fragestellungen ermöglicht werden.

Die Befragung selbst findet in Form von Interviews statt. Um diese Interviews lenken zu können bedarf es eines Interview-Leitfadens, welcher die in Phase 1 ermittelten Ziele und die für die Beantwortung der Forschungsfragen relevanten Aspekte, beinhalten soll. Der so erstellte Leitfaden für die Evaluierung der Homepage besteht aus fünf Hauptfragen, in denen mehrere Unterkategorien vorkommen können. Diese Unterkategorien wurden genutzt, um Zwischenfragen zu formulieren, wenn die befragte Person die Kategorie nicht selbst anspricht, diese jedoch für die Beantwortung der Umsetzung der Ziele und in weiterer Folge der Forschungsfrage notwendig sind. Der Interview-Leitfaden sieht wie folgt aus:

*Die umrandeten Textfelder sind nicht Teil des Leitfadens. Sie dienen an dieser Stelle dem besseren Verständnis des Leitfadens, und erklären, warum eine Frage formuliert wurde.*

**Frage 1:** "In der Homepage wird eine Vielzahl an Informationen wiedergegeben. Wie finden Sie die Umsetzung der Informationsdarstellung?"

Die gegebenenfalls anzusprechenden Unterkategorien sind:

- Übersicht
- Gliederung
- Zentralisierung der Informationsquellen
- Informationsgehalt, Sinnhaftigkeit

Mithilfe dieser Frage soll beantwortet werden können, wie die Befragten mit der Homepage allgemein zufrieden sind und wie gut man sich auf der Homepage zurechtfindet. Die "positive online-Erfahrung" ist unbedingt notwendig damit die Homepage in weiterer Folge genutzt wird (Hagemeier-Klose & Wagner, 2008) und somit relevant für den Nutzen der Homepage.

Frage 2: "Wenn Sie an vergangene Hochwasser denken, empfinden Sie die Homepage als nützliche Ergänzung zur Bewältigung von Hochwasserereignissen?"

Die gegebenenfalls anzusprechenden Unterkategorien sind:

- Echtzeitdaten
- Wetterwarnung
- Alarmstufen in der Karte
- Übersicht über alle Gemeinden

Mithilfe dieser Frage soll beantwortet werden können, ob die Homepage von Nutzen für die Befragten ist. Außerdem kann so überprüft werden, welche Funktionen und Informationen besser in Erinnerung geblieben sind.

**Frage 3:** "In der Homepage gibt es ein Kontaktformular, welches das Schicken einer Nachricht an den Wasserverband ermöglicht. Was halten Sie von dieser Form der Kontaktherstellung?"

Die gegebenenfalls anzusprechende Unterkategorie ist:

Gibt es andere Möglichkeiten?

Mithilfe dieser Frage soll beantwortet werden können, ob diese Art der Kontaktaufnahme praktikabel ist. Bei Unklarheiten soll man die Behörden kontaktieren können, damit sich die Bevölkerung besser auf eine Hochwassersituation vorbereiten kann, oder auf eine akute Hochwassersituation reagieren kann. Die Homepage soll auch den Zweck der vereinfachten Kontaktaufnahme erfüllen.

**Frage 4:** "Neben der Homepage gibt es einen analogen Notfallplan – derzeit nur in Aurolzmünster, zukünftig in mehreren Gemeinden – welcher im Gemeindeamt aufliegt und für die Einsatzkräfte und EntscheidungsträgerInnen als Bewältigungswerkzeug dienen soll.

Welchen zusätzlichen Nutzen hat die Homepage für Sie gegenüber dem Notfallplan in der Gemeinde?"

Anhand dieser Frage soll festgestellt werden, ob die Befragten einen Nutzen in der Homepage sehen. Falls diese Frage negativ beantwortet wird, muss die Umsetzung der Homepage in Frage gestellt werden.

**Frage 5:** "Gibt es neue Erkenntnisse die Sie der Homepage entnehmen konnten?"

Mithilfe dieser Frage soll, beantwortet werden können, ob die Befragten Informationen gewonnen haben. Dies ist vor allem für die Bewusstseinsbildung der Bevölkerung relevant.

Bei der Erstellung der Fragen wurde darauf geachtet, dass sie so neutral wie möglich formuliert sind, damit die Befragten nicht in eine Richtung gelenkt werden. Inhaltlich orientieren sie sich an den vorgegebenen Zielen und den Forschungsfragen.

## 4.3. Phase 3 – Durchführung der Interviews

In Phase 3 finden die Interviews statt. Die Methode nach Chiou, Lin und Perng (2010) sieht vor, dass eine Expertin oder ein Experte beim Interview anwesend ist, welcher Verständnisfragen beantworten kann und mögliche Missverständnisse aufklärt. Auf diesen Zusatz wurde an dieser Stelle verzichtet, da der Interviewer die Expertenfunktion einnimmt. Als Befragte wurden von den Interessensgruppen "Betroffene Bevölkerung" und "EntscheidungsträgerInnen" jeweils zwei Personen ausgewählt. Aus der Interessensgruppe "Einsatzkräfte" wurde ein Interview durchgeführt. Die Aussagekraft dieses Interviewpartners wird als ausreichend eingestuft, da die befragte Person im Führungskommando der Bezirksfeuerwehr Ried sitzt und somit als Experte in allen die Bezirksfeuerwehr und ihre Untergruppen betreffenden Fragen gilt. Insgesamt wurden also fünf Interviews geführt. Alle Interviews wurden per Telefon durchgeführt und, um eine spätere Bearbeitung zu ermöglichen, wurden alle Interviews mit einem Tonaufnahmegerät aufgezeichnet.

Für das Leiten eines Interviews gilt es, mehrere Aspekte zu beachten. Zum einen muss den InterviewerInnen bewusst sein, dass in der Interviewsituation die Beantwortung der

Forschungsfragen und der Interview-Leitfaden an sich mit der Relevanzstruktur der Befragten konkurrieren. Unter Relevanzstruktur nach Schütz versteht man im allgemeinen, die Auswahl von "Hauptthemen" oder "Sinnhorizonten" in einer gewissen Situation oder zu einer Thematik (Esser, 2002). Dies bedeutet im Falle eines Interviews, dass die Interviewerin oder der Interviewer andere "Hauptthemen" hat, als die Befragten. Das kann wiederum zu Problemen bei der Befragung führen. Weiters ist zu beachten, dass die Befragten gegenüber den InterviewerInnen eine prinzipiell schwächere Position haben. Aus diesem Grund muss darauf geachtet werden, dass die InterviewerInnen sich nicht zu fest an den Leitfaden klammert. Dies würde zu wertlosen Angaben führen, da die Antwort nicht von den Befragten stammen würde. Gleichzeitig darf sich die InterviewerInnen auch nicht zu sehr über den Leitfaden hinwegsetzen. Da in diesem Fall die Antworten zu stark vom Thema abweichen würden und ebenfalls wertlos für die Auswertung sein würden (Hopf, 1978).

## 4.4. Phase 4 – Auswertung der Interviews

In Phase 4 wurden die aufgezeichneten Interviews mithilfe des Datenanalyseprogrammes MAXQDA 12 bearbeitet und ausgewertet. Zuerst wurden alle Interviews transkribiert. Das bedeutet die Tonaufnahmen der Interviews wurden niedergeschrieben, wobei die Interviews für den Lesefluss minimal aber sinngemäß umformuliert wurden. Danach wurden die Kategorien zur Auswertung definiert. Diese sollen vor allem zwei Kriterien erfüllen, nämlich einerseits nützlich im Hinblick auf die Ziele der Evaluation und andererseits zweckdienlich auf die Transkripte anwendbar sein. Die Basis der Kategorien bilden daher neben den Zielen der Evaluation und dem Interview-Leitfaden auch die Interviews selbst (Kuckartz, Dresing, Rädiker, & Stefer, 2008). Daraus ergibt sich folgendes Kategoriensystem (alphabetisch geordnet):

### **Positives Feedback**

*Alle positiven Anmerkungen, wie ausdrückliches Lob oder explizites Hinweisen auf eine Funktion oder Information in der Homepage, werden als "positives Feedback" codiert.* 

#### **Praktischer Nutzen**

*In die Kategorie "praktischer Nutzen" fallen alle Anmerkungen zum Einsatz der Homepage in der Vorbereitung auf ein Hochwasser oder während eines Hochwassers. Außerdem werden* 

*von den Befragten ausgedrückte Wünsche nach zusätzlichen Funktionen oder Informationen in der Homepage, als "praktischer Nutzen" codiert.* 

## **Übersicht**

*Als "Übersicht" werden jene Anmerkungen codiert, welche entweder die Übersicht in der Homepage generell oder die Übersicht über die Situation vor Ort betreffen.*

## **Verständnis**

*Positive wie negative Anmerkungen zum Verständnis der Homepage, sowohl die Funktionen als auch die Informationen betreffend, werden als "Verständnis" codiert.* 

## **vs. NFP**

*Vergleichende Anmerkungen, welche sich auf den analogen Notfallplan beziehen, werden als "vs. NFP" codiert.* 

## **Zentralisierung**

*Die Kategorie der "Zentralisierung" betrifft alle Anmerkungen zu den Informationen im Kartenmodul und im Datenmodul, welche sich auf die Zugänglichkeit und die Zusammenfassung der Datenquellen beziehen.*

Im nächsten Schritt wurden die einzelnen Transkripte codiert. Darunter versteht man im Wesentlichen das Durchsichten der transkribierten Interviews, um thematisch zu einer Kategorie gehörende Aussagen zu codieren, diese also einer Kategorie zuzuweisen. Es wurde Textpassage für Textpassage einer Kategorie zugeordnet (Kuckartz, Dresing, Rädiker, & Stefer, 2008).

Im letzten Schritt der Phase 4 wird ein Evaluierungsbericht erstellt. Dazu werden die Interviews gesichtet und auffällige Punkte beschrieben. Unterstützt wird der Bericht durch Zitate aus den Interviews und durch Angaben zu den Kategorie-Häufigkeiten, also einer visuellen Darstellung, wie oft eine Kategorie von den Befragten angesprochen wurde. Des Weiteren wird Augenmerk auf den Umgang mit Häufigkeiten von Nennungen gelegt, da es von großer Bedeutung ist, ob nur eine Befragte oder ein Befragter ein Thema genannt hat, oder ob fast alle ein Thema genannt haben (Kuckartz, Dresing, Rädiker, & Stefer, 2008). Der Bericht ist in Kapitel [6.2](#page-69-0) angeführt.

### 4.5. Phase 5 – Interpretation der Auswertung

In der letzten Phase wurden die Ergebnisse aus Phase 4 interpretiert und diskutiert. Das Evaluierungsschema nach Chiuo, Lin und Perng (2010) sieht außerdem die Erstellung einer Tabelle vor, in der die Stärken und Schwächen der Homepage angeführt werden. Diese werden in der Tabelle nach der Hierarchie aus Phase 1 geordnet, wodurch man ein Verbesserungsschema für die Homepage erhält. Schwächen der Homepage, welche in der Hierarchie weiter oben stehen, sollen demnach früher beseitigt werden. Die Tabelle stellt so ein Werkzeug dar, durch welches die Ressourcen des Betreibers optimal eingesetzt werden können und wichtige Funktionen vorrangig bearbeitet werden können. An dieser Stelle wurde auf die Erstellung einer solchen Tabelle verzichtet, da sie keinen Mehrwert für die Beantwortung der Forschungsfragen hat und derzeit auch keine Überarbeitung der Homepage von Seiten des Betreibers vorgesehen ist. Die Interpretation und Diskussion der Evaluierungsergebnisse findet in den Kapiteln [7.1](#page-77-0) und [7.2](#page-78-0) statt.

# 5. Notfallplan vs. Web GIS

In diesem Kapitel werden der analoge Notfallplan und das Web GIS/die Homepage genauer untersucht. Die zwei Hochwassermanagement-Werkzeuge werden getrennt voneinander behandelt. Im ersten Schritt wird das wiedergebende Medium analysiert und dessen Vor- und Nachteile aufgezeigt. Danach werden Inhalt und Funktion des jeweiligen Werkzeuges skizziert. Durch eine Gegenüberstellung der Ergebnisse sollen in weiterer Folge Unterschiede in der Handhabung, Funktionalität und den übermittelten Informationen aufgezeigt werden können. Diese Gegenüberstellung erfolgt in Kapitel [6.3.](#page-73-0)

## 5.1. Analyse des Notfallplans

<span id="page-61-0"></span>Begonnen wird mit dem analogen Notfallplan, welcher in Form eines Berichtes zur Anwendung kommt. Das bedeutet, er hat die klassischen Eigenschaften eines Printmediums, welche sich aus dessen physischer Form ergeben, siehe Umlauf (2007). Zu den positiven Eigenschaften gehören:

- Nahezu keine zusätzlichen Geräte zur Darstellung notwendig (außer externe Lichtquelle bei Dunkelheit)
- Unabhängigkeit von Stromquellen
- Nicht anfällig für Störquellen
- Gute Kontrasteigenschaften
- + Einfacher Transport
- Völlige Ortsunabhängigkeit

Zu den negativen Eigenschaften gehören demnach:

- Schwierige Übersicht durch große Seitenanzahl
- Aktualisierung ist aufwendig
- Absorptionseigenschaften von Papier gegenüber Feuchtigkeit
- Nur statische Daten können wiedergegeben werden
- Abhängigkeit von Lichtquellen
- Datenübertragung ist aufwendig, da die Informationen an den physischen Datenträger gebunden sind

In dem Notfallplan wird eine Vielzahl an Informationen wiedergegeben, die bereits in Kapitel [2.2](#page-16-0) ausführlich beschrieben wurden. Daher wird an dieser Stelle nur eine kurze Auflistung der Informationen angeführt:

- ❖ Rechtliche Grundlagen
- ❖ Zuständigkeiten
- Geltungsbereich
- ❖ Alarmstufen
- ❖ Maßnahmenkatalog
- Adressregister
- ❖ Straßensperren
- Formblätter
- ❖ Thematische Karte

Von großer Bedeutung ist, dass alle wiedergegebenen Informationen und Inhalte auf statischen Daten beruhen. Das bedeutet, sich ständig verändernde Daten können nicht integriert, oder automatisiert in Echtzeit mit anderen Daten verknüpft werden. Aus dieser Kondition heraus ergibt sich die Verwendung des Notfallplans im Hochwasserfall. Ein Hochwasserereignis liegt laut Notfallplan dann vor, wenn ein bestimmter Grenzwert an einer der Messstationen erreicht wird und dadurch eine Alarmstufe ausgelöst wird. Das bedeutet bei starkem und lang andauerndem Niederschlag muss eine Person ununterbrochen die vier relevanten Messstationen überwachen und mit den Grenzwerten im Notfallplan vergleichen. Wird eine Alarmstufe ausgelöst, endet die Überwachung nicht, da die Pegel weiter steigen oder sinken können. Also muss entweder bei der Überschreitung weiterer Grenzwerte eine höhere Alarmstufe ausgelöst werden, oder bei Unterschreitung des Grenzwertes eine Entwarnung gegeben werden.

Die im Maßnahmenkatalog in Verbindung mit dem Adressregister und den Straßensperren integrierten Informationen sind nach Alarmstufen gegliedert. So wissen Einsatzkräfte wie EntscheidungsträgerInnen, welche Häuser und Straßen je Alarmstufe vom Hochwasserereignis betroffen sind und gesichert beziehungsweise gesperrt oder evakuiert werden müssen. Da ein Hochwasser ein dynamischer Prozess ist und dessen Folgen nur bedingt vorhergesagt werden können, sind die angeführten Maßnahmen im Ernstfall vor Ort auf ihre Sinnhaftigkeit zu überprüfen und gegebenenfalls anzupassen. Das bedeutet, dass der Notfallplan mit all seinen Informationen als Entscheidungshilfe für Einsatzkräfte und EntscheidungsträgerInnen fungiert, jedoch nicht als vollkommene und fehlerfreie Anleitung zur Hochwasserbewältigung.

## 5.2. Analyse des Web GIS

Das Web GIS beziehungsweise die Homepage wird auf einem elektronischen Medium wie Computer, Laptop oder mobilem Endgerät wiedergegeben. Das bedeutet es hat die klassischen Eigenschaften solcher Geräte, welche sich aus den beiden Elementen Hardware und Software ergeben, die für den Betrieb des jeweiligen Gerätes notwendig sind. Zu den positiven Eigenschaften gehören (Umlauf, 2007):

- Multi-User-Fähigkeit
- Dynamische Erstellung der Homepage
- Übersichtliche Darstellung der Informationen
- + Selbstleuchtend
- Portabel durch Laptop und mobiles Endgerät
- Einfach aktualisierbar
- Verbindung mit externen Informationsquellen

Zu den negativen Eigenschaften gehören (Umlauf, 2007):

- Abhängig von Stromquellen
- Abhängig von einer Netzwerkverbindung
- Teilweise schlechte Kontrasteigenschaften auf dem Bildschirm/Display

Die in die Homepage integrierten Informationen und Funktionen wurden bereits ausführlich in Kapitel [3](#page-32-0) angeführt. Des Weiteren wird in Kapitel [6.1](#page-65-0) die Homepage in Form von Screenshots und Beschreibungen präsentiert. Daher wird an dieser Stelle auf eine detaillierte Beschreibung der Informationen und Funktionen verzichtet, sondern lediglich eine kurze Auflistung angeführt:

- Dynamisch erstellte und interaktive Karte mit …
- … automatischer Anzeige der Alarmstufen
- … möglicher Anzeige der Überflutungsflächen je Alarmstufe
- … möglicher Anzeige der Straßensperren je Alarmstufe
- Adresssuche in der Karte
- Standortsuche in der Karte
- ❖ Integration von Echtzeitdaten
- ❖ Integration der Wetterwarnung
- Statistikabfrage je Gemeinde
- ❖ Kontaktformular

Die dynamische Erstellung der Homepage bei jedem neuen Aufruf ist von größter Bedeutung für das Werkzeug und dessen Nutzen. Sie macht es möglich, dynamische Inhalte/Daten in der Homepage zu anzuzeigen und zu verarbeiten. Gewisse Informationen, wie die Wetterwarnung oder die Anzeige der aktuellen Alarmstufen in der Karte, werden erst während des Aufrufes der Homepage generiert. Dadurch müssen die NutzerInnen unter ständiger Beobachtung der Homepage während einer Hochwassersituation handeln, da sich theoretisch alle 15 Minuten (das ist das Aktualisierungsintervall der Messdaten) eine neue Situation ergeben kann.

Die interaktive Karte ermöglicht es den NutzerInnen, persönlich relevante Informationen zur Gefahrensituation zu erhalten, sowohl Sei es in der Vorbereitung auf ein mögliches Hochwasser als auch in der Bewältigung. NutzerInnen können abrufen, ob und ab wann ein bestimmtes Haus, ein bestimmter Standort oder eine Straße vom Hochwasser betroffen ist. Außerdem ermöglicht es die Anzeige der Straßensperren, Fahrten zu planen und eventuelle Umwege durch gesperrte Straßen zu vermeiden.

Die dynamische Art eines Hochwassers wurde bereits in Kapitel [5.1](#page-61-0) hervorgehoben. Die Einbindung der sich ständig verändernden Daten und die dadurch bedingten Veränderungen der Informationen der Homepage verdeutlichen diesen Umstand weiter. Hier ist anzuführen, dass die Hochwassersituation so aussehen kann, aber nicht muss. Das bedeutet, es kann trotz der dynamischen Art der Homepage nicht garantiert werden, dass die in der Homepage veröffentlichten Überflutungsflächen und Straßensperren genauso in der Realität auftreten werden.

# 6. Ergebnisse

## 6.1. Die Homepage

<span id="page-65-0"></span>Die Homepage wurde anfangs auf einem lokalen Server entwickelt und getestet. Nachdem die Entwicklung abgeschlossen wurde, also alle Funktionen integriert wurden, ist die Homepage am 11.Juli 2016 online gegangen. Seit dieser Zeit ist sie unter der Domain [https://www.webgis-antiesen.at](https://www.webgis-antiesen.at/) verfügbar.

Den Anfang der Homepage, ähnlich einer Startseite, macht das Informationsmodul [\(Abbildung](#page-65-1)  [5\)](#page-65-1). Hier werden einführende Erklärungen zur Homepage und allgemeine Informationen zum Hochwasserschutz gegeben. Außerdem sind in einem Absatz Informationen und Links zu den beteiligten Firmen und dem Wasserverband Antiesen angeführt.

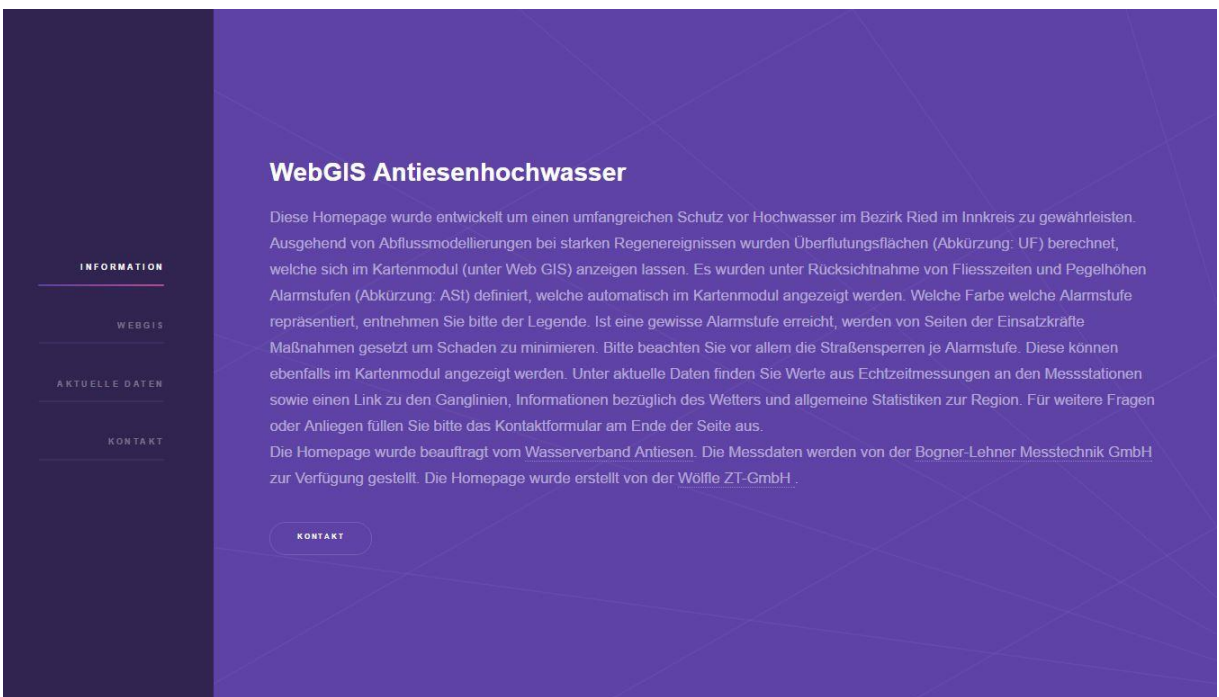

<span id="page-65-1"></span>*Abbildung 5: Informationsmodul (Quelle: eigener Entwurf)*

Das Informationsmodul wird gefolgt von dem Web GIS – Modul [\(Abbildung 6\)](#page-66-0), welches aus drei Teilen besteht. In der Mitte befindet sich das Kartenfenster, hier werden die Überflutungsflächen, Straßensperren und, wenn ausgelöst, die Alarmstufen visualisiert. Als Hintergrund können die NutzerInnen zwischen einem Orthophoto oder einer klassischen Straßenkarte auswählen. Am rechten Bildschirmrand befindet sich das Kontrollpanel und darunter die Legende der Karte. Hier können die verschiedenen Layer ein- und ausgeblendet werden. Das Ein- und Ausblenden der Alarmstufen ist nicht möglich, da diese Information als zentraler Bestandteil der Homepage ist. Der dritte Teil des Web GIS – Moduls ist im unteren Bereich angebracht. Hier können Standorte und Adressen abgefragt werden, welche dann in der Karte durch einen Marker angezeigt werden. In Verbindung mit den übrigen Layern können die NutzerInnen Informationen zu einem bestimmten Ort in der Karte abfragen. Zusätzlich ist es über einen Button möglich, wieder direkt in die Bezirksübersicht zu gelangen.

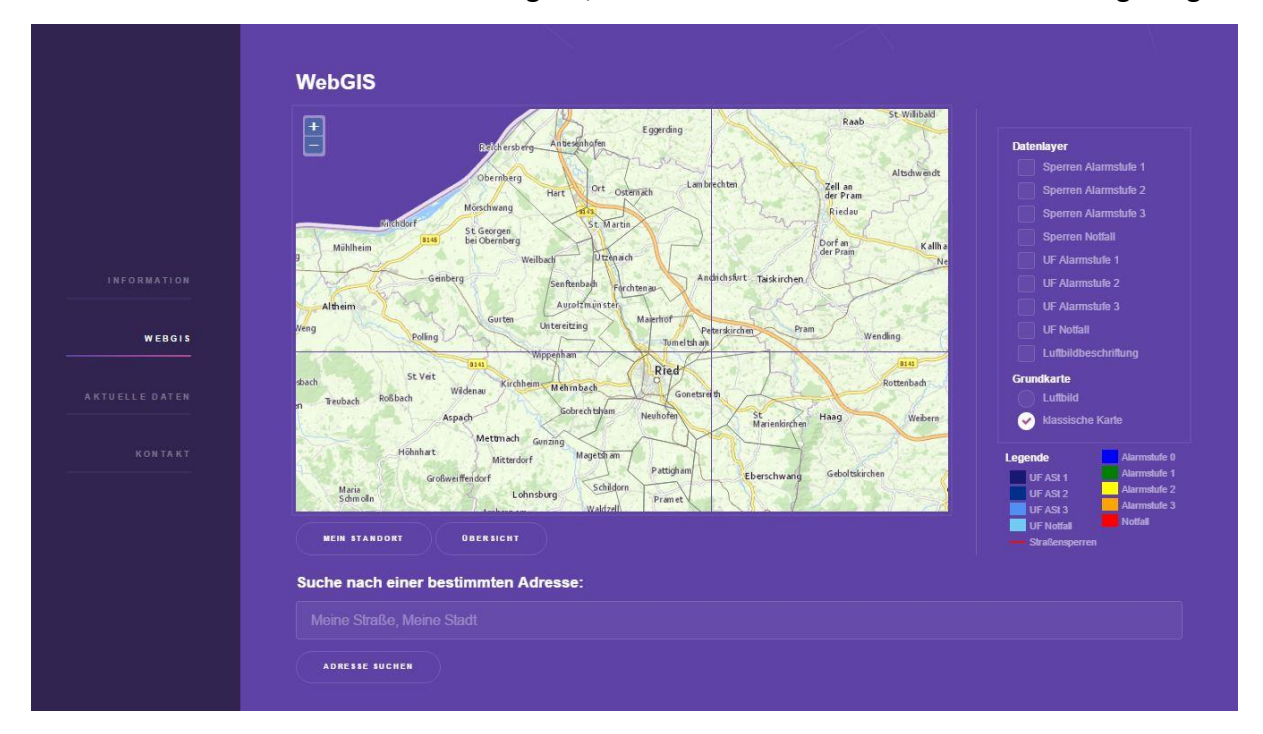

<span id="page-66-0"></span>*Abbildung 6: Web GIS – Modul (Quelle: eigener Entwurf)*

Befindet sich eine Gemeinde in einer Alarmstufe, soll diese Information auf den ersten Blick

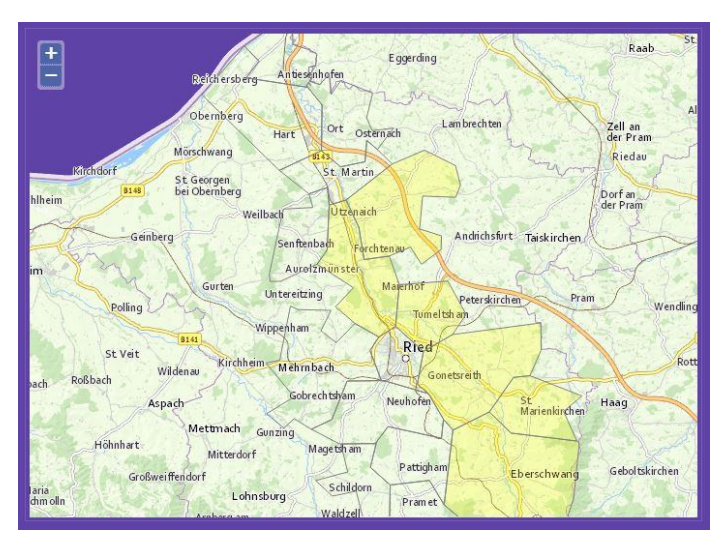

<span id="page-66-1"></span>*Abbildung 7: Alarmstufe 2 in bestimmten Gemeinden ausgelöst durch Messungen am Pegel Eberschwang (Quelle: eigener Entwurf)*

ersichtlich sein. [Abbildung 7](#page-66-1) zeigt die Darstellung des Kartenfensters, wenn, durch ein Ansteigen der Antiesen am Pegel Eberschwang, Alarmstufe 2 in bestimmten Gemeinden ausgelöst wird. Die Gemeinden nördlich von Aurolzmünster, wie z.B. St. Martin, zeigen keine Alarmstufe an, da diese Alarmstufen durch andere Messstationen ausgelöst werden. Zu Testzwecken wurde jedoch nur der Pegel Eberschwang manipuliert.

Im Datenmodul [\(Abbildung 8\)](#page-67-0) werden die Echtzeitmessdaten, sowie die Wetterprognose der ZAMG und die Statistiken zu den Alarmstufen, beziehungsweise zu den statistisch wiederkehrenden Hochwasserereignissen veröffentlicht. Für eine gute Übersicht werden die Daten in einzelnen Kästchen dargestellt. Die Echtzeitmessungen enthalten Verlinkungen zu den Ganglinien und bei Klick auf die Wetterprognose werden die NutzerInnen auf die Homepage der ZAMG weitergeleitet. Die Statistiken werden, nachdem die NutzerInnen eine Auswahl getroffen haben, am unteren Rand des Datenmoduls automatisch eingeblendet.

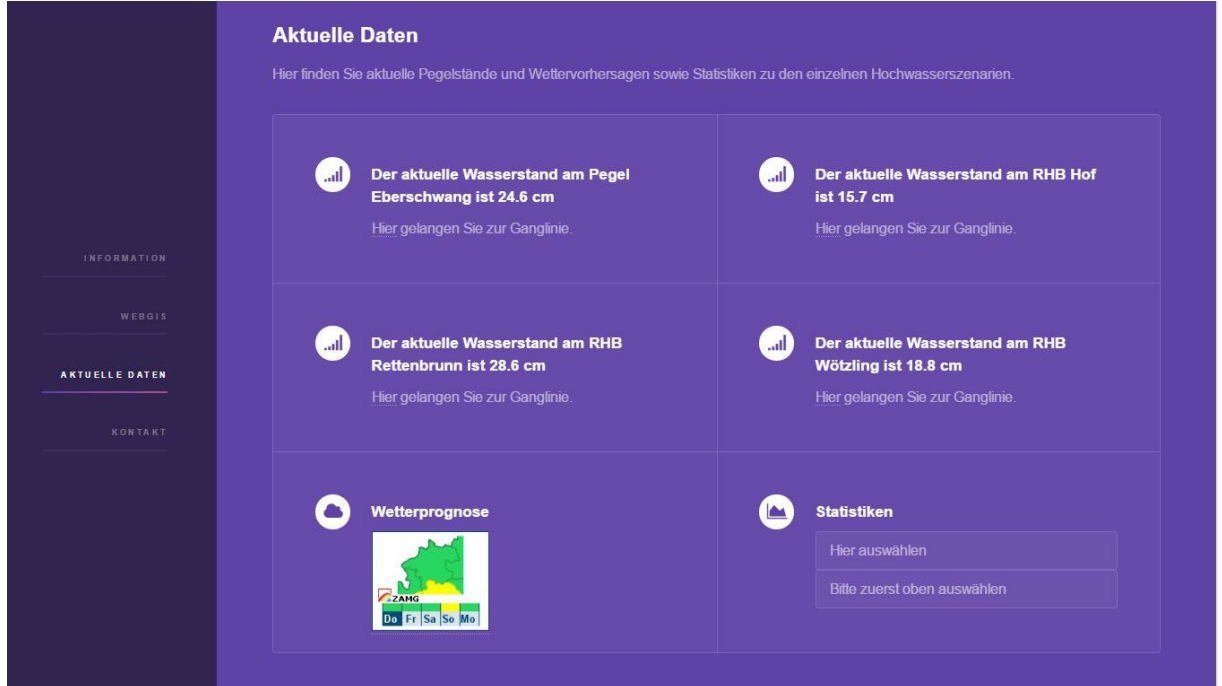

<span id="page-67-0"></span>*Abbildung 8: Datenmodul (Quelle: eigener Entwurf)*

Letztes Modul der Homepage ist das Kontaktmodul [\(Abbildung 9\)](#page-68-0). Es bietet den NutzerInnen die Möglichkeit, eine E-Mail an den Wasserverband zu senden. Im rechten Abschnitt der Homepage befinden sich die Kontaktdaten des Wasserverbandes Antiesen. Abgeschlossen wird die Homepage mit einem Impressum (siehe [Abbildung 10\)](#page-68-1).

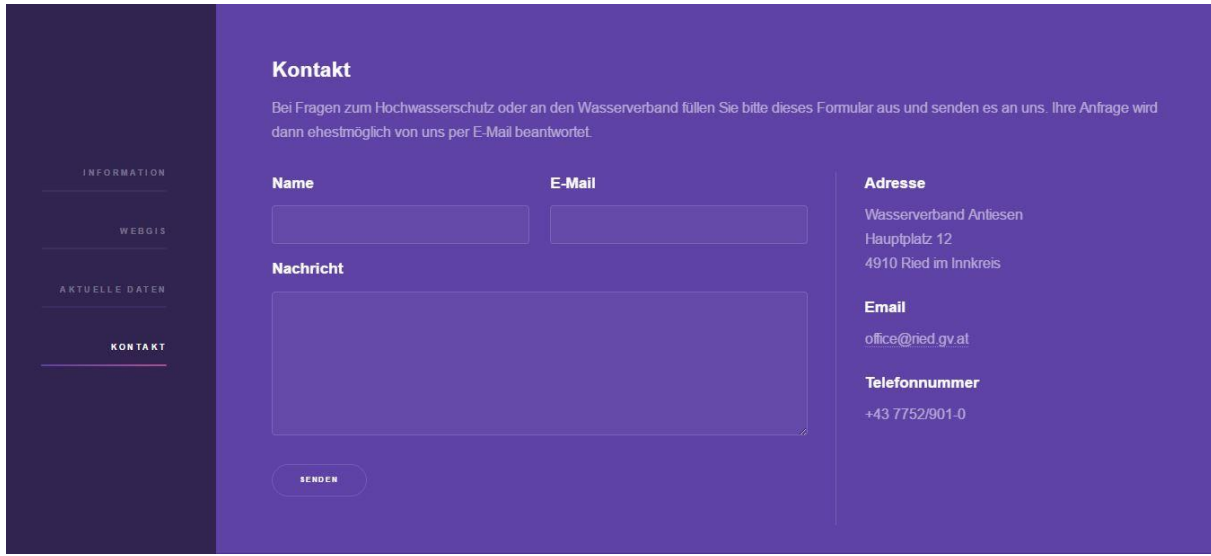

<span id="page-68-0"></span>*Abbildung 9: Kontaktmodul (Quelle: eigener Entwurf)*

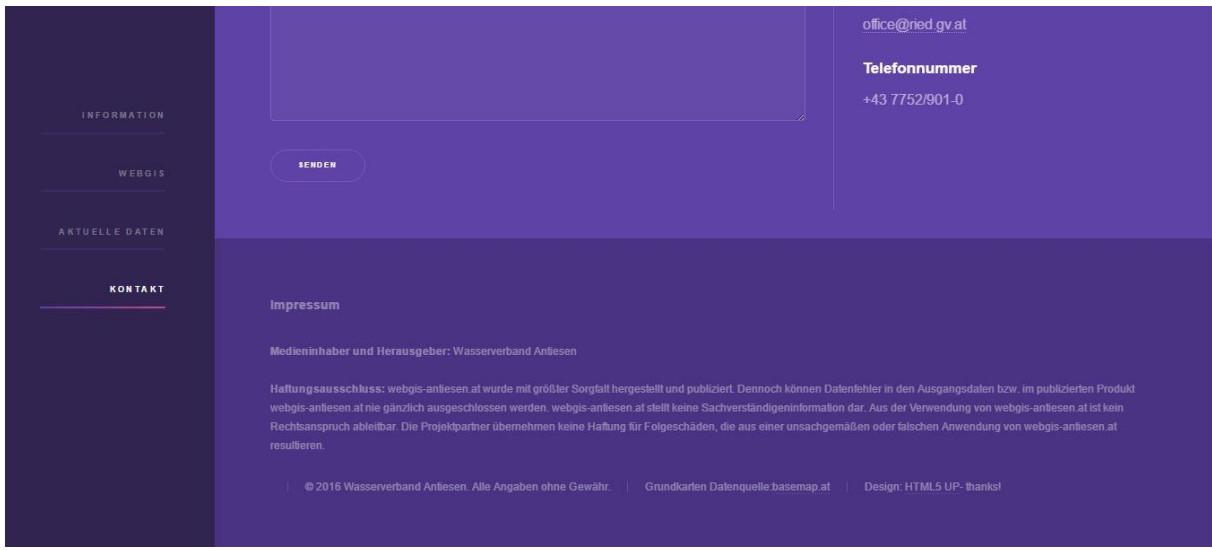

<span id="page-68-1"></span>*Abbildung 10: Impressum (Quelle: eigener Entwurf)*

### 6.2. Der Ergebnisse der qualitativen Interviews

<span id="page-69-0"></span>Die Sichtung und Gliederung der Interviews anhand des Kategoriensystems brachte zwei Hauptthemen hervor, welche von den Befragten angesprochen wurden. Diese werden in weiterer Folge angeführt und die wichtigsten Anmerkungen wiedergegeben. Um die Anonymität zu wahren, werden nicht die Namen der befragten Personen angegeben, sondern die Anmerkungen mit Kürzel versehen. Die Personen aus der Interessensgruppe "betroffene Bevölkerung" werden mit B1 und B2 angegeben, EntscheidungsträgerInnen mit E1 und E2, und die Einsatzkräfte mit F1.

Als wichtigstes Ziel der Homepage und erstes Hauptthema wurde **die Darstellung und der Gehalt der Informationen** festgelegt. Alle befragten Personen gaben an, dass die Homepage sehr übersichtlich gestaltet ist und die Informationen sehr gut aufbereitet wurden. Wie in Kapitel [2.3.3](#page-25-0) angeführt, ist es von größter Bedeutung, die Homepage nicht zu überladen und die NutzerInnen dadurch zu überfordern. E1 meinte dazu:

*"… ich persönlich bin begeistert, weil es sehr übersichtlich ist und sehr einfach gestaltet ist und sehr einfach zu bedienen ist …"*

Von B1 wurde die Menüführung in Form eines Sidebars auf der linken Seite der Homepage und die Gliederung in Module explizit positiv erwähnt. Eine übersichtliche und einfache Informationsdarstellung soll die schon mehrfach angesprochene Bewusstseinsbildung der betroffenen Bevölkerung vorantreiben. Besonders relevant hierfür, und auch von B1 und B2 hervorgehoben, sind die Funktionen der automatischen Standortsuche und der Suche nach bestimmten Adressen in Verbindung mit den Überflutungsflächen. Man kann dadurch einfach und schnell persönlich relevante Orte abfragen und sich über die Gefahrensituation vor Ort informieren. Beide befragten Personen aus jener Interessensgruppe haben bestätigt, dass sie sich durch die Homepage besser informiert fühlen. Außerdem haben beide angegeben, durch die Homepage erfahren zu haben, welcher Gefahrensituation sie ausgesetzt sind und dass ihnen nicht bewusst war, welche Gefahren bereits bei niedriger Alarmstufe vorherrschen. Hierzu sagte B1:

*"… weil ich gar nicht gewusst habe, dass ich selber in einem Hochwassergebiet mehr oder weniger bin. Und das schon ab der zweiten Alarmstufe gewisse Einschränkungen es einfach auch für mich gibt."*

Diese Aussage bekräftigt die in Kapitel [2.3.3](#page-25-0) angeführte These, dass die Bewohner einer Region sich der Gefahr durch Hochwasser nicht bewusst sind, und ihren Wohnort als sicherer einstufen, als ExpertInnen dies tun. Weiters wurde die Möglichkeit der Anzeige der Straßensperren je Alarmstufen in den Interviews positiv hervorgehoben. Drei der fünf befragten Personen beschrieben diese Funktion als wertvoll. Auffallend ist, dass beide Personen aus der Interessensgruppe "betroffene Bevölkerung" explizit auf diese Funktion als wichtig für die Aufrechterhaltung der privaten Mobilität hingewiesen haben. Die Möglichkeit der Routenplanung vor Antritt einer Fahrt wurde als wesentlicher Vorteil im Hochwasserfall angeführt.

Neben dem Informationsgehalt der einzelnen Funktionen der Homepage wurde im Verlauf der Interviews die Einbindung externer Informationsquellen, sowie die einfache Zugänglichkeit thematisiert und der daraus gewonnene, zusätzliche **praktische Nutzen** hervorgehoben, welcher das nächste Hauptthema bildet. Von allen befragten Personen wurde die stark vereinfachte Zugänglichkeit positiv bemerkt. B1 führte dazu an:

# *"Das ist einen Mausklick weit weg und dementsprechend ist das natürlich ein riesen Vorteil."*

Durch die einfache Zugänglichkeit der Homepage können alle Interessensgruppen besser erreicht und informiert werden. Hervorzuheben ist, dass die Vertreter der "betroffenen Bevölkerung" angegeben haben, dass ihnen kein analoger Notfallplan bekannt ist und dass sie es als Hindernis empfinden, in das Gemeindeamt gehen zu müssen, um dort Informationen aus einem Bericht einzuholen. B2 gab dazu an:

*"Also ich denke mir, die Homepage ist für mich einfach praktischer, weil ich einfach dann in dem Moment, wo es mich betrifft, kann ich ins Internet gehen und kann es anschauen. Wenn es bei der Gemeinde liegt, dass müsste man dann im Vorhinein gut planen wieder, oder überlegen, dass man sich das halt mal anschaut."*

Alle befragten Personen gaben an, dass die Zusammenführung der Echtzeitmessdaten, sowie die daraus möglich gemachte, automatische Anzeige der Alarmstufen, und die Einbindung der Wetterprognose sich sehr positiv auf das Hochwassermanagement auswirken wird. Während für vier der fünf befragten Personen vor allem die kurzfristige und schnelle Informationsgewinnung im Hochwasserfall als besonders hilfreich angemerkt wurde, ist F1 überzeugt davon, dass nur durch eine ständige Überwachung des Wetters und der Messstationen, wie es in der Bezirkswarnstelle der Freiwilligen Feuerwehr Ried möglich ist, das volle Potential der Homepage ausgeschöpft wird und dadurch ein höheres Maß an Sicherheit für die Region erreicht werden kann. F1 sagte dazu:

*"… also mit einer dauerbesetzten Bezirkswarnstelle, ist es sicherlich praktikabel, weil die Leute ständig vor Ort sind und ständig geschult werden. Bei nicht-dauerhaftbesetzten stelle ich es in Zweifel …"*

F1 führte weiter aus, dass für die Einsatzkräfte die automatische Anzeige der Alarmstufen je Gemeinde von besonderer Bedeutung ist. Es vereinfache das Ressourcenmanagement des Feuerwehrkommandos und ermögliche dadurch ein effektives Handeln im Hochwasserfall. F1 gab hierzu an:

*"… wenn ich schon optisch sehe, dass es dort ein größeres Problem gibt, dann versuche ich erst gar nicht auf Feuerwehren in diesem Gebiet zurückzugreifen."*

Für die Interessensgruppe der "EntscheidungsträgerInnen" ist es von großer Bedeutung, sich rasch einen Überblick verschaffen zu können. Beide befragten Personen gaben an, sich im Hochwasserfall über die Homepage informieren zu wollen und dann den analogen Notfallplan zu bedienen, in dem das weitere Vorgehen, wie die Einrichtung von Straßensperren oder die Sicherung von Häusern detailliert beschrieben wird. E1 beschrieb dieses Vorgehen folgendermaßen:

*"… dann wird dieses Tool nicht wirklich der Weisheit letzter Schluss sein, weil dann muss ich eh auf den konkreten Notfallplan, auf die konkrete Gemeinde umswitchen sozusagen."*

Die einfache Zugänglichkeit wurde in diesem Zusammenhang nochmals explizit hervorgehoben. Sowohl E1 als auch E2 gaben an, zwar Zugang zu analogen Plänen, in denen die Überflutungsflächen dargestellt sind, zu haben (in den Gefahrenzonenplänen), jedoch diese nicht zur Vorbereitung auf ein Hochwasser genutzt zu haben. E2 sagte dazu:
*"Ich habe mir diese vorher im Detail noch nie so angeschaut. Ich finde es sehr positiv, dass man diese in der Homepage abrufen kann und auf einen Blick hat. Zuvor musste man sich das irgendwo zusammensuchen."*

Durch die Darstellung der Überflutungsflächen und der Straßensperren ist einfach und schnell ersichtlich, welche Gebiete zuerst betroffen sind. Laut E1 kann man sich dadurch besser auf ein Hochwasserereignis vorbereiten und im Hochwasserfall effektiver agieren, da zuerst betroffene Gebiete gut ersichtlich sind.

Bei der Auswertung der Interviews ist aufgefallen, dass vor allem von der Interessensgruppe "betroffene Bevölkerung" auf das erste Hauptthema, also Darstellung und Gehalt der Informationen eingegangen wurde. Es spielte eine wesentliche Rolle diese Informationen zugänglich zu machen und zu verbreiten. Auf der anderen Seite hatten die beiden anderen Interessensgruppen, welche bereits Erfahrung mit Hochwassermanagement haben, nicht viele Anmerkungen zur generellen Darstellung und den Informationen an sich. Der praktische Nutzen war für sie von größerer Bedeutung und sie führten diesen auch stark aus. Dieser Umstand wird durch einen Blick auf den, von MAXQDA generierten *Summary-Grid*, siehe [Abbildung 11,](#page-72-0) weiter verdeutlicht. Der *Summary-Grid* wird anhand der codierten Interviews erstellt und zeigt, dass von B1 und B2 die, für die "EntschiedungsträgerInnen" und "Einsatzkräfte" sehr wichtige, Übersicht nicht angesprochen wurde.

| Codesystem             | В1 | B2 | F1 |  |  |
|------------------------|----|----|----|--|--|
| os. NFP                |    |    |    |  |  |
| o positives Feedback   |    |    |    |  |  |
| praktischer Nutzen     |    |    |    |  |  |
| <b>Zentralisierung</b> |    |    |    |  |  |
| <b>Obersicht</b>       |    |    |    |  |  |
| Verständnis            |    |    |    |  |  |

*Abbildung 11: Summary-Grid (Quelle: eigener Entwurf)*

<span id="page-72-0"></span>Generell fiel auf, dass alle befragten Personen sehr zufrieden mit der Umsetzung sind. Die Aufbereitung und Nutzerfreundlichkeit wurde sehr gut umgesetzt. Alle Personen gaben an, im Hochwasserfall wieder auf die Homepage zurückzugreifen, wodurch die Sinnhaftigkeit und Berechtigung eines solchen Werkzeuges bewiesen wäre.

#### 6.3. Notfallplan vs. Web GIS

<span id="page-73-1"></span>Die Ergebnisse der in Kapitel [5](#page-61-0) durchgeführten Analyse des jeweiligen Werkzeuges werden im Folgenden gegenübergestellt. In [Tabelle 2](#page-73-0) werden die Eigenschaften der verschiedenen Wiedergabe-Medien verglichen.

<span id="page-73-0"></span>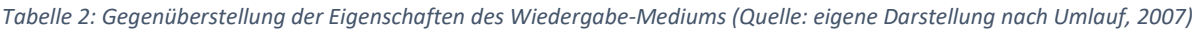

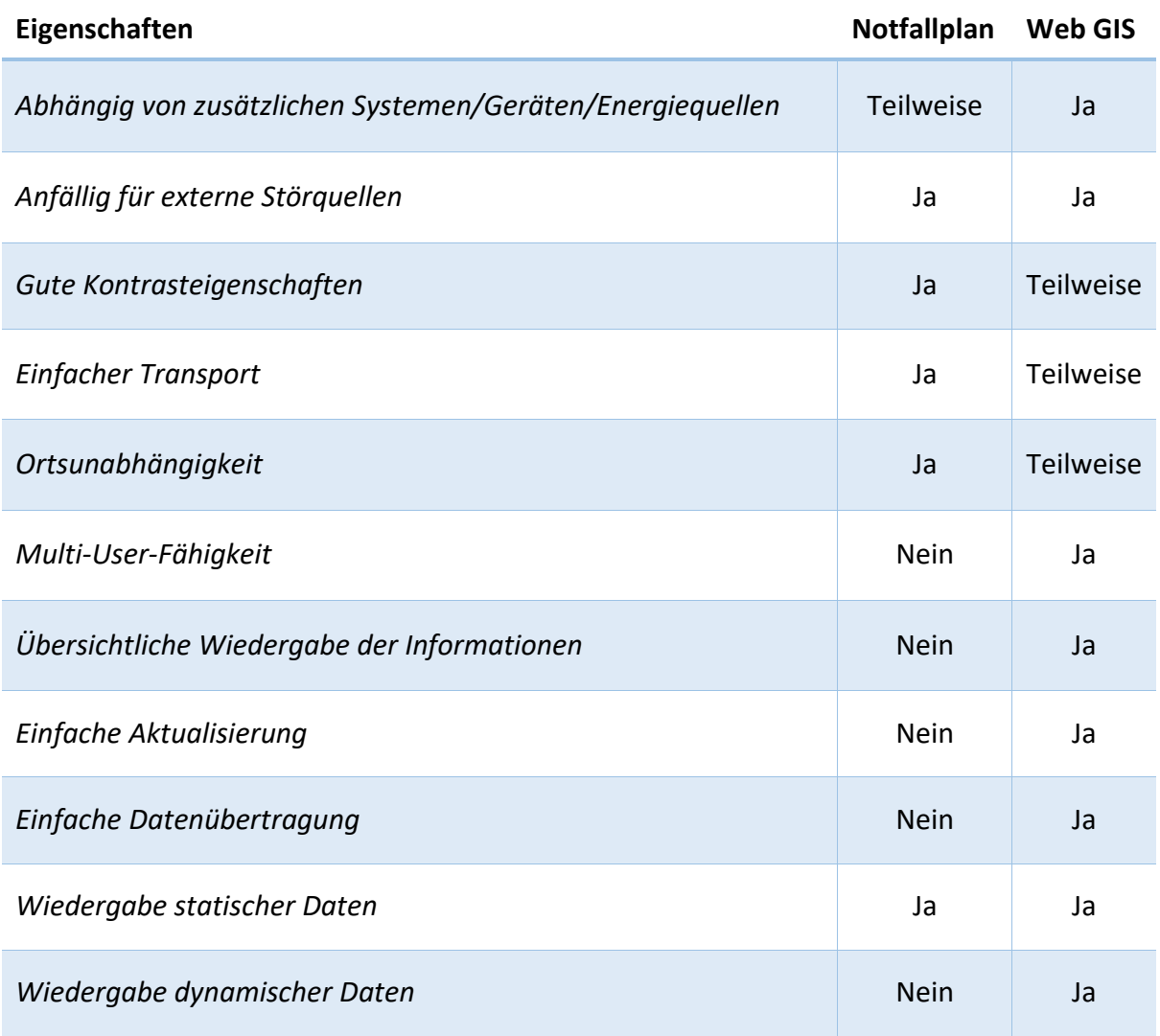

Aus der Gegenüberstellung kommt hervor, dass beide, wenn auch der analoge Notfallplan nur bedingt, von externen Systemen, Geräten oder Energiequellen abhängig sind. Der Notfallplan kann bei Sonnenlicht und niederschlagsfreiem Wetter uneingeschränkt genutzt werden. Treffen diese beiden Voraussetzungen jedoch nicht zu, wird bei Dunkelheit eine externe Lichtquelle benötigt, und bei Niederschlag eine Schutzvorrichtung für das Papier, in welcher Form dies geschieht, ist nicht relevant. Das Web GIS kann ohne externe Systeme nicht genutzt werden. Mindestanforderung ist ein Computersystem mit Internetverbindung. Ob dieses System in Form eines PCs, Laptops oder mobilen Gerätes zur Verfügung steht, ist in diesem Zusammenhang nicht von Bedeutung.

Wie in [Tabelle 2](#page-73-0) ersichtlich wird, sind beide Werkzeuge anfällig für Störquellen. Bei dem analogen Notfallplan sind dies physische Einflüsse von außen (siehe vorheriger Abschnitt), wie Niederschlag und Dunkelheit. Beide Einflussfaktoren machen den Notfallplan unbrauchbar. Bei Nässe verrinnt der Druck und das Papier wird durchgeweicht, was zu Rissen und Unlesbarkeit führen kann. Bei Dunkelheit ist der Notfallplan ohne externe Lichtquelle nicht mehr lesbar. Dem gegenüber stehen die Störquellen eines digitalen Mediums. Zu den Schwerwiegendsten gehören die Störquellen, welche die Mobilfunknetzabdeckung beeinträchtigen. Ohne Zugang zum Internet kann das Web GIS nicht abgerufen und somit auch nicht genutzt werden, das übertragende Medium wird unbrauchbar.

Die Kontrasteigenschaften eines bedruckten Papieres sind sehr hoch und demnach ist die Information gut leserlich, während die Darstellung auf einem Display teilweise stark durch Sonneneinstrahlung oder eine geringe Displayauflösung beeinflusst wird. Auf der anderen Seite kann der Kontrast auf einem Display künstlich und nachträglich verstärkt werden. Dies ist bei einem Druck nicht möglich. Dafür ist der Notfallplan in Form eines Berichtes vollkommen ortsunabhängig und leicht zu transportieren. Dies kann auch auf das wiedergebende Medium des Web GIS zutreffen, wenn es sich um ein mobiles Endgerät oder einen Laptop mit Internetzugang handelt. Auf einen PC trifft dies jedoch nicht zu.

Die Wiedergabe der Informationen im Bericht, da auf vielen Seiten verteilt, gilt als unübersichtlich. Im Web GIS hingegen werden die Informationen kompakt auf einer Seite präsentiert und es wird ihnen der nötige Raum gegeben, um ein hohes Maß an Übersichtlichkeit zu gewährleisten. Die Aktualisierung der Informationen in einem Bericht ist nur durch eine Überarbeitung des Berichtes möglich. Dieser Vorgang ist arbeits- und zeitintensiv und aufwändig. Gleiches gilt für die Datenübertragung auf ein anderes Medium. Beim analogen Notfallplan muss dies manuell erfolgen. Dem gegenüber können im Web GIS einfach Informationen und Daten kopiert und dadurch ausgetauscht werden. Ebenso verhält es ich mit der Aktualisierung der Daten.

Beide Medien beinhalten die Wiedergabe statischer Daten in Form von definierten Grenzwerten, berechneten Überflutungsflächen oder Straßensperren. Lediglich ein digitales Medium, wie das Web GIS, welches bei jedem Aufruf neu geladen wird, kann sich verändernde

Daten wiedergeben und verarbeiten. Dies geschieht im Web GIS in Form von Einbindung der Echtzeitmessdaten und der Wetterwarnung.

Werden nun in weiterer Folge die wichtigsten Informationen und die Verwendung der verschiedenen Werkzeuge betrachtet, erhält man folgendes Bild (siehe [Tabelle 3\)](#page-75-0):

| <i>Information</i>              | Analoger Notfallplan | Web GIS     |
|---------------------------------|----------------------|-------------|
| Analyse der Überflutungsflächen | Schriftlich          | Graphisch   |
| Straßensperren                  | Schriftlich          | Graphisch   |
| Alarmstufen                     | <b>Definiert</b>     | Verarbeitet |
| Fehlerfrei                      | Nein                 | <b>Nein</b> |

<span id="page-75-0"></span>*Tabelle 3: Informationen und ihre Verwendung (Quelle: eigener Entwurf)*

Die hier gegenübergestellten Aspekte der Informationen und ihre Verwendung machen deutlich, wie unterschiedlich die beiden Werkzeuge in der Handhabung und dem generellen Informationsgehalt sind. Auf der einen Seite steht der Notfallplan, in welchem ein Adressregister angeführt wird. Dies wurde unter anderem erstellt, um ein zielgerichtetes Eingreifen der Einsatzkräfte und der EntscheidungsträgerInnen zu gewährleisten. Auf der anderen Seite steht das Web GIS, in dem die NutzerInnen sich entweder eine Übersicht über die gesamten Überflutungsflächen machen können, oder persönlich relevante Orte mit den Überflutungsflächen abgleichen können. Ähnlich verhält es sich mit den Straßensperren. In dem Notfallplan werde sie definiert und detailliert dargestellt, während eine schnelle graphisch aufbereitete Abfrage je Alarmstufe im Web GIS möglich ist.

Bei den Alarmstufen kommt die dynamische Art des Web GIS zu tragen. Im Notfallplan wurden die Alarmstufen in Form von Pegelgrenzwerten definiert. Im Web GIS werden diese Grenzen eingesetzt, um zusätzliche Informationen generieren zu können. Diese werden in Form einer graphischen Darstellung in der Karte umgesetzt. Genauer gesagt, die Gemeinden werden farblich hinterlegt und so ist auf einen Blick ersichtlich, welche Alarmstufe vorherrscht.

Abschließend wird bei beiden Werkzeugen eine gewisse Unschärfe festgestellt. Dies liegt an der dynamischen und teils unberechenbaren Natur eines Hochwasserereignisses. Nicht vorhersehbare Faktoren, wie Hangwässer bei kleinräumigen Starkregenereignissen, Murenabgänge und dadurch veränderte Abflussbedingungen sowie Verklausungen, um nur ein paar zu aufzuzählen, machen eine fehlerfreie Vorhersage von Überflutungsflächen nahezu unmöglich.

Den letzten Punkt der Gegenüberstellung bildet die Zugänglichkeit zu den Informationen für die NutzerInnen. Während der analoge Notfallplan immer nur von einer Person genutzt werden kann, ermöglicht das Web GIS gleichzeitiges Aufrufen und Nutzen von mehreren Personen. Außerdem ist das Web GIS über das Internet öffentlich zugänglich und kann somit im Gegensatz zum Notfallplan auch von Privatpersonen genutzt werden. Die Informationsverbreitung über das Internet beschränkt sich nicht auf die Einsatzkräfte oder EntscheidungsträgerInnen.

# 7. Diskussion und Schlussfolgerung

### 7.1. Nützlicher Gewinn für alle Beteiligten

<span id="page-77-0"></span>Die Entwicklung der Homepage/des Web GIS war darauf ausgelegt, den drei Interessensgruppen (Einsatzkräfte, EntscheidungsträgerInnen und betroffene Bevölkerung) ein Hochwassermanagement-Werkzeug zur Verfügung zu stellen, um auf zukünftige Hochwasser besser vorbereitet zu sein und die Bewältigung zu optimieren. Daher gilt es nun, zu betrachten, welchen zusätzlichen Nutzen die Einsatzkräfte, EntscheidungsträgerInnen und die Bevölkerung durch die Integration des analogen Notfallplans in ein öffentlich zugängliches Web GIS haben.

Führt man die Auswertung der Interviews, aus Kapitel [6.2,](#page-69-0) und die Gegenüberstellung der beiden Werkzeuge, aus Kapitel [6.3,](#page-73-1) zusammen, kommt man zu folgenden Ergebnissen. Die von allen Interessensgruppen hervorgehobene, einfache Zugänglichkeit der Informationen, begründet sich auf die Art und Weise der Veröffentlichung. Über das Internet ist es allen Personen einfach möglich die Homepage aufzurufen. Dies gilt als wesentlicher Vorteil gegenüber dem analogen Notfallplan. Für die betroffene Bevölkerung wird ein Zugang zu den wichtigen Informationen geschaffen. Den Nutzen der Homepage für die Bevölkerung sehen die befragten Personen vor allem in der Möglichkeit sich über die Hochwassersituation informieren zu können. Sowohl in der Vorbereitungsphase als auch während eines Hochwassers können sie sich über subjektiv-relevante Orte leicht und schnell informieren, wogegen der Zugang und die Informationsgewinnung aus einem analogen Bericht als schwierig und mühsam empfunden wird. Hier hat die Homepage klare Vorteile, dies zeigt sowohl die Evaluierung als auch die Gegenüberstellung. Die Informationsverbreitung über das Internet ist in der heutigen Zeit von der betroffenen Bevölkerung erwünscht. Durch diese Art der Informationsverbreitung kann ein Bewusstseinsbildungsprozess eingeleitet werden, welcher sich in weiterer Folge positiv auf die Teilnahme der Bevölkerung an einer Hochwasserbewältigung auswirken kann.

Auch die EntscheidungsträgerInnen empfinden die einfache Zugänglichkeit als Vorteil im Hochwassermanagement. Für sie und die Einsatzkräfte besteht der praktische Nutzen vor allem darin, eine bessere Übersicht über die Situation vor Ort gewinnen zu können. Beide Interessensgruppen können auf einen Blick sehen, welche Alarmstufen in den Gemeinden vorliegen, wie die Situation an den Messstationen ist und wie sich das Wetter verändern wird,

und dementsprechend können sie reagieren. Dies wird durch die Einbindung externer Informationsquellen ermöglicht. Gegenüber dem analogen Notfallplan können verschiedene Arten von Daten eingebunden und verarbeitet werden. Die NutzerInnen müssen nicht mehr fünf Homepages öffnen (eine je Messstation und die der ZAMG) und die dort veröffentlichten Informationen mit dem Notfallplan abgleichen, um mehr über die Situation vor Ort zu erfahren. Alle relevanten Daten sind auf einen Blick ersichtlich. Der Abgleich mit den Grenzwerten je Alarmstufe erfolgt automatisch und die vorherrschende Alarmstufe wird gegebenenfalls in der Karte dargestellt. Die übersichtliche Darstellung, der Messdaten sowie die Informationen in der Karte, wurde von allen befragten Personen hervorgehoben und auch bei der Gegenüberstellung als positiver Aspekt der Homepage identifiziert. Die Informationsgewinnung wird dadurch vereinfacht und beschleunigt, so ist ein effektiveres Handeln im Hochwasserfall möglich.

Abschließend muss an dieser Stelle festgehalten werden, dass die Homepage gewissen Grundbedingungen unterliegt. Sie ist zwar öffentlich zugänglich, aber ohne funktionierendem Wiedergabegerät ist der Zugriff nicht möglich. Hier hat der analoge Notfallplan klare Vorteile. Netzabdeckung, Internetanschluss, Stromanschluss oder eine ungünstig stehende Sonne spielen für ihn keine Rolle.

### 7.2. Mehr Informationen durch die Homepage

Neben dem zusätzlichen Nutzen der Homepage, welcher in Kapitel [7.1](#page-77-0) erläutert wurde, ist für die Interessensgruppen relevant, ob aus der Homepage zusätzliche Informationen gewonnen werden können, welche im analogen Notfallplan nicht erkennbar sind. Die Gegenüberstellung der Werkzeuge in Kapite[l 6.3](#page-73-1) zeigt deutlich, dass die Einbindung externer Informationsquellen in die Homepage einen Informationsgewinn darstellt.

Durch die Einbindung verschiedener Informationsquellen ist es möglich, neue Informationen zu generieren. Während im analogen Notfallplan die Alarmstufen in Form von Grenzwerten definiert sind, werden diese in der Homepage bereits eingesetzt. In Verbindung mit den Echtzeitmessdaten können in der Karte Informationen bezüglich der vorherrschenden Alarmstufe automatisch generiert und integriert werden. Zusätzlich gibt ist es die Möglichkeit, die aktuellen Pegel an den Messstationen und die Wetterprognose der ZAMG in

unverarbeiteter Form einzubinden. So wird ein neuer Weg geschaffen, Informationen zur Situation vor Ort zu beziehen. Warum dies von Bedeutung ist, zeigt folgendes Beispiel. Für alle beteiligten Personen macht es einen Unterschied, ob in Aurolzmünster Alarmstufe 1 ist und die Pegel sinken, oder ob Alarmstufe 1 ist und die Pegel steigen. Je nach Situation entspannt sich die Lage, oder sie verschärft sich. Das bedeutet, es können alle Interessensgruppen zusätzliche wichtige Schlüsse ziehen, welche in einem analogen Notfallplan nicht realisierbar sind. Es wird eine Art Übersicht über die verschiedenen Daten und über den Bezirk als Ganzes hergestellt, welche von den befragten Personen aus den Interessensgruppen "EntscheidungsträgerInnen" und "Einsatzkräfte" mehrmals positiv hervorgehoben wurde.

Außerdem wird festgehalten, dass die Informationen zu den Überflutungsflächen und Straßensperren zwar prinzipiell auch im analogen Notfallplan vorhanden sind, jedoch ist der Zugang ein grundlegend anderer. Im analogen Notfallplan werden die von Überflutungen betroffenen Häuser in Form eines Adressregisters angeführt und die Straßensperren beschrieben. Die Informationswiedergabe erfolgt also schriftlich und die Informationsgewinnung durch Lesen. Im Gegensatz dazu ist es den NutzerInnen der Homepage möglich, in der Karte eigenständig interessante Orte zu suchen und mit den Überflutungsflächen oder den Straßensperren abzugleichen. So können die NutzerInnen den Schluss ziehen, ob ein Ort gefährdet ist oder nicht. Hier erfolgt die Informationswiedergabe graphisch und die Informationsgewinnung interaktiv. Vor allem für Laien oder Personen, welche sich nur auf einen bestimmten Ort konzentrieren, kann durch diese Art, die Informationsgewinnung wesentlich vereinfacht und erleichtert werden.

# 8. Zusammenfassung und Ausblick

In dieser Arbeit wird ein möglicher Ablauf für das Erstellen eines web-basierten Hochwassermanagement-Werkzeuges in Form einer Homepage vorgeschlagen, welches durch einen Evaluierungsprozess bewertet wurde. Anhand der Ergebnisse des Evaluierungsprozesses und einer Gegenüberstellung der Homepage mit einem analogen Notfallplan werden detailliert die Vorteile der Homepage herausgearbeitet, angeführt und begründet.

Die Homepage wurde vollständig mit Open Source Projekten realisiert und bedient sich offener Standards für das Umsetzen der jeweiligen Funktionen. Das Backend wurde außerdem so gewählt, dass der weiterführende Betrieb und eine allfällige Aktualisierung der Daten ohne Vorkenntnisse hinsichtlich der Entwicklung von Web GIS oder Datenbankmanagement durchgeführt werden kann.

Die Gegenüberstellung der beiden Werkzeuge erfolgt in zwei Schritten. Zuerst werden beide Werkzeuge hinsichtlich ihrer grundlegenden Eigenschaften untersucht und analysiert. In Schritt zwei werden die Ergebnisse dieser Untersuchung gegenübergestellt. So können Schlüsse zu den jeweiligen Vor- und Nachteilen gezogen werden.

Der Evaluierungsprozess der Homepage hat in fünf Phasen stattgefunden. Ausgehend von vordefinierten Zielen der Homepage wurde ein Interview-Leitfaden erstellt, welcher genutzt wurde, um Interviews mit Personen aus den verschiedenen Interessensgruppen des Hochwassermanagement-Werkezeuges durchzuführen. In weiterer Folge wurden die Interviews transkribiert und anhand eines Kategoriensystems codiert. Mithilfe der Ziele, des Leitfadens und der Kategorien erfolgte schließlich die Auswertung der Interviews.

Die Ergebnisse der Gegenüberstellung und der Evaluierung werden dann miteinander verknüpft. Dadurch wird gezeigt, dass die Homepage für das Hochwassermanagement einen zusätzlichen Nutzen hat und dass Informationen und Schlüsse aus der Homepage gezogen werden können, die im analogen Notfallplan nicht realisierbar sind.

Zukünftig werden vermehrt solche Werkzeuge veröffentlicht werden. Zum einen liegt das an der Notwendigkeit, auf Naturereignisse flexibel reagieren zu können und zum anderen an einer offeneren Datenpolitik von Behörden, Organisationen und Firmen (Bauer & Kaltenböck, 2011). Diese Datenpolitik begründet sich in der EU auf der INSPIRE Richtlinie und das österreichische Datenportal data.gv.at resultiert daraus. Das österreichische Wasserinformationssystem (WISA) und das Internetportal des oberösterreichischen hydrographischen Dienstes stehen stellvertretend für eine große Anzahl an öffentlichen Web GIS Applikationen, die von den Behörden betrieben werden. Zusammenfassend zeigen diese Beispiele, dass der Einsatz von Web GIS und die Veröffentlichung von Geodaten durch Regierungsorganisationen unterstützt und vorangetrieben wird. Die Regierungen erhoffen sich dadurch eine erhöhte Transparenz, die Partizipation der Bevölkerung und mehr Effektivität (Huijboom & Van den Broek, 2011). So schreibt das land-, forst- und wasserwirtschaftliche Rechenzentrum (2016), dass "ein breites Angebot an Geodaten und *Geoinformationen zu transparenten und fairen Konditionen, einfache und benutzerfreundliche Zugänge, sowie hohe Verfügbarkeit zu weit gestreuter und verstärkter Nutzung führen wird und somit der Verwaltung auf kommunaler, Landes- und Bundesebene, der Wirtschaft und der Bevölkerung konkreten Mehrwert … bringen wird*".

In Folge dieser Angebote in Kombination mit der Einführung von *Semantic Web*, konnte eine neue Technologie entstehen, *Linked Open Data* (LOD). LOD verbindet freie Daten über das Internet miteinander und macht diese für Maschinen lesbar. Dadurch ist es einer Maschine möglich, selbstständig Analysen durchzuführen und Informationen zu generieren (Bauer & Kaltenböck, 2011). Diese Technik gilt es, zukünftig für das Hochwassermanagement zu nutzen. Es drängen sich folgende allgemeine Fragestellungen auf: Wie kann LOD das Hochwassermanagement verbessern? Welche zweckdienlichen Analysen können automatisiert durchgeführt werden? Wie müssen die Ergebnisse der Analysen präsentiert werden, damit die Information verständlich kommuniziert wird?

Die Zukunft des Hochwassermanagements liegt in frei zugänglichen Homepages. Es ist Aufgabe der EntwicklerInnen, diese so zu gestalten, dass die NutzerInnen die Informationen verstehen und Funktionen anwenden können und dadurch zur Sicherheit einer Region beitragen.

## 9. Literaturverzeichnis

- Abdalla, R. (2009). Distributed GIS Approach for Flood Risk Assessment. *International Journal on Advances in Security, 2*(2&3), S. 182-189.
- Alexander, M., Viavattane, C., Faulkner, H., & Priest, S. (2011). *Methods for creating a flood risk assessment tool.* Middlesex University: Flood Hazard Research Centre.
- Aye, Z. C., Teresa, S., Cortes, V. J., Prenger-Berninghoff, K., Jaboyedoff, M., & Derron, M.-H. (2015). A collaborative (web-GIS) framework based on empirical data collected from three case studies in Europe for risk management of hydro-meteorological hazards. *International Journal of Disaster Risk Reduction*(15), S. 10-23.
- Baldauf, H. (2013). Versäumter Hochwasserschutz: "Die Flut kommt vier Jahre zu früh". *Speigel Online*. Abgerufen am 29. 07 2016 von http://www.spiegel.de/panorama/hochwasserin-grimma-wieso-die-schutzmauer-nicht-fertig-wurde-a-903738.html
- basemap.at. (2016). *Datengrundlage*. Abgerufen am 30. August 2016 von basemap.at: http://basemap.at/
- Bauer, F., & Kaltenböck, M. (2011). Linked Open Data: The Essentials A Quick Start Guide for Decision Makers. (e. mono/monochrom, Hrsg.) Wien. Abgerufen am 24. November 2016 von http://www.semantic-web.at/LOD-TheEssentials.pdf
- Bill, R. (2013). Zur Eignung moderner Geo-Informationssysteme für Belange der Umweltinformatik. In O. Günther, H. Kuhn, R. Mayer-Föll, & F. J. Radermacher, *Konzeption und Einsatz von Umweltinformationssystemen* (S. 493). Springer Verlag.
- BMLFUW. (11. Dezember 2012). *Die "Jahrhundert-Flut" 2002*. Abgerufen am 8. August 2016 von die eine von die eine von die eine von die eine von die eine von die eine von die eine von die eine von die e<br>Eine von die eine von die eine von die eine von die eine von die eine von die eine von die eine von die eine http://www.naturgefahren.at/karten/chronik/Katastrophen\_oestr/jhdt\_Flut\_2002.ht ml
- Browser-Statistik.de. (29. August 2016). *Aktuelle Browser-Statistik*. Abgerufen am 30. August 2016 von browser-statistik.de: https://www.browser-statistik.de/
- Butler, H., Daly, M., Doyle, A., Gillies, S., Schaub, T., & Schmit, C. (16. Juni 2008). *The GeoJSON Format Specification: Introduction*. Abgerufen am 31. August 2016 von GeoJSON.org: http://geojson.org/geojson-spec.html
- Cadcorp. (2013). *OGC Web Map Tile Service - Introduction*. Abgerufen am 31. August 2016 von Computer Aided Development Corporation Limited-Website: http://help.cadcorp.com/en/7.1/geognosis/manager/NodeOgcServicesWMT.html
- Chapman, S. (25. Juli 2016). *About Tech*. Abgerufen am 31. August 2016 von About, Inc.- Website: http://javascript.about.com/od/reference/p/javascript.htm
- Chiou, W.-C., Lin, C.-C., & Perng, C. (2010). A strategic framework for website evaluation based on a review of the literature from 1995–2006. *Information & Managemen*(47), S. 282- 290. doi:10.1016/j.im.2010.06.002
- Coulondre, S., Libourel, T., & Spery, L. (1998). *Metadata and GIS: A Classification of Metadata for GIS.* Abgerufen am 30. August 2016 von CiteSeer-Website: http://citeseerx.ist.psu.edu/viewdoc/summary?doi=10.1.1.22.6509
- De Lange, N. (2013). *Geoinformatik: In Theorie und Praxis* (3. Auflage Ausg.). Berlin Heidelberg: Springer Verlag.
- De Lange, N., & Plass, C. (2008). WebGIS with Google Maps. *Digital Earth Summit on Geoinformatics*, S. 176-181.
- de Souza Baptista, C., Nunes, C. P., de Sousa, A. G., da Silva, E. R., & Leite, F. L. (2005). On Performance Evaluation of Web GIS Applications. *Proceedings of the 16th International Workshop on Database and Expert Systems Applications*, S. 1-5.
- Dragićević, S. (2004). The potential of Web-based GIS. *Journal of Geographical Systems*(6), S. 76-81.
- Dragićević, S., & Balram, S. (Juni 2004). A Web GIS collaborative framework to structure. *Journal of Geographical Systems, 6*(2), S. 133-153. doi:10.1007/s10109-004-0130-7
- Esser, H. (2002). *Soziologie: Spezielle Grundlagen* (Bd. Band 6: Sinn und Kultur). Frankfurt/New York: Campus Verlag.
- Fang, S., Xu, L. D., Zhu, Y., Ahati, J., Pei, H., Yan, J., & Liu, Z. (Mai 2014). An Integrated System for Regional Environmental Monitoring and Management Based on Internet of Things. *Transactions on Industrial Informatics, 10*(2), S. 1596-1605. doi:10.1109/TII.2014.2302638
- Fischer, S., Rensing, C., & Rödig, U. (2013). *Open Internet Security: von den Grundlagen zu den Anwendungen.* Berlin-Heidelberg: Springer-Verlag. doi:10.1007/978-3-642-57003-2
- Foote, K., & Kirvan, A. (2000). Unit 133 WebGIS. (M. Goodchild, & K. Kemp, Hrsg.) *NCGIA Core Curriculum-Geographic Information Science*, S. 1-20.
- Fuchs, S., Spachinger, K., Dorner, W., Rochmann, J., & Serrhini, K. (März 2009). Evaluating cartographic design in flood risk mapping. *Environmental Hazards*(8), S. 52-70.
- Goodchild, M. (2009). Geographic Information System. *Encyclopedia of Database Systems*, S. 1231-1236.
- Gunes, E., & Kovel, J. P. (September 2000). Using GIS in Emergency Management Operations. *Journal of Urban Planning and Development* , S. 136-149.
- Hagemaier-Klose, M., & Wagner, K. (2009). Evaluation of flood hazard maps in print and web mapping services. *Natural Hazards and Earth System Sciences*(9), S. 563–574.
- Hagemeier-Klose, M. (2007). *Hochwasser – Risikowahrnehmung und.* Saarbrücken: VDM-Verlag Dr. Müller.
- Hagemeier-Klose, M., & Wagner, K. (2008). Experten-Evaluation von Web-GIS-Lösungen und Internetkartendiensten zur Kommunikation von Hochwasserinformationen. *Geographica Helvetica, 63*(2), S. 94-103.

Hazzard, E. (2011). *OpenLayers 2.10 Beginner's Guide.* Birmingham: Packt Publishing Ltd.

- Heipke, C. (2016). *Photogrammetrie und Fernerkundung – eine Einführung* (Bd. 5). Berlin Heidelberg: Springer.
- Holt, M. (2015). *Papa Parse FAQ*. Abgerufen am 30. August 2016 von Papa Parse-Website: http://papaparse.com/faq
- Hopf, C. (April 1978). Die Pseudo-Exploration Überlegungen zur Technik qualitativer Interviews in der Sozialforschung. *Zeitschrift für Soziologie, 7*(2), S. 97-115.
- Huijboom, N., & Van den Broek, T. (April 2011). Open data: an international comparison of strategies. *European Journal of ePractice*, S. 1-13.
- Johnson, R. (2000). *GIS Technology for Disasters and Emergency Management.* New York: Environmental Systems Research Institute, Inc.
- Kemp, K. (2008). *Encyclopedia of Geographic Information Sciene.* London: SAGE Publications Inc.
- Kresse, W., & Danko, D. M. (2012). *Handbook of Geographic Information.* Berlin Heidelberg: Springer Verlag.
- Kuckartz, U., Dresing, T., Rädiker, S., & Stefer, C. (2008). *Qualitative Evaluation: Der Einstieg in die Praxis.* Wiesbaden: VS Verlag für Sozialwissenschaften. doi:10.1007/978-3-531- 91083-3\_1
- Land-, f. u. (2016). *INSPIRE Österreich*. Abgerufen am 24. November 2016 von INSPIRE Österreich-Website: http://www.inspire.gv.at/INSPIRE\_Oesterreich/Ueber\_INSPIRE\_AT.html
- Lathrop, R., Auermüller, L., Trimble, J., & Bognar, J. (26. März 2014). The Application of WebGIS Tools for Visualizing Coastal Flooding Vulnerability and Planning for Resiliency: The New Jersey Experience. *ISPRS International Journal of Geo-Information*(3), S. 408-429. doi:10.3390/ijgi3020408
- MacEachren, A., Cai, G., Sharma, R., Rauschert, I., Isaac, B., Bolelli, L., . . . Wang, H. (März 2005). Enabling collaborative geoinformation access and decision-making. *International Journal of Geographical Information Science*, S. 293-317.
- Miorandi, D., Sicari, S., De Pellegrini, F., & Chlamtac, I. (2012). Internet of things: Vision, applications and research challenges. *Ad Hoc Networks*(10), S. 1497-1516.
- OpenLayers. (23. 05 2016). *trac*. Abgerufen am 23. 08 2016 von OpenLayers History: https://trac.osgeo.org/openlayers/wiki/History
- Peng, Z.-R., & Tsou, M.-H. (2003). *Internet GIS: Distributed Geographic Information Services for the Internet and Wireless Networks.* Hoboken: John Wiley & Sons, Inc.
- Rauschert, I., Agrawal, P., Sharma, R., Fuhrmann, S., Brewer, I., & MacEachren, A. (2002). Designing a human-centered, multimodal GIS interface to support emergency management. *GIS '02 Proceedings of the 10th ACM international symposium on Advances in geographic information systems*, S. 119-124.
- Schrems, J. (1998). *Die Sicherheitskompetenz der Forstwirtschaft in Österreich.* Universität für Bodenkultur Wien.
- Shafranovich, Y. (Oktober 2005). *Common Format and MIME Type for Comma-Separated Values (CSV) Files*. Abgerufen am 31. August 2016 von The Internet Society-Website: https://tools.ietf.org/html/rfc4180
- Siegrist, M., & Gutscher, H. (2006). Flooding Risks: A Comparison of Lay People's Perceptions and Expert's Assessments in Switzerland. *Risk Analysis, 26*(4), S. 971-979.
- Statista. (30. August 2016). *Marktanteile der meistgenutzten Browserversionen weltweit im Juli 2016*. Abgerufen am 30. August 2016 von Statista GmbH-Website: http://de.statista.com/statistik/daten/studie/158095/umfrage/meistgenutztebrowser-im-internet-weltweit/
- The jQuery Foundation. (2016). *What is jQuery*. Abgerufen am 29. August 2016 von jQuery-Website: https://jquery.com/
- The PHP Group. (2016). *Was ist PHP?* Abgerufen am 31. August 2016 von PHP.net: http://php.net/manual/de/intro-whatis.php
- Umlauf, K. (April 2007). *Printmedien und die Öffentliche Bibliothek*. Abgerufen am 02. Oktober 2016 von Institut für Bibliotheks- und Informationswissenschaften: http://www.ib.huberlin.de/~kumlau/handreichungen/h35/kapitel3.html
- W3Schools. (2016). *AJAX Introduction*. Abgerufen am 31. August 2016 von W3Schools-Website: http://www.w3schools.com/ajax/ajax\_intro.asp
- W3Schools. (2016). *CSS Introduction*. Abgerufen am 31. August 2016 von W3Schools-Website: http://www.w3schools.com/css/css\_intro.asp
- W3Schools. (2016). *HTML Introduction*. Abgerufen am 31. August 2016 von W3Schools-Website: http://www.w3schools.com/html/html\_intro.asp
- Xia, F., Yang, L. T., Wang, L., & Vinel, A. (2012). Internet of Things. *International Journal of Communication Systems*(25), S. 1101-1102. doi:10.1002/dac.2417
- Xiaocong, M., Jiao, Q. X., & Shaohong, S. (2015). An IoT-based aystem for water resources monitoring and management. *7th International Conference on Intelligent Human-Machine Systems and Cybernetics*, S. 365-368. doi:10.1109/IHMSC.2015.150
- Zhao, J., Zheng, X., Dong, R., & Shao, G. (2013). The planning, construction, and management toward sustainable cities in China needs the Environmental Internet of Things. *International Journal of Sustainable Development & World Ecology, 20*(3), S. 195-198.

## 10. Quellenverzeichnis

- Allgemeine Richtlinien für den Katastrophenschutz in Oberösterreich vom 13. Mai 2008, zuletzt geändert am 13. Mai 2015
- Bundes-Verfassungsgesetz (B-VG) vom 19. Dezember 1945, zuletzt geändert durch Gesetz vom 08. Juni 2016 (BGBl. I Nr. 41/2016)
- Hochwasserrisikomanagementplan (HWRMP) des BMLFUW vom 06. November 2015. Abgerufen am 25. Juli 2016 von [http://wisa.bmlfuw.gv.at/fachinformation/hochwasserrisiko/hochwasserrisikoplan/](http://wisa.bmlfuw.gv.at/fachinformation/hochwasserrisiko/hochwasserrisikoplan/%09managementplan.html) [managementplan.html](http://wisa.bmlfuw.gv.at/fachinformation/hochwasserrisiko/hochwasserrisikoplan/%09managementplan.html)
- Oberösterreichisches Katastrophenschutzgesetz (KatSchG) vom 23. Dezember 1955, zuletzt geändert durch Gesetz vom 30. Juni 2015 (LGBl. Nr. 70/2015)
- [Richtlinie 2007/60/EG des Europäischen Parlaments und des Rates](http://eur-lex.europa.eu/legal-content/AUTO/?uri=CELEX:32007L0060&qid=1469445806408&rid=1) vom 23. Oktober 2007 über [die Bewertung und das Management von Hochwasserrisiken](http://eur-lex.europa.eu/legal-content/AUTO/?uri=CELEX:32007L0060&qid=1469445806408&rid=1) (ABI. L 288/27)

## 11. Anhang

```
11.1. Sourcecode Index.php
```

```
<!DOCTYPE HTML>
\sqrt{1} --
    Hyperspace by HTML5 UP
     html5up.net | @n33co
    Free for personal and commercial use under the CCA 3.0 license (html5up.net/license)
-->
<h+ml> <head>
         <title>WebGIS Antiesenhochwasser</title>
         <meta charset="utf-8" />
         <meta name="viewport" content="width=device-width, initial-scale=1" /> 
         <!--[if lte IE 8]><script src="assets/js/ie/html5shiv.js"></script><![endif]-->
         <link rel="stylesheet" href="assets/css/main.css" />
 <link rel="icon" href="img/favicon.ico" type="image/x-icon" />
 <!--[if lte IE 9]><link rel="stylesheet" href="assets/css/ie9.css" /><![endif]-->
         <!--[if lte IE 8]><link rel="stylesheet" href="assets/css/ie8.css" /><![endif]-->
         <!--[if lte IE 6]><link rel="stylesheet" href="../theme/default/ie6-style.css" 
type="text/css" /><![endif]-->
<!-- <script 
src="http://ajax.googleapis.com/ajax/libs/jquery/1.11.2/jquery.min.js"></script>
         <script 
src="http://maxcdn.bootstrapcdn.com/bootstrap/3.3.4/js/bootstrap.min.js"></script> -->
         <!-- Scripts -->
         <script src="assets/js/jquery.min.js"></script>
         <script src="assets/js/jquery.scrollex.min.js"></script>
         <script src="assets/js/jquery.scrolly.min.js"></script>
         <script src="assets/js/util.js"></script>
         <script src="assets/js/skel.min.js"></script>
         <!--[if lte IE 8]><script src="assets/js/ie/respond.min.js"></script><![endif]-->
         <script src="assets/js/main.js"></script>
         <script src="assets/js/papaparse.js"></script>
         <script src="assets/js/papaparse.min.js"></script>
         <!-- Open layers -->
         <script type="text/javascript" src="OpenLayers/OpenLayers.js"></script> 
 <script type="text/javascript" src="getMap.js"></script> 
 <script type="text/javascript" src="OpenLayers/de.js"></script>
         <script type="text/javascript">
            OpenLayers.Renderer.SVG.prototype.MAX_PIXEL=Number.MAX_VALUE
        </script> 
    </head>
     <body>
     <?php
//Acces variables
$ftp server = ("d9748.ispservices.at");
$ftp user name = "f109701.woelfle";
$ftp user pass = "BuL2016JoE";
$remote_path = array(
    "Eberschwang.csv",
     "Hof.csv",
     "Rettenbrunn.csv",
    "Woetzling.csv"
);
$ftp handle = ftp_connect($ftp server);
// Login mit Benutzername und Passwort
$ftp<sup>login</sup> = ftp login($ftp handle, $ftp user name, $ftp user pass);
ftp_pasv($ftp_handle, true);
for (\frac{1}{2}i=0; \frac{1}{2}i < 4; \frac{1}{2}i++) $tmp_handle = fopen('php://temp', 'r+'); // open a temporary file to save data from csv 
muss hier sein, weil sonst immer nur der erste Wert genommen wird, also nur Eberschawng
    if (ftp fget($ftp handle, $tmp_handle, $remote_path[$i], FTP_ASCII)) {
     rewind($tmp_handle);
      \zeta_c = 0;while ($data = fgetcsv($tmp_handle,1000,";")) { // get data from temporary file
        $num = count($data);
               $date[$c] = $data[0];$time[$c] = $data[1];
```

```
$meter[$c] = $data[2];\text{S}_{\text{C}}++;\rightarrow\rightarrow //loop to find non zero value
 $a = 24;
   if (\text{Smeter}[\text{Sal} != 0){ // check for non 0 values
         $result[$i] = $meter[$a];
     } else {
        while ($meter[$a] == 0){
            if (§a<0){
                $result[$i] = "Es konnte kein aktueller Wasserstand abgefragt werden!";
                break;
 }
           $a = $a - 1;\{x_i\}_{i=1}^N $result[$i] = $meter[$a];
 }
     fclose($tmp_handle); //close temporary file
}
ftp close($ftp handle);
?>
         <!-- Sidebar -->
             <section id="sidebar">
                 <div class="inner">
                     <nav>
                        \langle u1 \rangle <li><a href="#intro">Information</a></li>
                             <li><a href="#one">WebGIS</a></li>
                             <li><a href="#two">Aktuelle Daten</a></li>
                             <li><a href="#three">Kontakt</a></li>
                        2/113\langle/nav>
                 </div>
             </section>
         <!-- Wrapper -->
             <div id="wrapper">
                 <!-- Intro -->
                     <section id="intro" class="wrapper style1 fullscreen fade-up">
                         <div class="inner">
                             <h1>WebGIS Antiesenhochwasser</h1>
                             <p style="font-size:14pt">
                             Diese Homepage wurde entwickelt um einen umfangreichen Schutz vor 
Hochwasser im Bezirk Ried im Innkreis zu gewährleisten. 
                            Ausgehend von Abflussmodellierungen bei starken Regenereignissen 
wurden Überflutungsflächen (Abkürzung: UF) berechnet, welche sich im Kartenmodul (unter Web GIS) 
anzeigen lassen. 
                            Es wurden unter Rücksichtnahme von Fliesszeiten und Pegelhöhen 
Alarmstufen (Abkürzung: ASt) definiert, welche automatisch im Kartenmodul angezeigt werden. 
Welche Farbe welche Alarmstufe repräsentiert, entnehmen Sie bitte der Legende.
 Ist eine gewisse Alarmstufe erreicht, werden von Seiten der 
Einsatzkräfte Maßnahmen gesetzt um Schaden zu minimieren. Bitte beachten Sie vor allem die 
Straßensperren je Alarmstufe (derzeit nur für Aurolzmünster verfügbar). Diese können ebenfalls 
im Kartenmodul angezeigt werden. 
                             Unter aktuelle Daten finden Sie Werte aus Echtzeitmessungen an den 
Messstationen sowie einen Link zu den Ganglinien, Informationen bezüglich des Wetters und 
allgemeine Statistiken zur Region.
                             Für weitere Fragen oder Anliegen füllen Sie bitte das 
Kontaktformular am Ende der Seite aus. </br>
                            Die Homepage wurde beauftragt vom <a target="_blank"
href="http://www.wv-antiesen.at/">Wasserverband Antiesen</a>. Die Messdaten werden von der <a
target="_blank" href="http://www.bogner-lehner.info/">Bogner-Lehner Messtechnik GmbH</a> zur 
Verfügung gestellt. Die Homepage wurde erstellt von der <a target="_blank"
href="http://www.woelfle-zt.at/">Wölfle ZT-GmbH </a>.
                             </p>
                            <ul class="actions">
                                 <li><a href="#three" class="button scrolly">Kontakt</a></li>
                            2/n1 </div>
                     </section>
                \left\{1 - - \Omega n e^{-n} \right\} <section id="one" class="wrapper style1 fade-up">
                         <div class="inner">
                             <h2>WebGIS</h2>
```
<div class=**"split1 style1"**> <section> <div id=**"map"** style=**"width:100%; height:500px"**> </div> <script src=**"getMap.js"**></script> <script type=**"text/javascript"**> *var* pegel\_eberschwang **=** "<?php **echo** \$result[0]?>" *var* pegel\_hof **=** "<?php **echo** \$result[1]?>" *var* pegel\_rettenbrunn **=** "<?php **echo** \$result[2]?>" *var* pegel\_woetzling **=** "<?php **echo** \$result[3]?>" getMap**(**pegel\_eberschwang**,**pegel\_hof**,**pegel\_rettenbrunn**,**pegel\_woetzling**)**</script> <div id=**"buttons"** style=**"margin-top:0.8em"**> <button id=**"location"**>**Mein Standort**</button> <script src=**"getMap.js"**></script> <script type=**"text/javascript"**>getLocation**()**</script> <button id=**"default\_area"**>**Übersicht**</button> <script src=**"getMap.js"**></script> <script type=**"text/javascript"**>goToArea**()**</script></div> </section> <section> <ul class=**"contact"**>  $\langle$ li> <div id=**"layerswitcher"** class=**"olControlLayerSwitcher"**></div> <script src=**"getMap.js"**></script> <script type=**"text/javascript"**>getLayer**()**</script>  $\frac{2}{11}$  $\langle$ li> <div class=**"legend"** style=**"width:300px"**> <div class=**'legend-scale'**>  $\csc^{-1}$  **Legend-labels'** style='font**size:11pt'**><h4>**Legende**</h4> <li><span style=**'background:#191970;'**></span>**UF ASt 1**</li> <li><span style=**'background:#002F8C;'**></span>**UF ASt 2**</li> <li><span style=**'background:#5091F2;'**></span>**UF ASt 3**</li> <li><span style='background:#73CCF2;'></span>UF Notfall</li> <li><span class=**"line"** style=**'background:#f60b0b;'**></span>**Straßensperren**</li>  $\langle \rangle$ ul> </div> <div class=**'legend-scale'**>  $class='leqend-labels'style='font$ **size:11pt'><h4> </h4>** <li><span style='background:blue;'></span>Alarmstufe  $0$ </li> <li><span style='background:green;'></span>Alarmstufe 1</li> <li><span style='background:yellow;'></span>Alarmstufe 2</li> interval and the span of the span of the span of the span of the span of the span of the span of the span of th style=**'background:orange;'**></span>**Alarmstufe 3**</li> <li><span style='background:red;'></span>Notfall</li>  $\langle \rangle$ ul> </div>  $\frac{1}{\sqrt{2}}$  $\langle$ /li>  $\langle$ /ul> </section>  $\frac{1}{2}$   $\sqrt{d}$   $\frac{1}{2}$ <section>  $style$  style="margin-top:1em">Suche nach einer bestimmten **Adresse:**</h3><input type=**"text"** name=**"address\_name"** id=**"address\_input"** placeholder="Meine Straße, Meine Stadt" required/></input> <div style=**"margin-top:0.8em"**> <button type=**"button"** onclick=**"getLocationFromAddress()"**>**Adresse suchen**</button>  $\langle$ /div> <div id=**"results"**></div> </section>

```
 </div>
                     </section>
               \lt 1 - - Two - \gt <section id="two" class="wrapper style1 fade-up">
                        <div class="inner">
                             <h2>Aktuelle Daten</h2>
                           <p>Hier finden Sie aktuelle Pegelstände und Wettervorhersagen sowie 
Statistiken zu den einzelnen Hochwasserszenarien.</p>
                            <div class="features">
                                <section>
                                    <span class="icon major fa-signal"></span>
                                    <h3><?php echo "Der aktuelle Wasserstand am Pegel 
Eberschwang ist $result[0] cm";?></h3>
                                    <p><a target="_blank" href="http://www.bogner-
lehner.net/eberschwang.php">Hier</a> gelangen Sie zur Ganglinie.</p>
                                </section>
                               <section>
                                    <span class="icon major fa-signal"></span>
                                    <h3><?php echo "Der aktuelle Wasserstand am RHB Hof ist 
$result[1] cm";?></h3>
                                    <p><a target="_blank" href="http://www.bogner-
lehner.com/hof.php">Hier</a> gelangen Sie zur Ganglinie.</p>
                                </section>
                               <section>
                                    <span class="icon major fa-signal"></span>
                                    <h3><?php echo "Der aktuelle Wasserstand am RHB Rettenbrunn 
ist $result[2] cm";?></h3>
                                    <p><a target="_blank" href="http://www.bogner-
lehner.net/rettenbrunn.php">Hier</a> gelangen Sie zur Ganglinie.</p></p>
                                </section>
                               <section>
                                    <span class="icon major fa-signal"></span>
                                    <h3><?php echo "Der aktuelle Wasserstand am RHB Wötzling 
ist $result[3] cm";?></h3>
                                    <p><a target="_blank" href="http://www.bogner-
lehner.com/woetzling.php">Hier</a> gelangen Sie zur Ganglinie.</p>
                                </section>
                               <section>
                                    <span class="icon major fa-cloud"></span>
                                    <h3>Wetterprognose</h3>
                                        <div id="zamg_wetterwarnungen">
                                          <a target="_blank"
href="//warnungen.zamg.at/html/de/heute/alle/at/oberoesterreich/ried_im_innkreis/#wtab">
\leimg\leimg\leimg
src="//warnungen.zamg.at/warnwidget/de/heute/alle/at/oberoesterreich/"
                                                                    border="0" alt="ZAMG-Wetterwarnungen"
title="ZAMG-Wetterwarnungen" />
\langle \ranglea>
                                       \langle/div>
                                </section>
                               <section>
                                    <span class="icon major fa-area-chart"></span>
                                        <h3>Statistiken</h3>
                                       <select id="auswahl_1">
                                                                             <option selected value="base">Hier 
auswählen</option>
                                            <option value="1">Bezirk</option>
                                            <option value="2">Gemeinde</option>
                                       \langle/select>
                                       <select id="auswahl_2">
                                            <option>Bitte zuerst oben auswählen</option>
                                        </select>
                                       <script src="getMap.js"></script>
                                        <script
type="text/javascript">getStatistics()</script> 
                                </section>
                             </div>
                                <div class="table-wrapper">
                                <div id="hidden_text"></div>
                                <table class="alt" id="results_statistics"
name="myTable"></table>
                               \langle/div>
                            <ul class="actions">
                                <li><a href="#one" class="button">zurück zur Karte</a></li>
                           \frac{2}{\pi}\langle/div>
```
</section> <!-- Three --> <section id=**"three"** class=**"wrapper style1 fade-up"**> <div class=**"inner"**> <h2>**Kontakt**</h2> <p>**Bei Fragen zum Hochwasserschutz oder an den Wasserverband füllen Sie bitte dieses Formular aus und senden es an uns. Ihre Anfrage wird dann ehestmöglich von uns per E-Mail beantwortet.**</p> <div class=**"split style1"**> <section> <form id=**"ajax\_contact"** method=**"post"** action=**"#"**> <div class=**"field half first"**> <label for=**"name"**>**Name**</label> <input type=**"text"** name=**"name"** id=**"name"** required/> </div> <div class=**"field half"**> <label for=**"email"**>**E-Mail**</label> <input type=**"text"** name=**"email"** id=**"email"** required/>  $\langle$ /div> <div class=**"field"**> <label for=**"message"**>**Nachricht**</label> <textarea name=**"message"** id=**"message"** rows=**"5"** required></textarea> </div> <ul class=**"actions"**> <li><button id=**"submit"**>**Senden**</button></li> </ul> </form> <script src=**"getMap.js"**></script> <script type=**"text/javascript"**>sendMessage**()**</script> </section> <section> <ul class=**"contact"**>  $\langle$ li>  $\langle$ li $\rangle$ <h3>**Adresse**</h3> <span>**Wasserverband Antiesen**<br /> **Hauptplatz 12<br /> 4910 Ried im Innkreis** </span>  $\langle$ /li>  $\langle$ 1 $i>$ <h3>**Email**</h3> <a href=**"mailto:office@ried.gv.at"**>**office@ried.gv.at**</a> </li>  $2145$ <h3>**Telefonnummer**</h3> <span>**+43 7752/901-0**</span>  $\langle$ /li>  $2/u1$ </section> </div>  $\langle$ /div> </section>  $\langle$ /div> <!-- Footer --> <footer id=**"footer"** class=**"wrapper style1-alt"**> <div class=**"inner"**> <ul class=**"menu"**> <p style=**'font-size:16px'**><b style=**'opacity:0.4'**>**Impressum**</b></p> style='opacity:0.4'>Medieninhaber und Herausgeber:</b> **Wasserverband Antiesen**</br> <b style=**'opacity:0.4'**>**Haftungsausschluss:**</b> **webgis-antiesen.at wurde mit größter Sorgfalt hergestellt und publiziert. Dennoch können Datenfehler in den Ausgangsdaten bzw. im publizierten Produkt webgis-antiesen.at nie gänzlich ausgeschlossen werden. webgis-antiesen.at stellt keine Sachverständigeninformation dar. Aus der Verwendung von webgis-antiesen.at ist kein Rechtsanspruch ableitbar. Die Projektpartner übernehmen keine Haftung für Folgeschäden, die aus einer unsachgemäßen oder falschen Anwendung von webgis-antiesen.at resultieren.**</p> <li>*©* **2016 Wasserverband Antiesen. Alle Angaben ohne**  Gewähr.</li><li>Grundkarten

```
href="http://basemap.at/">basemap.at</a></li><li>Design: <a target="_blank"
href="http://html5up.net">HTML5 UP</a> - thanks!</li>
                    </ul>
                </div>
            </footer>
     </body>
\langle/html>
```
### 11.2. Sourcecode getMap.js

```
//Function to create an OpenLayers Map including all Layers
function getMap(pegel_eberschwang,pegel_hof,pegel_rettenbrunn,pegel_woetzling) {
     // Transform from WGS 1984
     var fromProjection = new OpenLayers.Projection("EPSG:4326"); 
     // to Web Mercator Projection
     var toProjection = new OpenLayers.Projection("EPSG:3857");
     //set default position
     position = new OpenLayers.LonLat(13.458605,48.248587).transform(fromProjection,
toProjection);
     //set min zoom extent
     var extent = new OpenLayers.Bounds(9.4, 46.35, 17.2,
49.1).transform(fromProjection,toProjection);
    \frac{1}{\sqrt{2}} //save real time values
             var aktuell = [parseFloat(pegel_eberschwang), parseFloat(pegel_hof),
parseFloat(pegel_rettenbrunn), parseFloat(pegel_woetzling)];
     markers = new OpenLayers.Layer.Markers( "Markers" , {'displayInLayerSwitcher':false});
     size = new OpenLayers.Size(21,25);
     offset = new OpenLayers.Pixel(-(size.w/2), -size.h);
     icon = new OpenLayers.Icon('\img\marker.png', size, offset);
         //create map element
         map = new OpenLayers.Map({div: "map",projection: "EPSG:3857", restrictedExtent: extent,
zoomOffset: 13});
             //load basemaps from basemap.at
             basemaportho = new OpenLayers.Layer.WMTS({
                 name: "Luftbild",
 url:
"//maps.wien.gv.at/basemap/bmaporthofoto30cm/{Style}/{TileMatrixSet}/{TileMatrix}/{TileRow}/{T
ileCol}.jpeg",
                 layer: "bmaporthofoto30cm",
                 matrixSet: "google3857",
                 requestEncoding: "REST",
                 style: "normal",
                 numZoomLevels:19,
                 isBaseLayer: true
             });
             basemap = new OpenLayers.Layer.WMTS({
                 name: "klassische Karte",
                 url:
"//maps.wien.gv.at/basemap/geolandbasemap/{Style}/{TileMatrixSet}/{TileMatrix}/{TileRow}/{Tile
Col}.png",
                 layer: "geolandbasemap",
                 matrixSet: "google3857",
                 requestEncoding: "REST",
                 style: "normal",
                 numZoomLevels:19,
                 isBaseLayer: true
             });
             hybrid = new OpenLayers.Layer.WMTS({
                name: "Luftbildbeschriftung",
                url:
"//maps.wien.gv.at/basemap/bmapoverlay/{Style}/{TileMatrixSet}/{TileMatrix}/{TileRow}/{TileCol
}.png",
                 layer: "bmapoverlay",
                 matrixSet: "google3857",
                 requestEncoding: "REST",
                 style: "normal",
                 numZoomLevels:19,
                 isBaseLayer: false
             }); 
             //create style for uf10
             var style_uf10 = new OpenLayers.Style({
                 fillColor: "#191970",
```

```
 fillOpacity: 0.5,
                strokeColor: "#191970",
               strokeWidth: 1,
               strokeDashstyle: "solid"
            });
            //create style for uf30
            var style_uf30 = new OpenLayers.Style({
                fillColor: "#002F8C",
                fillOpacity: 0.5,
                strokeColor: "#002F8C",
                strokeWidth: 1,
               strokeDashstyle: "solid"
            });
            //create style for uf100
            var style_uf100 = new OpenLayers.Style({
               fillColor: "#5091F2",
                fillOpacity: 0.5,
                strokeColor: "#5091F2",
                strokeWidth: 1,
               strokeDashstyle: "solid"
            });
            //create style for uf300
            var style_uf300 = new OpenLayers.Style({
                fillColor: "#73CCF2",
                fillOpacity: 0.5,
                strokeColor: "#73CCF2",
                strokeWidth: 1,
               strokeDashstyle: "solid"
            }); 
            //create style object for alarm levels
            var style_alarm = new OpenLayers.StyleMap({
 "default": new OpenLayers.Style({
 fillColor: "${getColor}",
                   fillOpacity: "${getOpacity}",
                   strokeColor: "grey",
                   strokeWidth: 1,
                   strokeDashstyle: "solid" 
                },{
                   context: {
                       getColor: function(feature){
 if(aktuell[0] >= feature.attributes.eberschwang_notfall &&
feature.attributes.eberschwang_notfall != 0 || aktuell[1] >= feature.attributes.hof_notfall &&
feature.attributes.hof_notfall != 0 || aktuell[2] >= feature.attributes.rettenbrunn_notfall &&
feature.attributes.rettenbrunn_notfall != 0 || aktuell[3] >=
feature.attributes.woetzling_notfall && feature.attributes.woetzling_notfall != 0){
                              //Notfall
                              return "#FF0000";
 } 
                          else if (aktuell[0] >= feature.attributes.eberschwang_ast3 &&
feature.attributes.eberschwang_ast3 != 0 || aktuell[1] >= feature.attributes.hof_ast3 &&
feature.attributes.hof_ast3 != 0 || aktuell[2] >= feature.attributes.rettenbrunn_ast3 &&
feature.attributes.rettenbrunn_ast3 != 0 || aktuell[3] >= feature.attributes.woetzling_ast3 &&
feature.attributes.woetzling_ast3 != 0 ){
                              //Alarmstufe 3
                             return "#FFA500";
 }
                          else if (aktuell[0] >= feature.attributes.eberschwang_ast2 &&
feature.attributes.eberschwang_ast2 != 0 || aktuell[1] >= feature.attributes.hof_ast2 &&
feature.attributes.hof_ast2 != 0 || aktuell[2] >= feature.attributes.rettenbrunn_ast2 &&
feature.attributes.rettenbrunn_ast2 != 0 || aktuell[3] >= feature.attributes.woetzling_ast2 &&
feature.attributes.woetzling_ast2 != 0 ){
                               //Alarmstufe 2
                              return "#FFFF00";
 }
                          else if (aktuell[0] >= feature.attributes.eberschwang_ast1 &&
feature.attributes.eberschwang_ast1 != 0 || aktuell[1] >= feature.attributes.hof_ast1 &&
feature.attributes.hof_ast1 != 0 || aktuell[2] >= feature.attributes.rettenbrunn_ast1 &&
feature.attributes.rettenbrunn_ast1 != 0 || aktuell[3] >= feature.attributes.woetzling_ast1 &&
feature.attributes.woetzling_ast1 != 0 ){
                               //Alarmstufe 1
                              return "#008000";
 }
                          else if (aktuell[0] >= feature.attributes.eberschwang_ast0 &&
feature.attributes.eberschwang_ast0 != 0 || aktuell[1] >= feature.attributes.hof_ast0 &&
feature.attributes.hof_ast0 != 0 || aktuell[2] >= feature.attributes.rettenbrunn_ast0 &&
feature.attributes.rettenbrunn_ast0 != 0 || aktuell[3] >= feature.attributes.woetzling_ast0 &&
feature.attributes.woetzling_ast0 != 0 ){
```

```
95
```
 //Alarmstufe 0 **return** "#0000FF"**; } else if (**aktuell**[**0**] <** feature**.**attributes**.**eberschwang\_ast0 **&&** feature**.**attributes**.**eberschwang\_ast0 **!=** 0 **||** aktuell**[**1**] <** feature**.**attributes**.**hof\_ast0 **&&** feature**.**attributes**.**hof\_ast0 **!=** 0 **||** aktuell**[**2**] <** feature**.**attributes**.**rettenbrunn\_ast0 **&&** feature**.**attributes**.**rettenbrunn\_ast0 **!=** 0 **||** aktuell**[**3**] <** feature**.**attributes**.**woetzling\_ast0 **&&** feature**.**attributes**.**woetzling\_ast0 **!=** 0 **){** //keine Alarmstufe **return** "blue"**; } },** getOpacity**: function(**feature**){ if(**aktuell**[**0**] >=** feature**.**attributes**.**eberschwang\_notfall **&&** feature**.**attributes**.**eberschwang\_notfall **!=** 0 **||** aktuell**[**1**] >=** feature**.**attributes**.**hof\_notfall **&&** feature**.**attributes**.**hof\_notfall **!=** 0 **||** aktuell**[**2**] >=** feature**.**attributes**.**rettenbrunn\_notfall **&&** feature**.**attributes**.**rettenbrunn\_notfall **!=** 0 **||** aktuell**[**3**] >=** feature**.**attributes**.**woetzling\_notfall **&&** feature**.**attributes**.**woetzling\_notfall **!=** 0**){** //Notfall **return** 0.25**; } else if (**aktuell**[**0**] >=** feature**.**attributes**.**eberschwang\_ast3 **&&** feature**.**attributes**.**eberschwang\_ast3 **!=** 0 **||** aktuell**[**1**] >=** feature**.**attributes**.**hof\_ast3 **&&** feature**.**attributes**.**hof\_ast3 **!=** 0 **||** aktuell**[**2**] >=** feature**.**attributes**.**rettenbrunn\_ast3 **&&** feature**.**attributes**.**rettenbrunn\_ast3 **!=** 0 **||** aktuell**[**3**] >=** feature**.**attributes**.**woetzling\_ast3 **&&** feature**.**attributes**.**woetzling\_ast3 **!=** 0 **){** //Alarmstufe 3 **return** 0.25**; } else if (**aktuell**[**0**] >=** feature**.**attributes**.**eberschwang\_ast2 **&&** feature**.**attributes**.**eberschwang\_ast2 **!=** 0 **||** aktuell**[**1**] >=** feature**.**attributes**.**hof\_ast2 **&&** feature**.**attributes**.**hof\_ast2 **!=** 0 **||** aktuell**[**2**] >=** feature**.**attributes**.**rettenbrunn\_ast2 **&&** feature**.**attributes**.**rettenbrunn\_ast2 **!=** 0 **||** aktuell**[**3**] >=** feature**.**attributes**.**woetzling\_ast2 **&&** feature**.**attributes**.**woetzling\_ast2 **!=** 0 **){** //Alarmstufe 2 **return** 0.25**; } else if (**aktuell**[**0**] >=** feature**.**attributes**.**eberschwang\_ast1 **&&** feature**.**attributes**.**eberschwang\_ast1 **!=** 0 **||** aktuell**[**1**] >=** feature**.**attributes**.**hof\_ast1 **&&** feature**.**attributes**.**hof\_ast1 **!=** 0 **||** aktuell**[**2**] >=** feature**.**attributes**.**rettenbrunn\_ast1 **&&** feature**.**attributes**.**rettenbrunn\_ast1 **!=** 0 **||** aktuell**[**3**] >=** feature**.**attributes**.**woetzling\_ast1 **&&** feature**.**attributes**.**woetzling\_ast1 **!=** 0 **){** //Alarmstufe 1 **return** 0.25**; } else if (**aktuell**[**0**] >=** feature**.**attributes**.**eberschwang\_ast0 **&&** feature**.**attributes**.**eberschwang\_ast0 **!=** 0 **||** aktuell**[**1**] >=** feature**.**attributes**.**hof\_ast0 **&&** feature**.**attributes**.**hof\_ast0 **!=** 0 **||** aktuell**[**2**] >=** feature**.**attributes**.**rettenbrunn\_ast0 **&&** feature**.**attributes**.**rettenbrunn\_ast0 **!=** 0 **||** aktuell**[**3**] >=** feature**.**attributes**.**woetzling\_ast0 **&&** feature**.**attributes**.**woetzling\_ast0 **!=** 0 **){** //Alarmstufe 0 **return** 0.25**; } else if (**aktuell**[**0**] <** feature**.**attributes**.**eberschwang\_ast0 **&&** feature**.**attributes**.**eberschwang\_ast0 **!=** 0 **||** aktuell**[**1**] <** feature**.**attributes**.**hof\_ast0 **&&** feature**.**attributes**.**hof\_ast0 **!=** 0 **||** aktuell**[**2**] <** feature**.**attributes**.**rettenbrunn\_ast0 **&&** feature**.**attributes**.**rettenbrunn\_ast0 **!=** 0 **||** aktuell**[**3**] <** feature**.**attributes**.**woetzling\_ast0 **&&** feature**.**attributes**.**woetzling\_ast0 **!=** 0 **){** //keine Alarmstufe **return** 0**; } } } }) });** //create style for all ast **var** style\_ast **= new** OpenLayers**.**Style**({** strokeColor**:** "#f60b0b"**,** strokeWidth**:** 2**,** /\* strokeDashstyle: "solid", \*/ strokeOpacity**:** 1 **});** //load geoJSON layer from own directory **var** uf10 **= new** OpenLayers**.**Layer**.**Vector**(**"UF Alarmstufe 1"**, {** projection**:** toProjection**,** styleMap**:** style\_uf10**,** strategies**: [new** OpenLayers**.**Strategy**.**Fixed**()],**

```
 protocol: new OpenLayers.Protocol.HTTP({
                     url: "/GeoJSON/uf_hq10.geojson",
                     format: new OpenLayers.Format.GeoJSON()
                })
            });
             var uf30 = new OpenLayers.Layer.Vector("UF Alarmstufe 2", {
                projection: toProjection,
                styleMap: style_uf30,
                 strategies: [new OpenLayers.Strategy.Fixed()],
                 protocol: new OpenLayers.Protocol.HTTP({
                     url: "/GeoJSON/uf_hq30.geojson",
                     format: new OpenLayers.Format.GeoJSON()
                })
            });
             var uf100 = new OpenLayers.Layer.Vector("UF Alarmstufe 3", {
                projection: toProjection,
                 styleMap: style_uf100,
                 strategies: [new OpenLayers.Strategy.Fixed()],
                 protocol: new OpenLayers.Protocol.HTTP({
                     url: "/GeoJSON/uf_hq100.geojson",
                     format: new OpenLayers.Format.GeoJSON()
 })
            });
             var uf300 = new OpenLayers.Layer.Vector("UF Notfall", {
                projection: toProjection,
                 styleMap: style_uf300,
                 strategies: [new OpenLayers.Strategy.Fixed()],
                protocol: new OpenLayers.Protocol.HTTP({
                     url: "/GeoJSON/uf_hq300.geojson",
                     format: new OpenLayers.Format.GeoJSON()
                })
            }); 
             var gem = new OpenLayers.Layer.Vector("Gemeinden", {
                 displayInLayerSwitcher:false,
                 projection: toProjection,
                 styleMap: style_alarm,
                 strategies: [new OpenLayers.Strategy.Fixed()],
 protocol: new OpenLayers.Protocol.HTTP({
 url: "/GeoJSON/gem.geojson",
                     format: new OpenLayers.Format.GeoJSON()
                })
            }); 
             var ast1 = new OpenLayers.Layer.Vector("Sperren Alarmstufe 1", {
                 projection: toProjection,
                 styleMap: style_ast,
                 strategies: [new OpenLayers.Strategy.Fixed()],
                protocol: new OpenLayers.Protocol.HTTP({
                     url: "/GeoJSON/ast1.geojson",
                     format: new OpenLayers.Format.GeoJSON()
                })
            });
             var ast2 = new OpenLayers.Layer.Vector("Sperren Alarmstufe 2", {
                projection: toProjection,
                 styleMap: style_ast,
                strategies: [new OpenLayers.Strategy.Fixed()],
                protocol: new OpenLayers.Protocol.HTTP({
                     url: "/GeoJSON/ast2.geojson",
                     format: new OpenLayers.Format.GeoJSON()
                })
            });
            var ast3 = new OpenLayers.Layer.Vector("Sperren Alarmstufe 3", {
                projection: toProjection,
                 styleMap: style_ast,
                 strategies: [new OpenLayers.Strategy.Fixed()],
                 protocol: new OpenLayers.Protocol.HTTP({
                     url: "/GeoJSON/ast3.geojson",
                     format: new OpenLayers.Format.GeoJSON()
                })
            }); 
             var notfall = new OpenLayers.Layer.Vector("Sperren Notfall", {
                projection: toProjection,
                 styleMap: style_ast,
                 strategies: [new OpenLayers.Strategy.Fixed()],
 protocol: new OpenLayers.Protocol.HTTP({
 url: "/GeoJSON/notfall.geojson",
                     format: new OpenLayers.Format.GeoJSON()
                 })
```

```
 }); 
         //turn default visibility off
         hybrid.setVisibility(false);
         uf10.setVisibility(false);
         uf30.setVisibility(false);
         uf100.setVisibility(false);
         uf300.setVisibility(false);
         ast1.setVisibility(false);
         ast2.setVisibility(false);
         ast3.setVisibility(false);
         notfall.setVisibility(false);
         //make overlays exclusive - call function layerChanged()
         basemap.events.register("visibilitychanged", basemap, layerChanged);
         hybrid.events.register("visibilitychanged", hybrid, layerChanged);
         map.addLayers([hybrid, uf300, uf100, uf30, uf10 , notfall, ast3, ast2, ast1, basemap,
basemaportho, gem, markers]);
         map.setCenter(position, 11);
         selectControl = new OpenLayers.Control.SelectFeature([ast1, ast2, ast3, notfall], { 
                 onSelect: onFeatureSelect,
                 onUnselect: onFeatureUnselect 
         });
         map.addControl(selectControl);
         selectControl.activate();
     }
//function to handle exclusive and non-exclusive overlays
function layerChanged(layer) {
     if (layer.object.visibility) {
     switch (layer.object.name) {
         case "klassische Karte":
             hybrid.setVisibility(false);
             break;
         case "Luftbildbeschriftung":
             basemap.setVisibility(false);
             basemaportho.setVisibility(true);
             break;
     }
     }
}
//Function to get Layerswitcher
function getLayer() {
     var external_control = new OpenLayers.Control.LayerSwitcher({div:
document.getElementById('layerswitcher'), ascending:false});
     OpenLayers.Lang.setCode("de"); 
     map.addControl(external_control); 
}
//Function to get location
function getLocation() { 
 var geolocate = new OpenLayers.Control.Geolocate({
         geolocationOptions: {
         enableHighAccuracy: true,
         maximumAge: 0,
         timeout: 7000
         }
     });
     map.addControl(geolocate);
     geolocate.events.register("locationupdated",geolocate,function(e) {
         markers.clearMarkers(); 
         var lonlat = new OpenLayers.LonLat(e.point.x, e.point.y); 
         markers.addMarker(new OpenLayers.Marker(lonlat),icon); // set marker to location
         map.zoomToExtent(markers.getDataExtent());
     }); 
     geolocate.events.register("locationfailed",this,function() {
        OpenLayers.Console.log('Location detection failed');
     }); 
     document.getElementById('location').onclick = function() {
         markers.clearMarkers();
         geolocate.deactivate();
         geolocate.activate();
```

```
98
```

```
 }; 
}
//go back to default area
function goToArea(){
    document.getElementById('default_area').onclick = function() {
        map.setCenter(position, 11); 
    };
}
//event handler - call popup
function onFeatureSelect(evt) {
     // Übergabeparameter enthält Infos zu selektiertem Feature
     feature = evt;
     // Inhalt des Popups (HTML)
     var infoText = feature.attributes.attribute;
     // Popup Objektes erstellen
     popup = new OpenLayers.Popup.FramedCloud("featurePopup",
         feature.geometry.getBounds().getCenterLonLat(), // Einsetzpunkt
         new OpenLayers.Size(240,60), // Dimension in Pixel
         infoText, // Inhalt des Popups (HTML)
         null, true, onPopupClose); 
     popup.autoSize = false; //no default size 
     // Verbindung zwischen Popup und Feature herstellen
     feature.popup = popup;
     popup.feature = feature;
     // Popup der Karte hinzufügen
    map.addPopup(popup);
}
//event handler - close popup 
function onPopupClose(evt) {
     selectControl.unselect(this.feature);
}
//event handler - unselect popup
function onFeatureUnselect(evt) {
    popup.feature = null; // Verweis entfernen
    map.removePopup(feature.popup); // Popup von der Karte entf.
 feature.popup.destroy(); // Popup löschen 
 feature.popup = null; // Verweis entfernen
}
//geocoding function nominatim
function getLocationFromAddress() {
     var input = document.getElementById("address_input");
     $.getJSON('//nominatim.openstreetmap.org/search?format=json&limit=1&q=' + input.value,
function (data) { 
         var items = [];
         $.each(data, function (key, val) {
            items.push("<li>" + val.display_name + "</li>");
         });
         $('#results').empty();
         if (items.length !== 0) {
 $('<p>', {
 html: 'Suchergebnis:'
             }).appendTo('#results');
             $('<p/>', {
                 'class': 'my-new-list',
                html: items.join('')
             }).appendTo('#results');
             var lonlat = new OpenLayers.LonLat(data[0].lon, data[0].lat)
                .transform(new OpenLayers.Projection("EPSG:4326"),new
OpenLayers.Projection("EPSG:3857")); 
             markers.clearMarkers(); 
             markers.addMarker(new OpenLayers.Marker(lonlat),icon.clone());
             map.setCenter(lonlat, 18);
         } else {
             $('<p>', {
                html: 'Die angegebene Adresse konnte nicht gefunden werden. Bitte überprüfen 
Sie die schreibweise und versuchen Sie es erneut. Korrekte Schreibweise: Straße Hausnummer, 
Stadt'
             }).appendTo('#results');
        }
    });
}
```

```
99
```

```
//read CSV, create select options and add statistics
function getStatistics() {
    $("#auswahl_1").change(function() {
        var $dropdown = $(this);
        $.get("/CSV/gebauede_liste.csv", function(data) { 
            var csvdata = Papa.parse(data, {header: true, delimeter: ";"});
            var key = $dropdown.val();
           var vals = [];
            switch(key) {
                case '1':
                    vals[0] = 'Bezirk Ried';
                    document.getElementById("results_statistics").innerHTML = ""; 
//delete previous entry!
                    document.getElementById("hidden_text").innerHTML = "";
                    $('<p>', {
                      html: 'Die angezeigten Zahlen entsprechen den betroffenen Häusern bei 
den jeweiligen Alarmstufen / Hochwasserereignissen.'
                    }).appendTo('#hidden_text');
                    //add statistics to html
                   $('<tr><td>Name</td><td>ASt1 / HQ10</td><td>ASt 2/ HQ30</td><td>ASt3 / 
HQ100</td><td>Notfall</td><td>Gesamt</td></tr><tr><td>' + csvdata.data[17].Name + '</td><td>' +
csvdata.data[17].HQ10 + '</td><td>' + csvdata.data[17].HQ30 + '</td><td>' +
csvdata.data[17].HQ100 + '</td><td>' + csvdata.data[17].HQ300 + '</td><td>' +
csvdata.data[17].Summe + '</td></tr>').appendTo('#results_statistics');
                   break;
                case '2':
                    for (i=0; i < csvdata.data.length - 1; i++) { //-1 weil Bezirk nicht 
angezeigt werden soll
                   vals[i] = csvdata.data[i].Name;
 }
                  break;
                case 'base':
                    vals = ['Bitte zuerst oben auswählen'];
 } 
            var $choice = $("#auswahl_2");
            $choice.empty();
 $.each (vals, function (index, value) {
 $choice.append("<option value = '" + index + "'>" + value + "</option>");
            });
            document.getElementById("auswahl_2").addEventListener('change', function(){ 
                var id = $choice.val();
                document.getElementById("results_statistics").innerHTML = ""; //delete 
previous entry!
                document.getElementById("hidden_text").innerHTML = "";
                //add statistics to html
               $('<p>', {
                   html: 'Die angezeigten Zahlen entsprechen den betroffenen Häusern bei den 
jeweiligen Alarmstufen / Hochwasserereignissen.'
                }).appendTo('#hidden_text');
                $('<tr><td>Name</td><td>ASt1 / HQ10</td><td>ASt2 / HQ30</td><td>ASt3 / 
HQ100</td><td>Notfall</td><td>Gesamt</td></tr><tr><td>' + csvdata.data[id].Name + '</td><td>' +
csvdata.data[id].HQ10 + '</td><td>' + csvdata.data[id].HQ30 + '</td><td>' +
csvdata.data[id].HQ100 + '</td><td>' + csvdata.data[id].HQ300 + '</td><td>' +
csvdata.data[id].Summe + '</td></tr>').appendTo('#results_statistics');
           });
        });
    });
}
//Function to send Message
function sendMessage() {
 $( '#ajax_contact' ).submit( function(e){
        e.preventDefault();
        var formData = $( this ).serialize();
        $.ajax({
        type: 'POST',
        url: 'email.php',
        data: formData,
        dataType: 'json',
        success: function( resp ){
        //console.log(resp)
            if (resp==true){
                alert ('Erfolgreich gesendet')
                $('#message').val('');
                $('#email').val('');
            $('#name').val('');
 }
```

```
 else {
                   alert ('Senden Fehlgeschlagen')
              }
          }
          });
    })
}
```
## 11.3. Sourcecode email.php

```
<?php //php to send Message
 $to = 'office@ried.gv.at';
 $subject = 'Neue Nachricht aus dem WebGIS';
\text{Same} = \text{$ } POST[ 'name' ];
$email = $ POST['email'];
$message = $ POST[ 'message' ];
$contact message = "Frau/Herr " . $name . " mit der Email-Adresse: " . $email . " sendet
folgende Nachricht: " . $message;
 $header = "Von $email";
$result = mail($to, $subject, $contact message, $header );
print r( json encode( $result ) );
```
?>